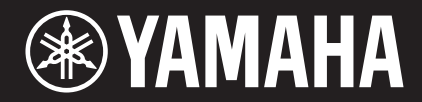

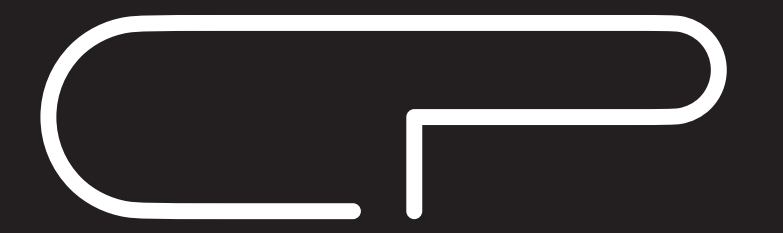

STAGE PIANO ЦИФРОВОЕ ФОРТЕПИАНО

# **CP88 CP73**

# Bedienungsanleitung Руководство пользователя

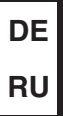

## **Important Notice: Guarantee Information for customers in European Economic Area (EEA) and Switzerland**

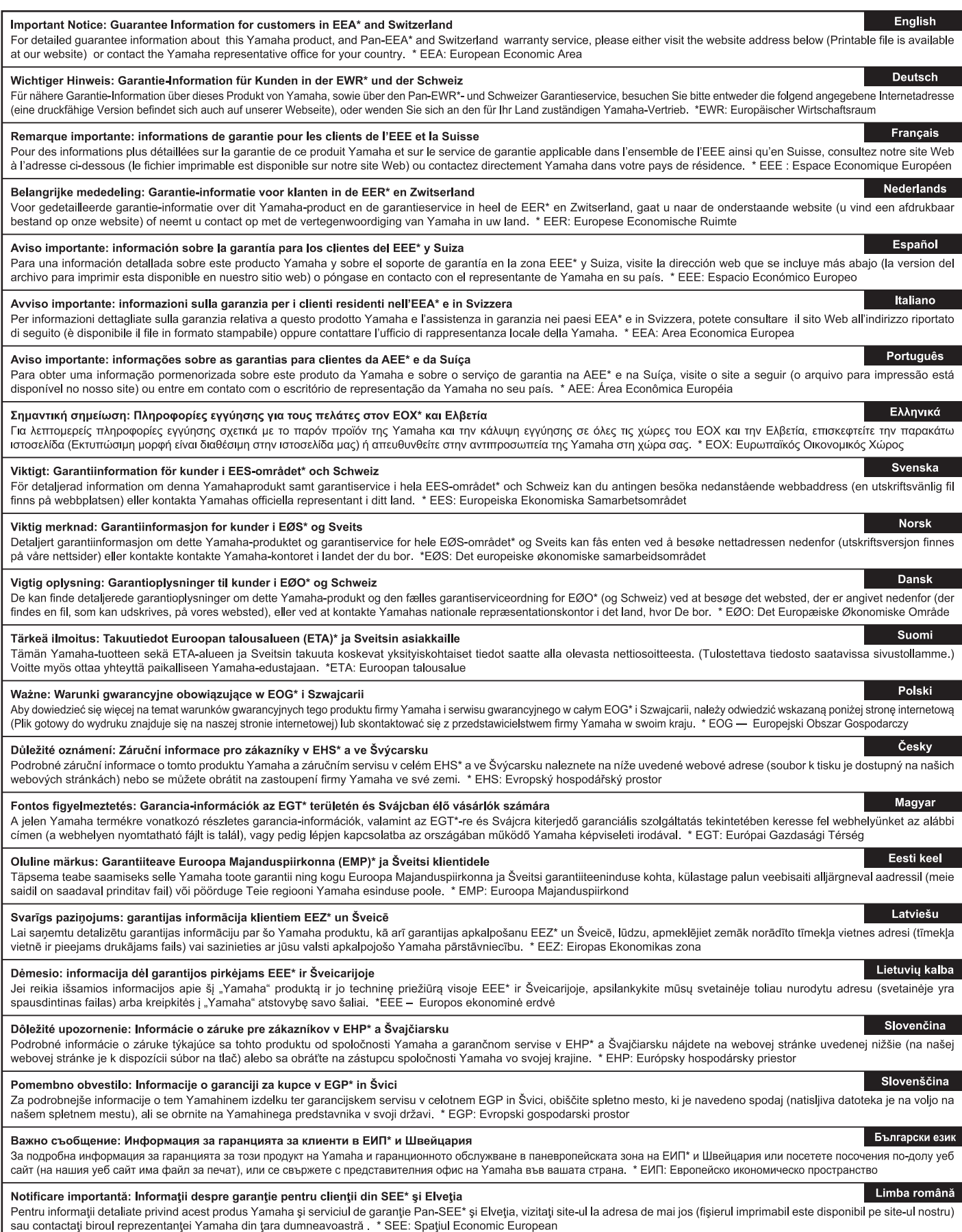

## http://europe.yamaha.com/warranty/

# ПРАВИЛА ТЕХНИКИ БЕЗОПАСНОСТИ

## <span id="page-4-0"></span>ВНИМАТЕЛЬНО ПРОЧТИТЕ, ПРЕЖДЕ ЧЕМ ПРИСТУПАТЬ К ЭКСПЛУАТАЦИИ

Храните это руководство в надежном и удобном месте, чтобы можно было обращаться к нему в дальнейшем.

# ПРЕДУПРЕЖДЕНИЕ

Во избежание получения серьезных травм вплоть до наступления смерти от удара электрическим током, а также во избежание короткого замыкания, повреждения оборудования, пожара и других инцидентов, всегда соблюдайте основные правила безопасности, перечисленные далее. Они включают принятие следующих мер (не ограничиваясь ими):

### Источник питания/кабель питания

- Кабель питания не должен находиться рядом с источниками тепла, такими как нагреватели и батареи отопления. Кроме того, не допускайте перегибов и других повреждений кабеля, не ставьте на него тяжелые предметы.
- Используйте только то напряжение, на которое рассчитан инструмент. Это напряжение указано на наклейке на инструменте.
- Используйте только кабель питания или разъем, входящие в комплект поставки.
- Периодически проверяйте сетевую вилку адаптера и очищайте ее от накопившейся пыли и грязи.
- Подключайте только к розетке электросети с соответствующим напряжением и заземлением. Неправильное заземление может вызвать поражение электрическим током.

### Не открывать

• В инструменте нет компонентов, которые должен обслуживать пользователь. Не следует открывать инструмент и пытаться разбирать его, а также каким-либо образом модифицировать его внутренние компоненты. При возникновении неисправности немедленно прекратите эксплуатацию инструмента и обратитесь за помощью к квалифицированным специалистам центра технического обслуживания корпорации Yamaha.

### Беречь от воды

- Не держите инструмент там, где он может попасть под дождь, рядом с водой, а также в сырых и влажных помещениях. Не ставьте на него емкости с жидкостью (вазы, бутылки или стаканы), которая может пролиться и попасть в отверстия. В случае попадания жидкости, например воды, в инструмент немедленно отключите питание и отсоедините кабель питания от розетки электросети. Затем обратитесь за помощью к специалистам центра технического обслуживания корпорации Yamaha.
- Ни в коем случае не вставляйте и не вынимайте сетевую вилку инструмента мокрыми руками.

### Беречь от огня

• Не ставьте на инструмент предметы, являющиеся источником открытого огня, например свечи. Горящий предмет может упасть и стать источником возникновения пожара.

### Внештатные ситуации

- При возникновении какой-либо из указанных ниже проблем немедленно отключите питание инструмента и отсоедините кабель питания от электросети. Затем обратитесь за помощью к специалистам центра технического обслуживания корпорации Yamaha.
	- Износ или повреждение кабеля питания или вилки.
	- Необычный запах или дым.
	- Попадание в корпус инструмента мелких предметов.
	- Неожиданное прекращение звучания во время использования инструмента.

# **ВНИМАНИЕ**

Во избежание нанесения серьезных травм себе и окружающим, а также повреждения инструмента и другого имущества, всегда соблюдайте основные меры безопасности. Они включают принятие следующих мер (не ограничиваясь ими):

#### Источник питания/кабель питания

- Не подключайте инструмент к сетевой розетке через тройник вместе с другими устройствами. Это может привести к ухудшению качества звука или перегреву розетки.
- При отключении вилки от инструмента или из розетки обязательно беритесь за вилку, а не за кабель. Иначе можно повредить кабель.
- Отключайте инструмент от электросети, если он не будет использоваться длительное время. Отключать инструмент от электросети следует также во время грозы.

#### Место установки

- Во избежание случайного падения инструмента не оставляйте его в неустойчивом положении.
- Перед перемещением инструмента отсоедините все кабели во избежание их повреждения или травмы в результате спотыкания.
- При установке инструмента убедитесь в том, что используемая электрическая розетка легко доступна. При возникновении какого-либо сбоя или неисправности немедленно отключите питание инструмента и отсоедините кабель питания от электросети. Даже если переключатель питания выключен, инструмент продолжает в минимальном количестве потреблять электроэнергию. Если инструмент не используется длительное время, отсоедините кабель питания от сетевой розетки.

#### Подключение

- Перед подсоединением инструмента к другим электронным компонентам отключите их питание. Перед включением или отключением питания электронных компонентов установите минимальный уровень громкости.
- Убедитесь также в том, что на всех компонентах установлен минимальный уровень громкости, и во время игры на инструменте постепенно увеличьте громкость до нужного уровня.

#### Правила безопасности при эксплуатации

- Не вставляйте пальцы или руки в отверстия инструмента.
- Никогда не вставляйте и не роняйте бумажные. металлические и прочие предметы в отверстия на панели. Несоблюдение этого требования может привести к получению серьезных травм, нанесению их окружающим, повреждению инструмента и другого имущества, а также к отказу во время эксплуатации.
- Не облокачивайтесь на инструмент, не ставьте на него тяжелые предметы и не прикладывайте усилие к кнопкам, переключателям и разъемам.
- Не следует долго пользоваться инструментом/устройством или наушниками с установленным высоким или некомфортным уровнем громкости, так как это может привести к потере слуха. При ухудшении слуха или звоне в ушах обратитесь к врачу.

Корпорация Yamaha не несет ответственности за повреждения, вызванные неправильной эксплуатацией или модификацией инструмента, а также за потерю или повреждение данных.

Всегда выключайте питание инструмента, если инструмент не используется.

Даже если переключатель [db] (режим ожидания/вкл.) находится в положении режима ожидания (выключен ЖК-дисплей), инструмент продолжает потреблять электроэнергию на минимальном уровне.

Если инструмент не используется в течение длительного времени, обязательно отсоедините кабель питания от розетки электросети.

## <span id="page-6-0"></span>**УВЕДОМЛЕНИЕ**

Во избежание неисправности или повреждения изделия, повреждения данных или другого имущества соблюдайте приведенные ниже правила техники безопасности.

#### **Обращение с инструментом**

- Не используйте инструмент в непосредственной близости от телевизора, радиоприемника, стереооборудования, мобильного телефона и других электроприборов. В противном случае возможно возникновение шума в инструменте, телевизоре или радиоприемнике. Если инструмент используется вместе с iPad, iPhone или iPod touch, рекомендуется установить на устройстве «Авиарежим», чтобы избежать помех, создаваемых мобильной связью.
- Во избежание деформации панели, повреждения внутренних компонентов и нестабильной работы берегите инструмент от чрезмерной пыли и сильной вибрации и не подвергайте воздействию очень высоких или низких температур (например, не размещайте его под прямыми солнечными лучами, рядом с обогревательными приборами и не держите в машине в дневное время).
- Не кладите на инструмент предметы из винила, пластмассы или резины. Это может привести к обесцвечиванию панели или клавиатуры.

#### **Техническое обслуживание**

- Для чистки инструмента используйте мягкую, сухую или слегка влажную ткань. Если панель (лицевая, боковые и нижняя части, кроме контроллеров и клавиатуры) загрязнилась, сотрите пыль хорошо отжатой тканью, смоченной нейтральным моющим средством. После этого необходимо удалить моющее средство тканью, смоченной в воде и хорошо отжатой. Не используйте пятновыводители, растворители, спирт и чистящие салфетки с пропиткой.
- Резкий перепад температур или влажности может привести к образованию конденсата, и на поверхности инструмента может скопиться вода. Возможно впитывание этой влаги деревянными компонентами, что может привести к их повреждению. Обязательно сразу же вытирайте влагу мягкой тканью.

#### **Сохранение данных**

- Измененные звуки живого набора и настройки экранов MENU/SETTINGS теряются при отключении питания инструмента. Это также происходит в случае отключения питания функцией автоматического отключения питания [\(стр. 21](#page-20-0)). Сохраняйте отредактированные данные в инструменте, на USB-устройстве хранения данных или на внешнем устройстве, например на компьютере ([стр. 23\)](#page-22-0). Однако сохраненные данные могут быть утеряны по причине сбоя, ошибочной последовательности действий и т. п. Сохраняйте важные данные на USB-устройстве хранения данных или внешних устройствах, например на компьютере ([стр. 23\)](#page-22-0). Перед работой с USBустройством хранения данных см. [стр. 24](#page-23-0).
- Во избежание потери данных из-за повреждения USB-устройства хранения данных рекомендуется сохранять резервные копии важных данных на запасном USB-устройстве или на внешнем устройстве, например на компьютере.

## <span id="page-6-1"></span>**Информация**

#### **Об авторских правах**

- Копирование имеющихся в продаже музыкальных данных, включая данные MIDI и (или) аудиоданные, но не ограничиваясь ими, в любых целях, кроме целей личного пользования, строго запрещено.
- Этот продукт включает компьютерные программы и содержимое, авторские права на которые принадлежат корпорации Yamaha или право на использование которых получено Yamaha по лицензии от других фирм. В соответствии с законами о защите авторских прав и другими соответствующими законами вам НЕ разрешается заниматься распространением носителей, на которых сохранено или записано такое содержимое и которое остается полностью аналогичным или очень похожим на то, которое хранится в данном устройстве.
	- \* Описанное выше содержимое включает компьютерные программы, данные стиля аккомпанемента, данные MIDI и WAVE, данные записи тембров, партитуру, данные партитуры и т. п.
	- \* Разрешение со стороны Yamaha не требуется, если вы распространяете носитель, на котором записано ваше выступление или музыкальное произведение, созданное с помощью такого содержимого.

#### **О данном руководстве**

- Иллюстрации и снимки ЖК-дисплеев приведены в данном руководстве только в качестве примеров. В действительности все может выглядеть несколько иначе.
- iPhone, iPad, Logic Pro являются товарными знаками корпорации Apple Inc., зарегистрированными в США и других странах.
- IOS является товарным знаком или зарегистрированным товарным знаком корпорации Cisco, зарегистрированным в США и других странах, и используется по лицензии.
- Cubase является зарегистрированным товарным знаком компании Steinberg Media Technologies GmbH.
- Ableton Live является товарным знаком компании Ableton AG.
- Pro Tools® является товарным знаком Avid Technology, Inc.
- Названия фирм и продуктов, используемые в данном руководстве, являются товарными знаками или зарегистрированными товарными знаками соответствующих компаний.

Номер модели, серийный номер, требования к источнику питания и пр. указаны на табличке с названием изделия в нижней части устройства или рядом с ней. Запишите серийный номер в расположенном ниже поле и сохраните данное руководство как подтверждение покупки; это поможет идентифицировать принадлежность устройства в случае кражи.

#### **Номер модели.**

#### **Cерийный номер.**

(rear\_ru\_02)

## <span id="page-7-0"></span>**Добро пожаловать!**

Благодарим за покупку устройства CP88 или CP73 корпорации Yamaha.

Этот инструмент является цифровым фортепиано, предназначенным специально для живого исполнения. Для максимального использования функциональных возможностей инструмента перед началом работы с ним внимательно прочитайте данное руководство пользователя. После прочтения руководства храните его в надежном и легкодоступном месте и обращайтесь к нему при необходимости получения более подробной информации о какой-либо операции или функции.

## <span id="page-7-1"></span>**Принадлежности**

- Руководство пользователя (настоящее руководство)
- Кабель питания
- Ножная педаль (FC3A)

## <span id="page-7-2"></span>**Основные характеристики**

#### **Подлинное звучание акустического и электронного фортепиано непревзойденного качества**

Основываясь на нашем многолетнем опыте в производстве цифровых фортепиано, мы скрупулезно настроили звучание каждой клавиши, добились превосходной сбалансированности всей клавиатуры и создали насыщенное звучание фортепиано, идеально подходящее для сольных выступлений, и естественное звучание, характерное для исполнения в составе ансамбля. Кроме того, изучив и воссоздав звуковоспроизводящие механизмы классических электронных фортепиано с применением новейших технологий, мы смогли добиться прекрасной чувствительности клавиатуры инструментов CP88 и CP73.

#### **Полновзвешенные молоточковые клавиатуры**

Инструменты серии CP оснащены клавиатурой с эффектом молоточковой механики, которую практически нельзя отличить от акустического пианино. Клавиатура NW-GH3 (из натурального дерева с эффектом молоточковой механики и поверхностью клавиш из искусственного черного дерева и слоновой кости), которой оснащен инструмент CP88, по ощущениям соответствует клавиатуре настоящего рояля, так как все клавиши имеют естественное сопротивление, которое повышается от верхнего регистра к нижнему. А инструмент CP73 оснащен клавиатурой BHS (Balanced Hammer Standard) с матовой черной поверхностью клавиш, которая позволяет использовать его и как электрическое пианино.

#### **Дизайн отличается и высококлассным внешним видом, и портативностью**

Стильный, качественно исполненный алюминиевый корпус в легкой, компактной упаковке инструментов CP88 и CP73 делает их внешний вид исключительно профессиональным, обеспечивая при этом удобство переноски и установки на сцене.

#### **Пользовательский интерфейс обеспечивает непосредственное, интуитивно понятное управления, необходимое для живого исполнения.**

Три раздела тембров: Piano (Пианино), E.Piano (Электронное пианино) и Sub (Вспомогательный), четко обозначены на верхней панели, что дает исполнителю все элементы управления, необходимые на сцене, и позволяет напрямую регулировать каждый параметр непосредственно во время исполнения. Лампы светодиодных индикаторов показывают выбранный тембр, позволяя полностью уделить внимание непосредственно исполнению. Кроме того, исполнитель может улучшать звучание непосредственно во время исполнения, добавляя различные эффекты в зависимости от своих потребностей.

#### **Подключение других устройств и расширение возможностей исполнения**

Всеобъемлющие элементы управления MIDI и мощные функции основной клавиатуры позволяют с легкостью подключать инструмент к программным синтезаторам и внешним MIDI-устройствам и пользоваться ими. Кроме того, этот инструмент оснащен встроенным интерфейсом USB-аудио/MIDI для удобной записи дома и в профессиональных студиях, а также для исполнения на сцене.

## **Содержание**

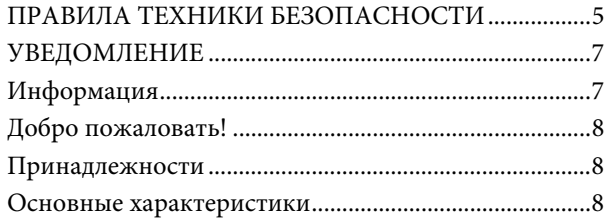

### **[Элементы управления и функции 10](#page-9-0)**

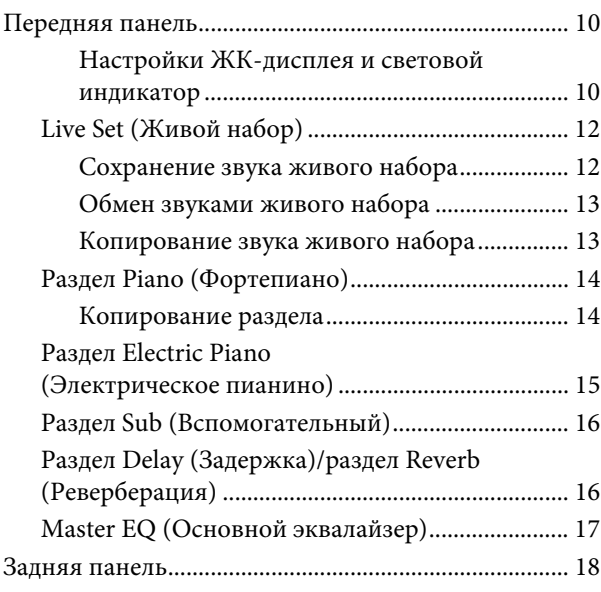

#### **[Установка 20](#page-19-0)**

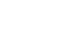

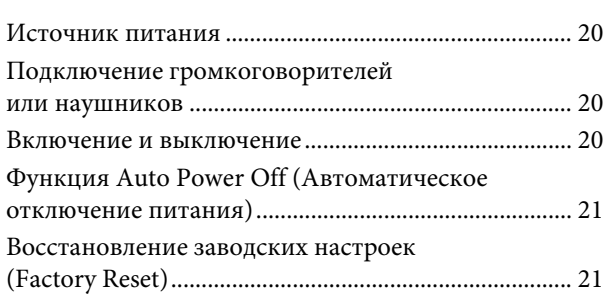

#### **Основная структура и содержание [экранов 21](#page-20-3)**

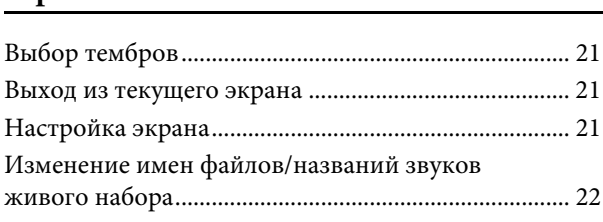

## **[Сохранение и загрузка данных 23](#page-22-1)** Сохранение настроек на USB-устройстве [хранения данных ............................................................ 23](#page-22-2) Загрузка настроек с USB-устройства [хранения данных ............................................................ 23](#page-22-3) **Использование с другими [MIDI-устройствами 25](#page-24-0)** Управление синтезатором или модулем [тон-генератора с инструмента .................................... 25](#page-24-1) Управление инструментом с внешней [MIDI-клавиатуры или синтезатора ........................... 25](#page-24-2) **[Использование вместе с компьютером 26](#page-25-0)** [Подключение к компьютеру........................................ 26](#page-25-1) [Подключение устройства iPhone или iPad............... 27](#page-26-0) **[СПИСОК MENU \(МЕНЮ\) 28](#page-27-0)**

## **[СПИСОК SETTINGS \(НАСТРОЙКИ\) 33](#page-32-0)**

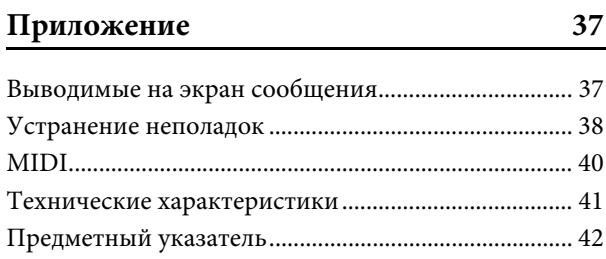

### **[DATA LIST 44](#page-43-0)**

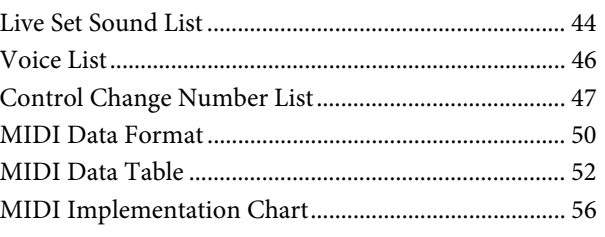

## <span id="page-9-0"></span>Элементы управления и функции

## <span id="page-9-1"></span>**Передняя панель**

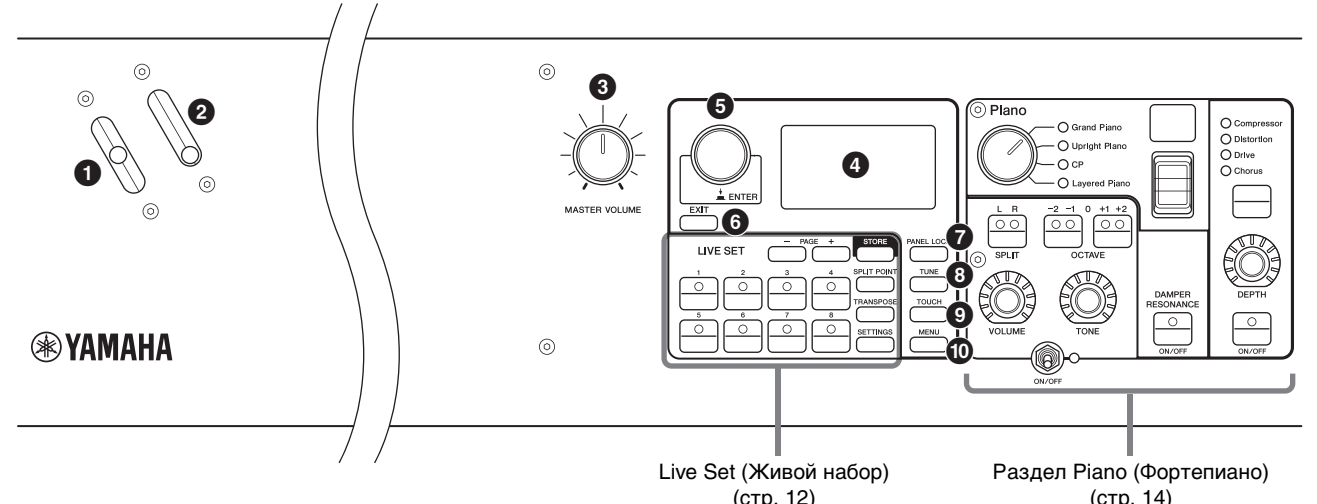

#### 1 **Рычажок изменения высоты звука**

Используйте этот контроллер для плавного повышения или понижения высоты проигрываемых нот. После отпускания рычажок автоматически вернется в исходное положение, а высота звука вновь станет обычной.

Диапазон может быть задан для каждого раздела с помощью кнопки [SETTINGS] (Настройки) → Controllers (Контроллеры) → Bend Range (Диапазон изменения звучания) [\(стр. 36\)](#page-35-0).

### 2 **Рычажок модуляции**

Используйте этот рычажок для применения эффекта вибрато к звуку. Глубину вибрато можно задать для каждого раздела с помощью кнопки [SETTINGS] (Настройки) → Controllers (Контроллеры) → P.Mod Depth (Глубина модуляции высоты звука) ([стр. 36\)](#page-35-1). Если выбран эффект вставки Rotary (Вращение) из раздела Sub (Вспомогательный), этот рычажок функционирует как контроллер для переключения скорости вращения (Fast (Быстро), Slow (Медленно)).

## 3 **Регулятор [MASTER VOLUME]**

Используйте этот регулятор для настройки общей громкости инструмента.

### 4 **ЖК-дисплей**

Здесь отображаются системные сообщения, настройки параметров и различные сведения, которые зависят от используемой функции.

#### <span id="page-9-2"></span> **Настройки ЖК-дисплея и световой индикатор**

Чтобы изменить следующие настройки, нажмите кнопку [MENU] (Меню) → Control Panel (Панель управления) → Display Lights (Индикаторы дисплея).

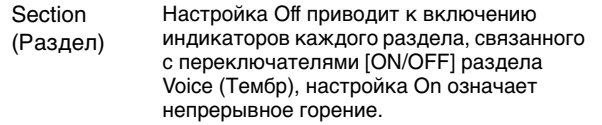

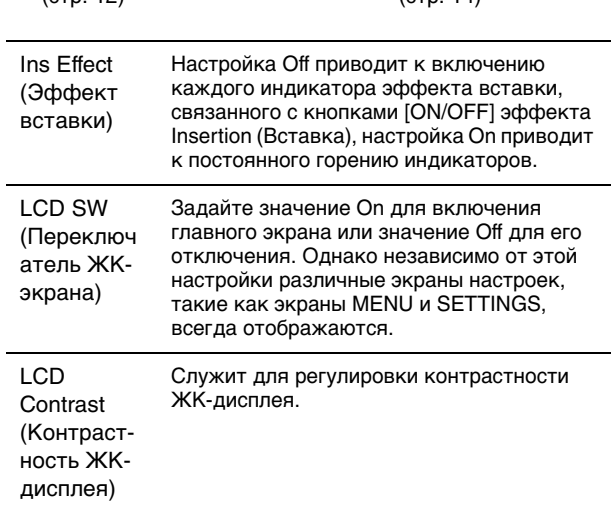

### 5 **Диск кодирующего устройства/ кнопка [ENTER]**

Используйте этот наборный диск для отображения представления живого набора, а также для изменения выбранного в настоящее время параметра. На экранах MENU и SETTINGS переместите курсор (выделенный элемент) вверх или вниз для выбора события для редактирования. Кроме того, нажатие этого наборного диска эквивалентно нажатию клавиши [ENTER]. Используйте эту кнопку для определения выбранного параметра или для выполнения каждой операции.

## 6 **Кнопка [EXIT]**

Экраны MENU и SETTINGS упорядочены в соответствии с иерархической структурой. При нажатии этой кнопки на текущем экране происходит возврат на предыдущий уровень в иерархии.

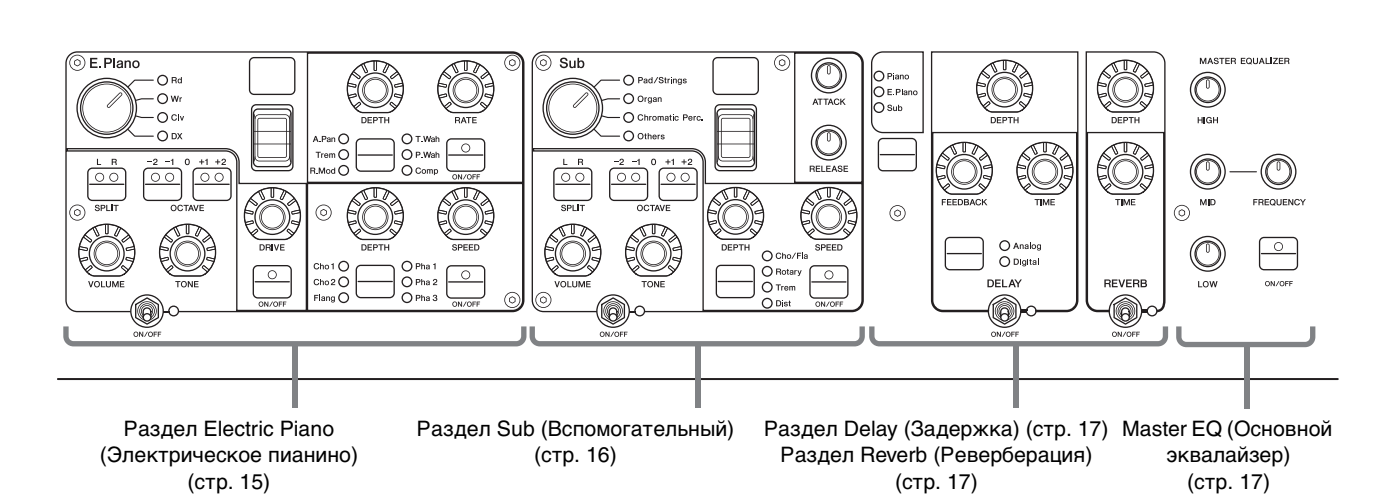

## **© Кнопка [PANEL LOCK]**

Используйте эту кнопку для включения и выключения функции блокировки панели. Если задано значение On, операции с панелью управления запрещены, чтобы настройки невозможно было случайно изменить. Нажатие этой кнопки включают и снимает блокировку. Когда блокировка панели включена, в левом верхнем углу ЖК-дисплея будет отображаться символ .

#### ПРИМЕЧАНИЕ

Настройки блокировки панели можно делать по отдельности для следующих областей с помощью кнопки  $[MEMU]$   $\rightarrow$  Control Panel (Панель управления)  $\rightarrow$  Panel Lock Settings (Настройки блокировки панели управления).

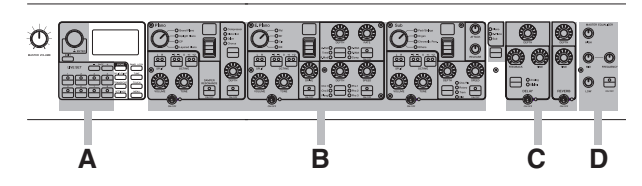

- A. Live Set (Живой набор)
- B. Piano/E.Piano/Sub (Пианино/электронное пианино/ вспомогательный)
- C. Delay/Reverb (Задержка/реверберация)
- D. Master EQ (Основной эквалайзер)

## **<sup>6</sup>** Кнопка [TUNE]

Используйте эту кнопку, чтобы задать настройку всего инструмента (414,72–466,78 Гц). Нажмите кнопку [TUNE], затем с помощью диска кодировщика измените значение.

#### ПРИМЕЧАНИЕ

Значение по умолчанию — 440,00 Гц.

## 9 **Кнопка [TOUCH]**

Отображает экран выбора кривой, определяющей, как будет генерироваться фактическая динамическая чувствительность в соответствии с силой удара по клавишам клавиатуры. Предусмотрена возможность следующих установок. Эта настройка также может быть изменена с помощью кнопки [MENU] → General (Общие) → Keyboard/Pedal (Клавиатура/педаль) → Touch Curve (Кривая нажатий) [\(стр. 29\)](#page-28-0).

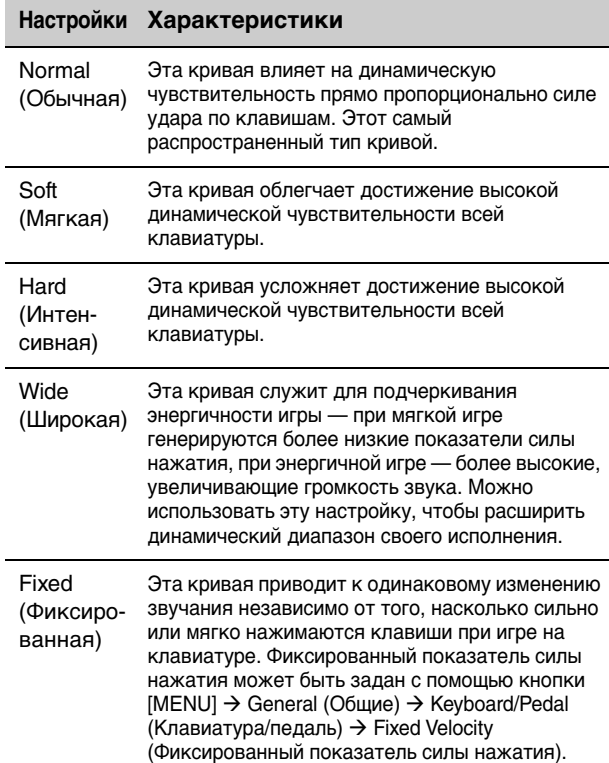

### ) **Кнопка [MENU]**

Используйте эту кнопку для вызова экранов, необходимых для изменения общих системных настроек.

## <span id="page-11-0"></span>**Live Set (Живой набор)**

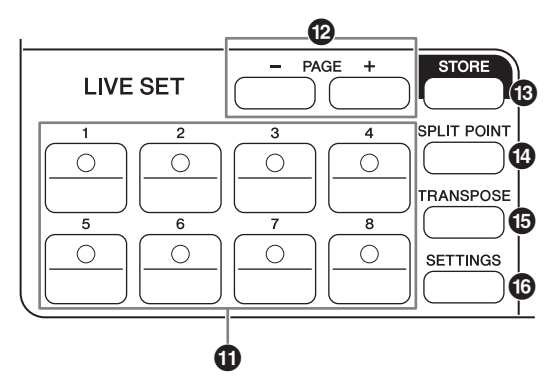

### $\bf{D}$  **Кнопки Live Set Sound [1]–[8] (Звук живого набора)**

Используйте эти кнопки для вызова сохраненных звуков живого набора.

### <span id="page-11-5"></span>**Live Set Sound (Звук живого набора)**

Это сочетание тембров/эффектов, которое состоит из звуков всех разделов Voice (Тембр): Piano (Фортепиано) ([стр. 14\)](#page-13-0), Electric Piano (Электрическое пианино) ([стр. 15](#page-14-0)), Sub (Вспомогательный) [\(стр. 16\)](#page-15-0), а также эффектов раздела Delay (Задержка) ([стр. 17](#page-16-1)) и раздела Reverb (Реверберация) [\(стр. 17\)](#page-16-2). Можно объединять звуки и эффекты вставки для создания и сохранения пользовательского звука живого набора. Функция живого набора поддерживает функцию SSS (Seamless Sound Switching), гарантируя, что звук не будет обрезан даже при изменении, что приводит к более плавным переходам между звуками живого набора, а значит к более естественному исполнению.

#### ПРИМЕЧАНИЕ

Если необходимо приглушить звук, который продолжается за счет эффекта SSS, снова нажмите выбранную в настоящее время кнопку звука живого набора.

## @ **Кнопки PAGE [-]/[+]**

Используйте эти кнопки для переключения страниц живого набора. Звук живого набора переключается соответствующим образом.

## <span id="page-11-4"></span>**Live Set (Живой набор)**

Объединяет звуки живого набора [1]–[8] на одной странице. При настройках по умолчанию (заводских настройках) предустановленные звуки живого набора устанавливаются со страницы 1 по страницу 10.

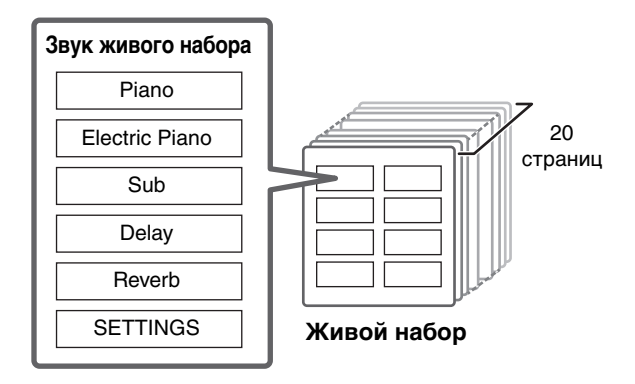

### <span id="page-11-6"></span>**Live Set View (Представление живого набора)**

Отображает страницу живого набора (Live Set Sound [1]–[8]) на одном экране для удобного общего представления доступных звуков. Чтобы открыть представление живого набора, поверните наборный диск кодировщика, находясь на главном экране. Слева от выбранного в настоящее время звука живого набора появится . Чтобы изменить звук живого набора в представлении живого набора, поверните наборный диск кодировщика для выбора звука живого набора, затем нажмите кнопку [ENTER], чтобы вернуться на главный экран. Чтобы на главном экране отображалось представление живого набора, измените значение параметра Live Set View Mode (Режим представления живого набора) на Keep (Сохранить) [\(стр. 31\)](#page-30-0).

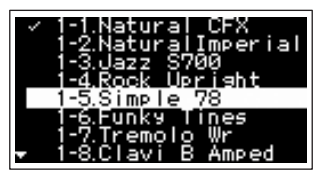

Live Set View Mode (Режим представления живого набора)

## $<sup>®</sup>$  **Кнопка [STORE]**</sup>

Используйте эту кнопку, чтобы сохранить измененный звук живого набора. Можно сохранить настройки приведенных ниже разделов и соответствующие параметры. Сохраненные настройки сохраняются даже при выключении инструмента.

- <span id="page-11-3"></span>• Раздел Piano (Фортепиано)
- Раздел Electric Piano (Электрическое пианино)
- Раздел Sub (Вспомогательный)
- Раздел Delay (Задержка)
- Раздел Reverb (Реверберация)
- SETTINGS (включает Split Point (Точка разделения) и Transpose (Транспонирование))

#### ПРИМЕЧАНИЕ

Настройки Master EQ (Основной эквалайзер) не могут быть сохранены в звуке живого набора.

<span id="page-11-2"></span><span id="page-11-1"></span>**Сохранение звука живого набора**

#### **1. Нажмите кнопку [STORE].**

главный экран.

Выберите звук живого набора, в который следует сохранить изменяемую в настоящее время настройку звука живого набора.

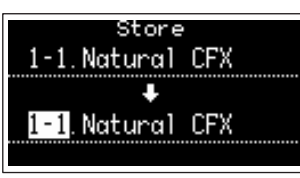

**2. Для выполнения нажмите клавишу [ENTER].** На экране отображается сообщение Completed. (Завершено.), после чего снова открывается

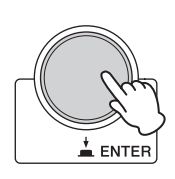

#### ПРИМЕЧАНИЕ

Если необходимо сохранить изменяемые в настоящее время настройки в другой звук живого набора, используйте наборный диск кодировщика для выбора звука живого набора, который будет являться назначением сохранения. Нажмите клавишу на клавиатуре, чтобы убедиться в изменении звука в соответствии с измененными настройками.

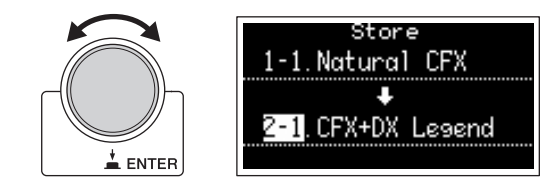

#### УВЕДОМЛЕНИЕ

- **Обратите внимание, что настройки будут перезаписаны при выборе существующего звука живого набора (включая один из предустановленных звуков живого набора). Будьте осторожны при выполнении данной операции.**
- **Изменяемые в настоящее время настройки будут утрачены, если выбрать перед сохранением другой звук живого набора или отключить электропитание.**

#### ПРИМЕЧАНИЕ

- Изменения, внесенные в звук живого набора, как правило теряются, если не сохраняются перед выбором другого звука живого набора, однако с помощью функции Edit Recall (Вернуть изменения), можно вернуть состояние последних изменений ([стр. 32\)](#page-31-0).
- Можно загрузить предустановленные звуки живого набора из Soundmondo. Soundmondo — это приложение iOS для хранения и управления данными тембров.
- • [Дополнительные сведения о Soundmondo](https://jp.yamaha.com/products/music_production/apps/index.html)  [см. на следующей веб-странице Yamaha.](https://jp.yamaha.com/products/music_production/apps/index.html) http://www.yamaha.com/kbdapps/

#### <span id="page-12-0"></span>**Обмен звуками живого набора**

**1. Выберите звук живого набора, которым необходимо обменяться.**

#### **2. Вызовите экран обмена.**

Кнопка [MENU] → Job (Задание) → Live Set Manager (Менеджер живого набора) → Swap (Обмен).

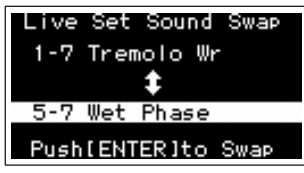

#### **3. Выберите звук живого набора.**

Используйте наборный диск кодировщика для выбора звука живого набора, который необходимо поменять, затем нажмите кнопку [ENTER]. На экране отображается сообщение Executing (Выполняется) → Completed. (Завершено.), после чего снова открывается главный экран.

<span id="page-12-1"></span>**Копирование звука живого набора**

#### **1. Выберите звук живого набора, который необходимо скопировать.**

**2. Вызовите экран Copy (Копирование).**

Кнопка [MENU] → Job (Задание) → Live Set Manager (Менеджер живого набора) → Copy (Копировать).

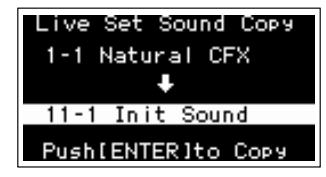

#### **3. Выберите нужное местоположение звука живого набора.**

Используйте наборный диск кодировщика для выбора звука живого набора, который необходимо сохранить в указанном месте назначения, затем нажмите кнопку [ENTER]. На экране отображается сообщение Executing (Выполняется) → Completed. (Завершено.), после чего снова открывается главный экран.

### <span id="page-12-2"></span>**© Кнопка [SPLIT POINT]**

Используйте эту кнопку для изменения точки разделения. Поверните наборный диск кодировщика или нажмите клавишу, которую следует назначить как точку разделения. Эта настройка будет сохранена в звуке живого набора.

#### <span id="page-12-3"></span>**Разделение**

Эта функция позволяет играть различные тембры левой и правой рукой. Точка на клавиатуре, разделяющая область левой руки и область правой руки, называется точкой разделения клавиатуры (Split Point).

#### ПРИМЕЧАНИЕ

- По умолчанию используется клавиша G2.
- Самая низкая нота в области правой руки называется точкой разделения.
- Точку разделения можно изменить с помощью кнопки [SETTINGS] Function (Функция) Split Point (Точка разделения) ([стр. 33\)](#page-32-1).

### **© Кнопка [TRANSPOSE]**

Используйте эту кнопку для увеличения/ уменьшения высоты звука клавиатуры с шагом в один полутон. Настройки могут быть сохранены в звуке живого набора. Настройки могут быть изменены с помощью кнопки [SETTINGS] → Function (Функция) → Sound Transpose (Транспонирование звука) ([стр. 33](#page-32-2)).

#### **© Кнопка [SETTINGS]**

Используйте эту кнопку для вызова экранов SETTINGS. На экране SETTINGS можно внести подробные изменения в выбранный в настоящее время звук живого набора [\(стр. 33\)](#page-32-3), который затем будет сохранен.

## <span id="page-13-2"></span><span id="page-13-0"></span>**Раздел Piano (Фортепиано)**

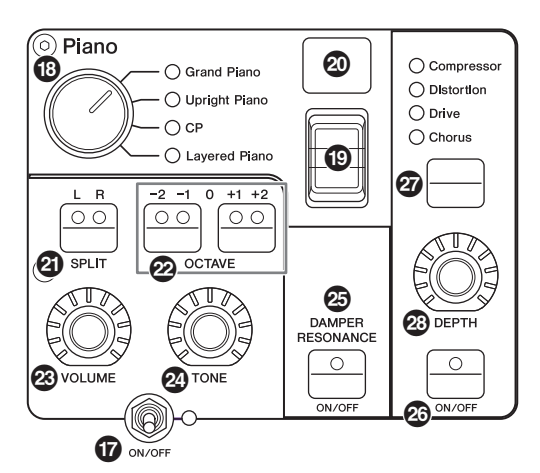

### & **Переключатель [ON/OFF] раздела Voice (Тембр)**

Используйте эти переключатели для определения, включен (ON) или выключен (OFF) соответствующий раздел Voice (Тембр). Если эти светодиодные индикаторы горят, соответствующий звук тембра генерируется во время игры на клавиатуре.

#### <span id="page-13-1"></span>**Копирование раздела**

Настройки каждого раздела Voice (Тембр) могут быть скопированы с помощью следующей операции.

#### **1. Выберите раздел Voice (Тембр), который необходимо скопировать.**

Выберите звук живого набора, содержащий раздел Voice (Тембр), который необходимо скопировать. Нажмите кнопку [MENU] → Job (Задание) → Section Manager (Менеджер разделов) → Copy (Копировать), затем выберите раздел Voice (Тембр), который необходимо скопировать. На экране отображается сообщение Section copied. (Раздел скопирован.), после чего снова открывается главный экран.

#### **2. Выберите раздел Voice (Тембр), который необходимо вставить.**

Выберите звук живого набора, который содержит раздел Voice (Тембр), в который необходимо вставить скопированный раздел. Нажмите кнопку  $[MEMU] \rightarrow Job$  (Задание)  $\rightarrow$  Section Manager (Менеджер разделов) → Paste (Вставить), затем выберите раздел Voice (Тембр), который необходимо вставить.

На экране отображается сообщение Section pasted. (Раздел вставлен.), после чего снова открывается главный экран.

#### $\bullet$  **Переключатель категорий тембров**

Тембры в каждом разделе Voice (Тембр) разделены на четыре категории. Чтобы выбрать тембр, необходимо сначала выбрать категорию тембров.

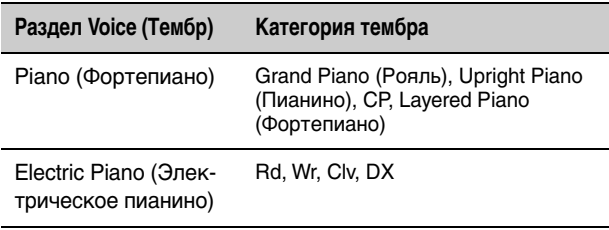

#### **Раздел Voice (Тембр) Категория тембра**

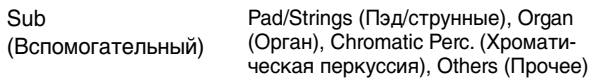

### ( **Переключатель выбора тембра**

Используйте этот переключатель для выбора одного из тембров в категории, которая была указана с помощью переключателя категорий тембров. Сведения о тембрах см. на [стр. 46.](#page-45-1)

#### A **Отображение номера тембра**

Отображает номера выбранных в настоящее время тембров.

## **@ Кнопка SPLIT [L R]**

Нажмите эти кнопки для переключения между настройками разделения клавиатуры для каждого раздела Voice (Тембр). Будет звучать область, световой индикатор которой загорается.

#### ПРИМЕЧАНИЕ

Точку разделения можно изменить с помощью кнопки  $[SPLIT$  POINT] [\(стр. 13\)](#page-12-2), а также в меню  $[SETTINGS]$   $\rightarrow$  $F$ unction (Функция)  $\rightarrow$  Split Point (Точка разделения) [\(стр. 33\)](#page-32-1).

## C **Кнопки OCTAVE [-2 -1]/[+1 +2]**

При помощи этих кнопок изменяется диапазон октав клавиатуры. Для восстановления обычной настройки октав одновременно нажмите обе кнопки.

### **<sup>2</sup> Регулятор [VOLUME]**

Используйте эти регуляторы для изменения громкости каждого раздела Voice (Тембр).

### E **Регулятор [TONE]**

Используйте эти регуляторы для изменения тона каждого раздела Voice (Тембр). Когда регулятор установлен в центральном положении, генерируется плоский, равномерно сбалансированный звук. Поверните регулятор вправо (по часовой стрелке), чтобы усилить высокие и низкие диапазоны. Поверните регулятор влево (против часовой стрелки), чтобы обрезать более высокие и низкие диапазоны.

### **<sup></sub> В Кнопка DAMPER RESONANCE [ON/OFF]**</sup>

Используйте эту кнопку для включения/выключения эффекта резонанса демпфера. Это имитирует богатое звучание открытых струн, которое слышно при нажатии правой педали фортепиано.

### G **Кнопка эффекта Insertion [ON/OFF]**

Используйте эту кнопку для применения эффектов вставки.

#### ПРИМЕЧАНИЕ

Чтобы более просто определять, было ли выставлено значение, если индикатор дисплея не горит, можно включить индикатор с помощью кнопки [MENU]  $\rightarrow$  Control Panel (Панель управления)  $\rightarrow$  Display Lights (Индикаторы дисплея)  $\rightarrow$  Ins Effect (Эффект вставки) ([стр. 30](#page-29-0)).

#### $\mathcal{D}$  **Кнопка переключения эффекта Insertion (Вставка)**

Используйте эту кнопку для переключения между следующими эффектами. Горит световой индикатор выбранного эффекта.

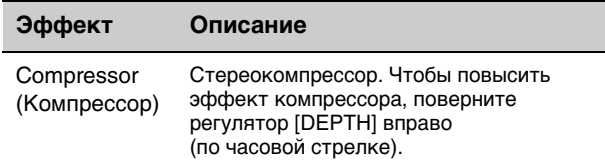

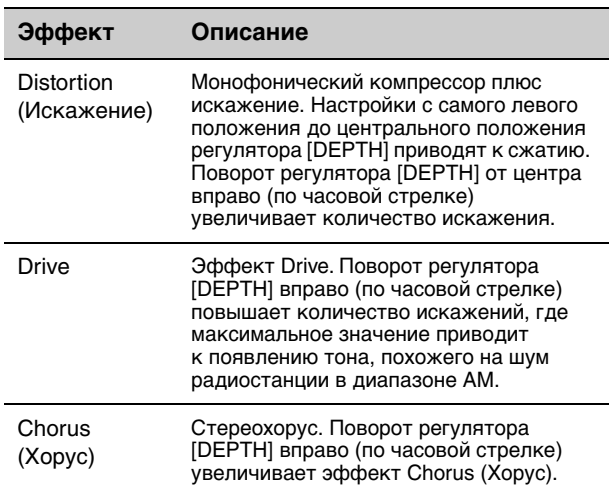

### **<sup>2</sup>** Регулятор [DEPTH]

Используйте этот регулятор для регулировки глубины выбранного эффекта.

## <span id="page-14-1"></span><span id="page-14-0"></span>**Раздел Electric Piano (Электрическое пианино)**

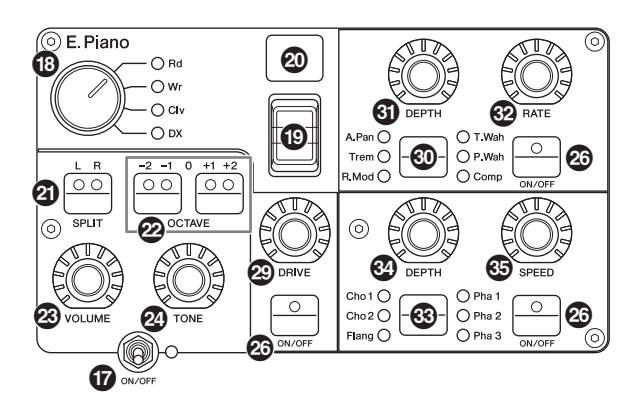

## J **Регулятор [DRIVE]**

Используйте этот регулятор для регулировки глубины эффекта Drive. Имитирует искажения, генерируемые ламповым усилителем.

#### **<sup>6</sup>** Кнопка переключения эффекта **Insertion (Вставка)**

Используйте эту кнопку для переключения между следующими эффектами. Горит световой индикатор выбранного эффекта.

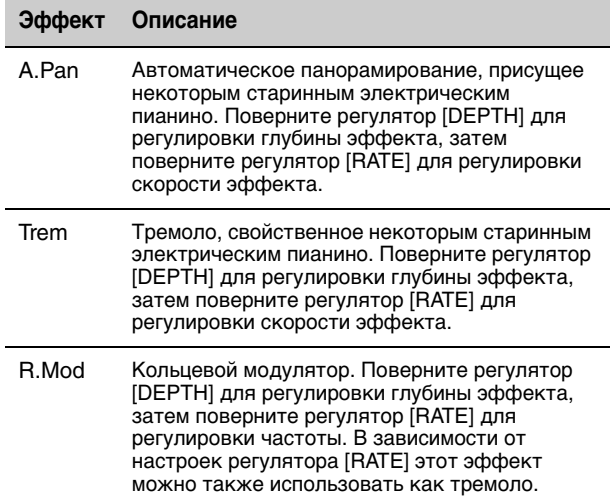

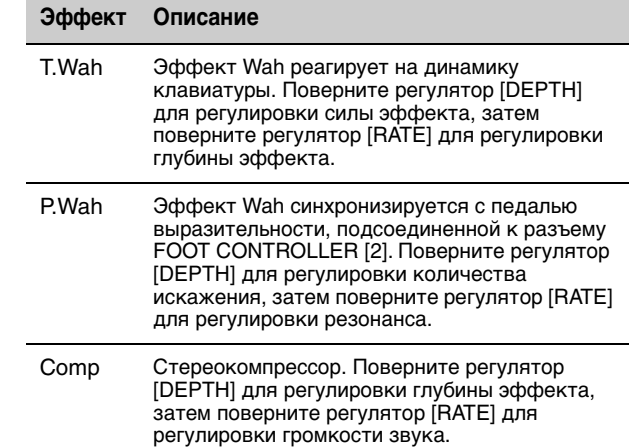

## L **Регулятор [DEPTH]**

Используйте этот регулятор для регулировки глубины выбранного эффекта.

## M **Регулятор [RATE]**

Используйте этот регулятор для изменения скорости модуляции выбранного эффекта.

### N **Кнопка переключения эффекта Insertion (Вставка)**

Используйте эту кнопку для переключения между следующими эффектами. Горит световой индикатор выбранного эффекта.

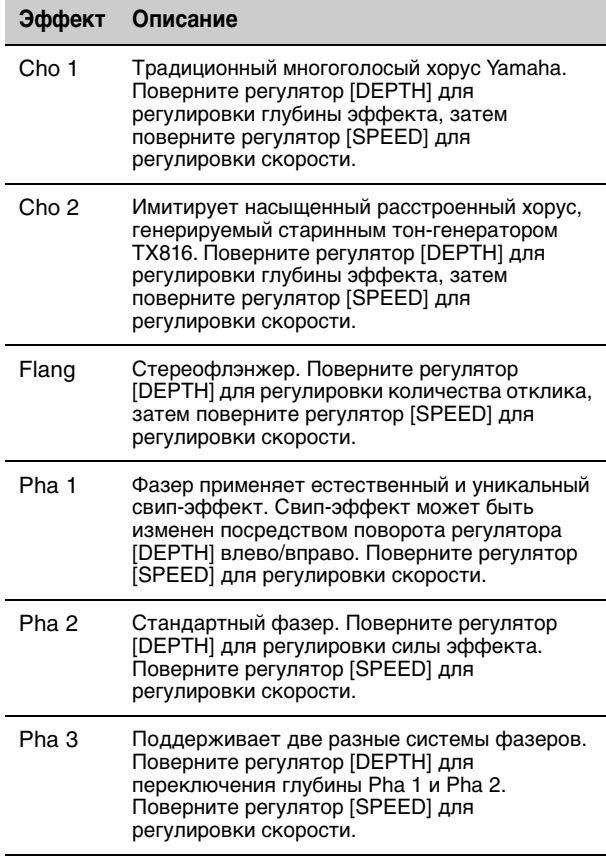

## O **Регулятор [DEPTH]**

Используйте этот регулятор для регулировки глубины выбранного эффекта.

## **<sup>©</sup>** Регулятор [SPEED]

Используйте этот регулятор для изменения скорости модуляции выбранного эффекта.

## <span id="page-15-2"></span><span id="page-15-0"></span>**Раздел Sub (Вспомогательный)**

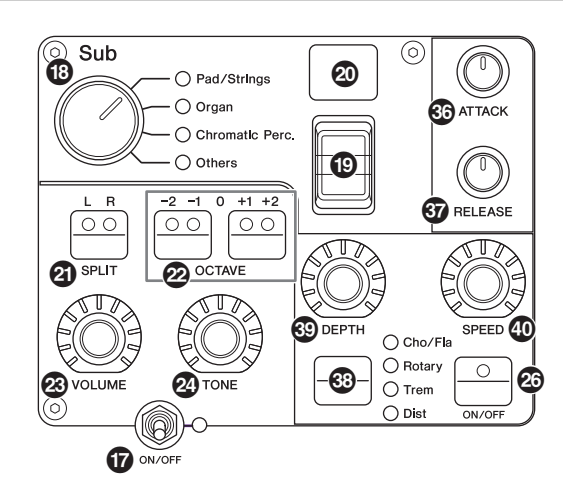

## Q **Регулятор [ATTACK]**

Используйте этот регулятор для изменения времени атаки.

### R **Регулятор [RELEASE]**

Используйте этот регулятор для изменения времени затухания.

#### ПРИМЕЧАНИЕ

После изменения звука живого набора поворот регулятора [ATTACK] или регулятора [RELEASE] фактически не влияет на звук, пока их положение не достигнет заданных для текущего звука живого набора значений. До тех пор значение будет отображаться в скобках.

#### S **Кнопка переключения эффекта Insertion (Вставка)**

Используйте эту кнопку для переключения между следующими эффектами. Горит световой индикатор выбранного эффекта.

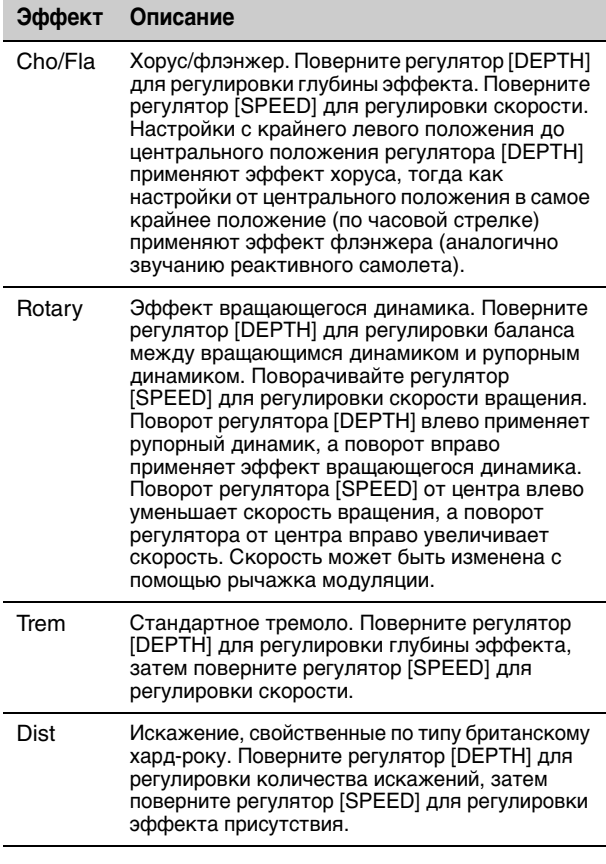

## **<sup>©</sup>** Регулятор [DEPTH]

Используйте этот регулятор для регулировки глубины выбранного эффекта.

### a **Регулятор [SPEED]**

Используйте этот регулятор для изменения скорости модуляции выбранного эффекта.

### <span id="page-15-3"></span>**Effect (Эффект)**

Инструменты CP88 и CP73 поддерживают эффекты Insertion (Вставки) и эффекты задержки/ реверберации, которые могут быть продолжены для каждого раздела Voice (Тембр), а также основной эквалайзер, который влияет на разделы Voice (Тембр) аналогичным образом. На приведенной ниже иллюстрации показан путь аудиосигнала.

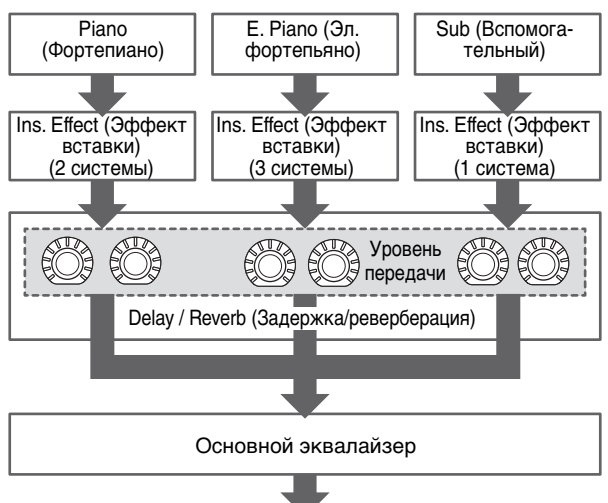

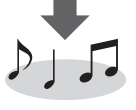

## <span id="page-15-1"></span>**Раздел Delay (Задержка)/ раздел Reverb (Реверберация)**

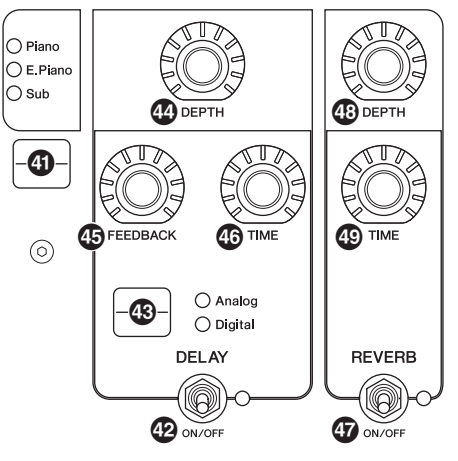

### $\bf{D}$  **Кнопка переключения режимов отображения уровней эффектов**

Используйте эту кнопку для выбора нужных разделов Voice (Тембр) для регулировки уровней передачи для эффектов задержки и реверберации. Поверните регуляторы [DEPTH] раздела Delay (Задержка) и раздела Reverb (Реверберация) для регулировки уровней передачи для каждого раздела Voice (Тембр).

Когда горят все индикаторы разделов Voice (Тембр), уровни передачи в каждом разделе Voice (Тембр) можно регулировать одинаково. Если все уровни передачи каждого раздела Voice (Тембр) задаются по отдельности, световой индикатор регулятора [DEPTH] не горит. Однако если уровни передачи изменяются, световой индикатор регулятора [DEPTH], а также уровни передачи меняются относительно ранее заданного значения.

### <span id="page-16-4"></span><span id="page-16-1"></span>**Раздел Delay (Задержка)**

### c **Переключатель DELAY [ON/OFF]**

Используйте этот переключатель для определения, следует ли применять (ON) эффект задержки или нет (OFF). Эффект задержки создает задержанную версию входного сигнала, которая может использоваться для различных целей, таких как создание ощущения объемности или плотности звука.

#### d **Кнопка переключения [Analog/Digital] (Аналоговая/Цифровая)**

С помощью этой кнопки можно переключиться между аналоговой и цифровой задержкой. Горит световой индикатор выбранного эффекта.

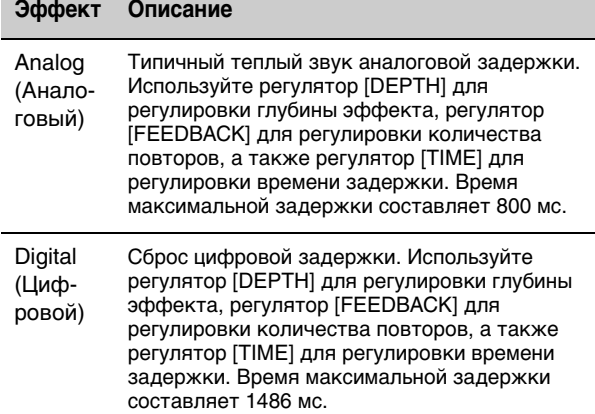

### **<sup>©</sup>** Регулятор [DEPTH]

Используйте этот регулятор [DEPTH] для регулировки глубины эффекта. Кроме того, можно изменить уровень передачи для каждого раздела Voice (Тембр) с помощью кнопки переключения отображения уровней эффектов.

### f **Регулятор [FEEDBACK]**

Используйте этот регулятор для регулировки выводимого с задержкой уровня отклика, который возвращается на вход.

#### ПРИМЕЧАНИЕ

Звук будет колебаться, если заданы высокие уровни отклика. Чтобы уменьшить колебания, уменьшите уровень отклика или переведите переключатель DELAY [ON/OFF] в положение OFF. Если звук живого набора изменен на другой, в то время как звук все еще колеблется, элементы управления раздела задержки не будут контролировать колебания. Снова нажмите кнопку, соответствующую выбранному в настоящее время звуку живого набора, чтобы прервать колебания.

## g **Регулятор [TIME]**

Используйте этот регулятор для установки времени задержки отклика.

### <span id="page-16-5"></span><span id="page-16-2"></span>**Раздел Reverb (Реверберация)**

## h **Переключатель REVERB [ON/OFF]**

Используйте этот переключатель для определения, следует ли применять (ON) эффект реверберации или нет (OFF). Эффект реверберации создает насыщенную атмосферу звукового пространства, например концертного зала или ночного клуба.

## i **Регулятор [DEPTH]**

Используйте этот регулятор для регулировки глубины эффекта реверберации. Кроме того, используйте кнопку переключения отображения уровней эффектов для регулировки уровня эффекта отдельно для каждого раздела Voice (Тембр).

## j **Регулятор [TIME]**

Используйте этот регулятор для установки длительности эффекта реверберации (макс. 30 с).

## <span id="page-16-3"></span><span id="page-16-0"></span>**Master EQ (Основной эквалайзер)**

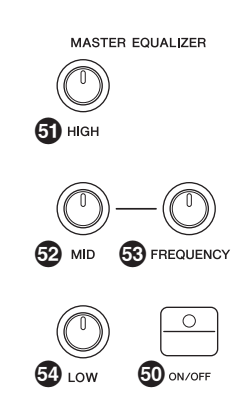

## **© Кнопка MASTER EQUALIZER [ON/OFF]**

Используйте эту кнопку для определения, следует ли применять (ON) основной эквалайзер или нет (OFF). Основной эквалайзер регулирует общий тон звука.

#### ПРИМЕЧАНИЕ

Настройки основного эквалайзера — это глобальный элемент управления, который не может быть сохранен в звуке живого набора.

## l **Регулятор [HIGH]**

Используйте этот регулятор для регулировки усиления (от -12 до +12) высоких частот на эквалайзере (5 кГц).

### m **Регулятор [MID]**

Используйте этот регулятор для регулировки усиления (от -12 до +12) средних частот на эквалайзере (от 100 до 10 кГц).

### **<sup>®</sup> Регулятор [FREQUENCY]**

Используйте этот регулятор для центральной частоты диапазона средних частот.

## o **Регулятор [LOW]**

Используйте этот регулятор для регулировки усиления (от -12 до +12) низких частот на эквалайзере (80 Гц).

## <span id="page-17-0"></span>**Задняя панель**

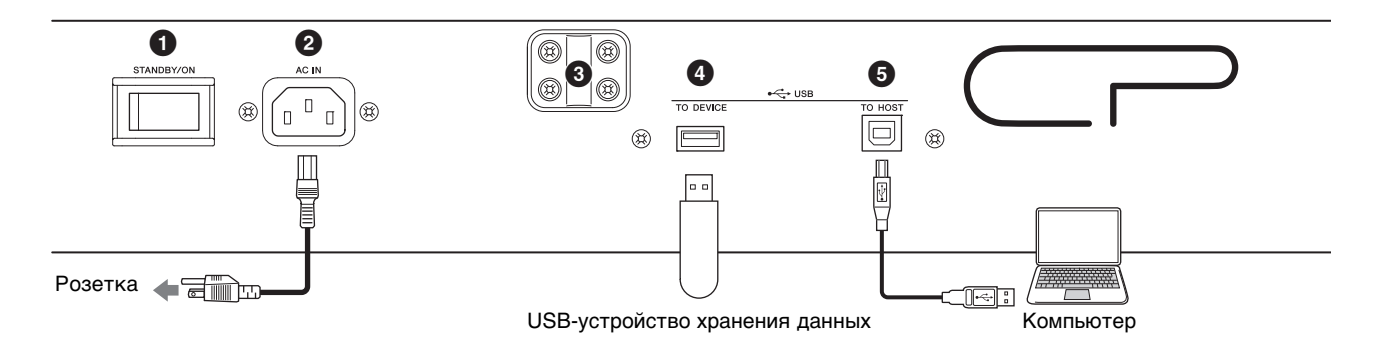

## 1 **Переключатель [STANDBY/ON]**

Служит для переключения инструмента в режим ожидания или для его включения.

## **2 Разъем [AC IN]**

Служит для подключения прилагаемого кабеля питания переменного тока.

### 3 **Крепежные отверстия для пюпитра**

Эти два отверстия служат для крепления пюпитра (продается отдельно).

## 4 **Разъем USB [TO DEVICE]**

Используйте этот разъем для подключения USBустройства хранения данных к этому инструменту, на которое можно сохранять созданные данные и с которого можно загружать данные, которые необходимо восстановить.

#### ПРИМЕЧАНИЕ

Этим инструментом распознаются только USB-устройства хранения данных с флеш-памятью. Любые другие запоминающие USB-устройства (такие как жесткие диски, дисковод компакт-дисков и концентратор USB) не будут определяться.

## 5 **Разъем USB [TO HOST]**

Этот разъем позволяет подключить инструмент к компьютеру, устройствам iPhone или iPad с помощью кабеля USB, что позволяет передавать данные MIDI и аудиоданные между устройствами. В отличие от MIDI-интерфейса USB-интерфейс может обслуживать множество портов при передаче данных по одному кабелю. Сведения о том, как этот инструмент работает с портами, см. на [стр. 25.](#page-24-3)

#### ПРИМЕЧАНИЕ

- Возможности передачи аудиоданных этим инструментом ограничиваются не более двумя каналами (один стереоканал) с частотой сэмплирования 44,1 кГц.
- Сведения о подключении устройства iPhone или iPad см. на [стр. 27.](#page-26-0)

## 6 **Разъемы MIDI [IN]/[OUT]**

С помощью стандартного MIDI-кабеля (продается отдельно) можно подключить внешней MIDIинструмент и управлять им с этого инструмента. Аналогично можно использовать внешнее MIDIустройство (такое как клавиатура или секвенсор) для управления звуком на этом инструменте.

## 7 **Разъем FOOT SWITCH [SUSTAIN]**

Используйте этот разъем для подключения педального переключателя FC3A (входит в комплект) в качестве специальной выделенной педали сустейна.

## 8 **Разъем FOOT SWITCH [ASSIGNABLE]**

Используйте этот разъем для подключения отдельно приобретаемого ножного переключателя (FC4A или FC5), который будет выполнять ряд произвольно закрепленных за ним функций, таких как левая педаль, педаль состенуто и переключение звуков живого набора. При использовании настроек по умолчанию назначается «Live Set+». Можно также назначить функции с помощью кнопки [MENU] → General (Общие) → Keyboard/Pedal (Клавиатура/педаль)  $\rightarrow$  Foot Switch Assign (Назначение ножного переключателя) [\(стр. 30\)](#page-29-1). Список параметров, которые можно назначить этому инструменту, см. на [стр. 47](#page-46-1).

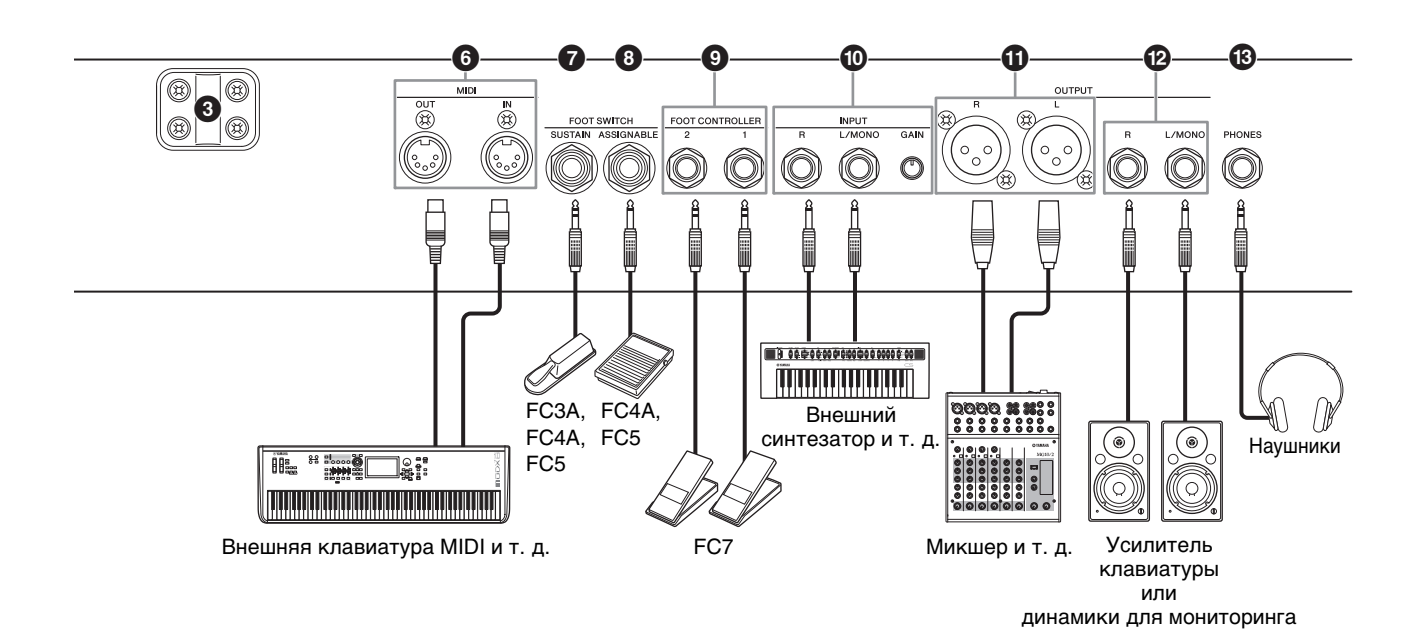

## 9 **Разъемы FOOT CONTROLLER [1]/[2]**

Используйте эти разъемы для подключения отдельно приобретаемого ножного контроллера (FC7) для непрерывного управления ногой одной из нескольких свободно назначаемых функций, например громкостью и тоном разделов Voice (Тембр). При использовании настроек по умолчанию для FOOT CONTROLLER [1] назначается функция Expression (Выразительность), а для FOOT CONTROLLER [2] — Pedal Wah. Можно назначать функции ножному контроллеру в разделе кнопка [SETTINGS] → Controllers (Контроллеры) → FC1 Assign/FC2 Assign (Назначение FC1/Назначение FC2). Список параметров, которые могут быть назначены, см. на [стр. 47](#page-46-1).

### ) **Разъемы INPUT [L/MONO]/[R]/ регулятор [GAIN]**

Эти разъемы позволяют подключать внешние аудиоустройства и микшировать выход с этих устройств с выходом инструмента. Используйте регулятор [GAIN] для регулировки громкости с помощью этого инструмента.

## $\bigoplus$  **Разъемы OUTPUT [L]/[R]**

Эти два разъема типа XLR используются для вывода симметричных аудиосигналов.

## @ **Разъемы OUTPUT [L/MONO]/[R]**

Эти два стандартных 1/4-дюймовых моноаудиоразъема используются для вывода несимметричных стереосигналов. При использовании моновывода выполните подключение только к разъему [L/MONO].

#### ПРИМЕЧАНИЕ

- $\bullet$  Выберите или разъем  $\textcircled{1}$  или  $\textcircled{2}$  в зависимости от подключаемого внешнего аудиоустройства.
- В случае подключения разъемов  $\mathbf 0$  и  $\mathbf 0$  к внешним аудиоустройствам аудиосигналы будут выводится с обоих разъемов одновременно.

## **<sup>©</sup>** Разъем [PHONES]

Используйте этот стандартный 1/4-дюймовый стереоаудиоразъем для подключения пары наушников.

## ВНИМАНИЕ

- **Для предотвращения повреждения слуха не используйте наушники при высокой громкости в течение долгого времени.**
- **При подключении внешнего аудиооборудования необходимо удостовериться, что все устройства выключены.**

#### ПРИМЕЧАНИЕ

Звуковой вывод через наушники идентичен выводу через разъемы OUTPUT [L]/[R] и разъемы OUTPUT [L/MONO]/[R]. Кроме того, подключение или отключение наушников не влияет на звук, который выводится через эти разъемы.

## <span id="page-19-0"></span>Установка

## <span id="page-19-1"></span>**Источник питания**

Подключите концы прилагаемого кабеля питания переменного тока, выполняя операции в следующем порядке. Убедитесь, что переключатель [STANDBY/ ON] (Режим ожидания/Вкл.) инструмента установлен в положение STANDBY (Режим ожидания).

- **1. Подключите прилагаемый кабель питания к разъему [AC IN] на задней панели инструмента.**
- **2. Подключите другой конец кабеля питания к электросети.**

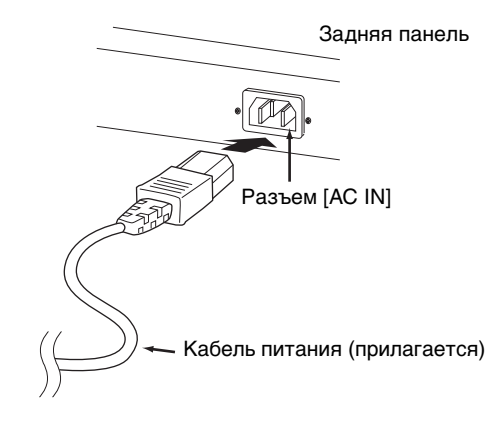

#### ПРИМЕЧАНИЕ

Выполните эту процедуру в обратном порядке при отсоединении кабеля питания.

## ПРЕДУПРЕЖДЕНИЕ

- **Используйте только кабель питания из комплекта поставки этого инструмента. Использование неподходящего кабеля может привести к пожару или поражению электрическим током.**
- **Не используйте кабель питания из комплекта поставки инструмента с другим электрическим оборудованием. Несоблюдение этой меры предосторожности может привести к повреждению оборудования или пожару.**
- **Убедитесь, что инструмент отвечает требованиям по электрическому напряжению для страны или региона, где он будет использоваться.**

## ВНИМАНИЕ

**Инструмент потребляет небольшое количество электроэнергии, даже если переключатель [STANDBY/ON] (Режим ожидания/Вкл.) находится в положении STANDBY (Режим ожидания). Если инструмент не будет использоваться в течение длительного времени, отключите кабель питания от розетки.**

## <span id="page-19-4"></span><span id="page-19-2"></span>**Подключение громкоговорителей или наушников**

Так как в этом инструменте нет встроенных динамиков, контролировать звук можно только с помощью внешнего оборудования. Подключите наушники, контрольные динамики или другое воспроизводящее оборудование, как показано ниже. Выполняя подключение, обязательно используйте кабели с соответствующими техническими характеристиками.

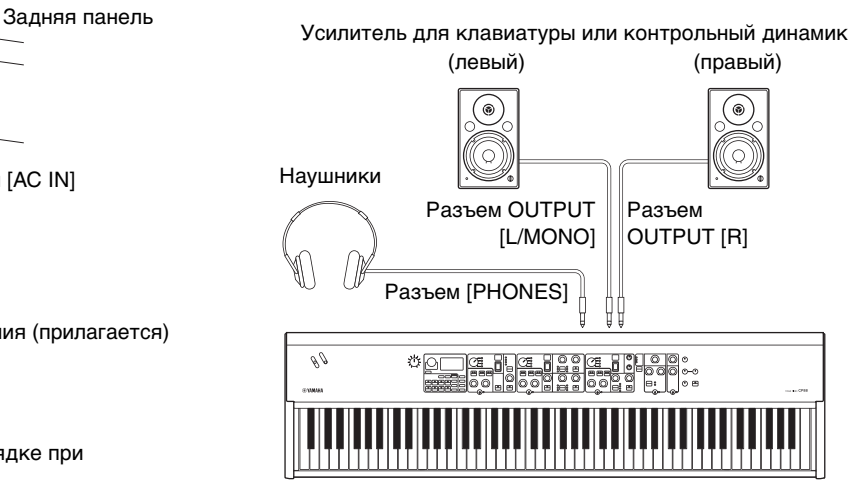

## <span id="page-19-3"></span>**Включение и выключение**

Перед включением питания убедитесь, что установлен минимальный уровень громкости в настройках инструмента и внешних устройств, таких как громкоговорители со встроенным усилением. При подключении данного инструмента к контрольным динамикам переведите выключатель питания во включенное положение на каждом из устройств в следующем порядке.

### **Включение**

Поверните регулятор [MASTER VOLUME] на этом инструменте до минимального значения (крайнее левое положение) → переведите переключатель [STANDBY/ON] в положение ON → включите питание усилителя или динамика.

#### **Выключение**

Поверните регулятор [MASTER VOLUME] на этом инструменте до минимального значения (крайнее левое положение) → выключите усилитель или динамик → установите переключатель [STANDBY/ON] в положение STANDBY.

## <span id="page-20-1"></span><span id="page-20-0"></span>**Функция Auto Power Off (Автоматическое**

### **отключение питания)**

Функция Auto Power Off (Автоматическое отключение питания) автоматически отключает этот инструмент после 30 минут бездействия. По умолчанию задано значение Disable (Выключено).

#### **Настройка функции Auto Power Off (Автоматическое отключение питания)**

Кнопка [MENU] → General (Общие) → Auto Power Off (Автоматическое отключение питания) → Enable (Включить) [\(стр. 30](#page-29-2)).

#### УВЕДОМЛЕНИЕ

- **Все несохраненные данные будут утрачены, когда функция Auto Power Off (Автоматическое отключение питания) выключит этот инструмент. Убедитесь, что вся работа сохранена.**
- **автоматическое отключение питания может не произойти даже по истечении указанного периода времени. Всегда выключайте питание инструмента вручную, если инструмент не используется.**

## <span id="page-20-8"></span><span id="page-20-7"></span><span id="page-20-2"></span>**Восстановление заводских настроек (Factory Reset)**

Функция Factory Reset (Восстановление заводских настроек) позволяет восстановить этот инструмент до исходного состояния. Чтобы выполнить функцию восстановления заводских настроек, нажмите кнопку [MENU] → Job (Задание) → Factory Reset (Восстановление заводских настроек).

#### УВЕДОМЛЕНИЕ

**При использовании функции Factory Set все звуки живого набора и настройки экранов MENU и SETTINGS будут заменены на значения по умолчанию. Поэтому рекомендуется регулярно создавать резервные копии важных данных на USB-устройстве хранения данных или на других носителях.**

#### ПРИМЕЧАНИЕ

Сведения о подробных настройках предустановленных звуков живого набора см. на [стр. 44.](#page-43-2)

## <span id="page-20-3"></span>Основная структура и содержание экранов

## <span id="page-20-4"></span>**Выбор тембров**

Тембры разделены на три раздела: Piano (Фортепиано), Electric piano (Электрическое пианино) и Sub

#### (Вспомогательный).

Используйте переключатель [ON/OFF] каждого раздела Voice (Тембр) для включения (ON) или отключения (OFF) соответствующего раздела Voice (Тембр). Если световой индикатор переключателя [ON/OFF] раздела Voice (Тембр) горит, при игре на клавиатуре будет звучать соответствующий тембр. Если горят несколько световых индикаторов, эти тембры будут налагаться друг на друга.

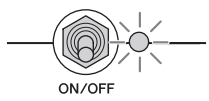

## <span id="page-20-5"></span>**Выход из текущего экрана**

Экраны MENU и SETTINGS упорядочены в соответствии с иерархической структурой. Нажмите кнопку [EXIT], чтобы перейти на шаг назад к предыдущему экрану. При многократном нажатии кнопки [EXIT] вы вернетесь на главный экран, то есть на экран, который первым отображается при включении инструмента.

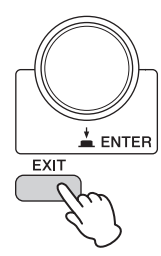

## <span id="page-20-6"></span>**Настройка экрана**

В этом разделе описывается главный экран, который отображается при включении этого инструмента с использованием настроек по умолчанию (заводских настроек).

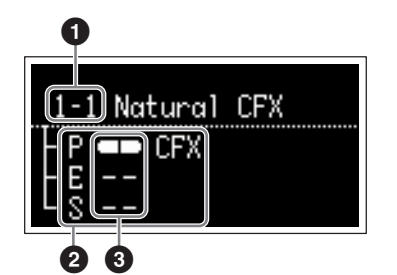

#### **1 Номер звука живого набора**

Отображает звук живого набора «1-1», если этот инструмент включен с использованием настроек по умолчанию. Можно изменить звук живого набора, которой будет автоматически отображаться на главном экране, используя для этого функцию Power On Sound (Звук при включении) ([стр. 31](#page-30-1)).

### 2 **Раздел Voice (Тембр)**

Указывает раздел Piano (Фортепиано) (P), раздел Electric piano (Электрическое пианино) (E), раздел Sub (Вспомогательный) (S), а также отображает выбранные в настоящее время тембры для каждого из этих разделов Voice (Тембр). Тембры в разделах Voice (Тембр), для которых установлено значение ON (Вкл.), будут налагаться друг на друга. Тембры в разделе Voice (Тембр), которые отключены, звучать не будут и названия тембров отображаться не будут.

### **<sup>6</sup>** Разделение

Указывает текущее состояние разделение каждого раздела Voice (Тембр).

 указывает, что тембр назначен диапазону ниже точки разделения.

 указывает, что тембр назначен диапазону выше точки разделения.

## <span id="page-21-1"></span><span id="page-21-0"></span>**Изменение имен файлов/ названий звуков живого набора**

#### **Изменение имен файлов**

См. «Сохранение настроек на USB-устройстве хранения данных» на [стр. 23](#page-22-2).

#### **Изменение названий звуков живого набора**

Выберите необходимый звук живого набора, название которого необходимо изменить, → кнопка  $[SETTINGS] \rightarrow Name (MMB) \rightarrow Edit$  the name (Изменить имя) → кнопка [STORE] → кнопка [ENTER].

#### ПРИМЕЧАНИЕ

Измененные названия не будут сохранены на инструменте, если не выполнить операцию сохранения с помощью кнопки [STORE].

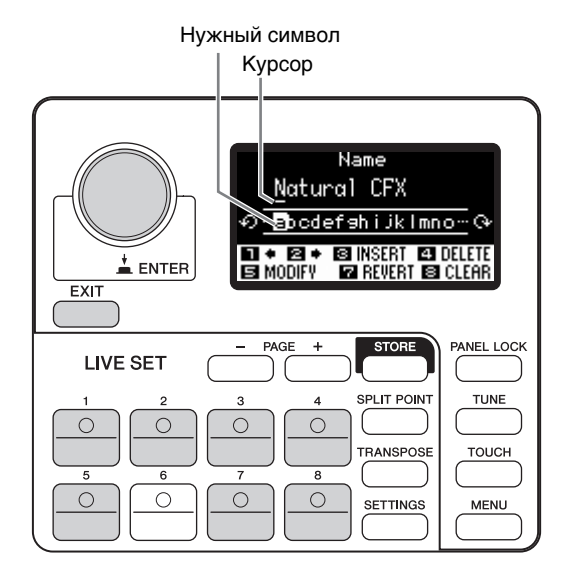

Используйте кнопки звуков живого набора [1]/[2] для перемещения курсора в положение символа, который необходимо изменить. Используйте наборный диск кодировщика для выбора символов, затем используйте следующие кнопки для изменения имени.

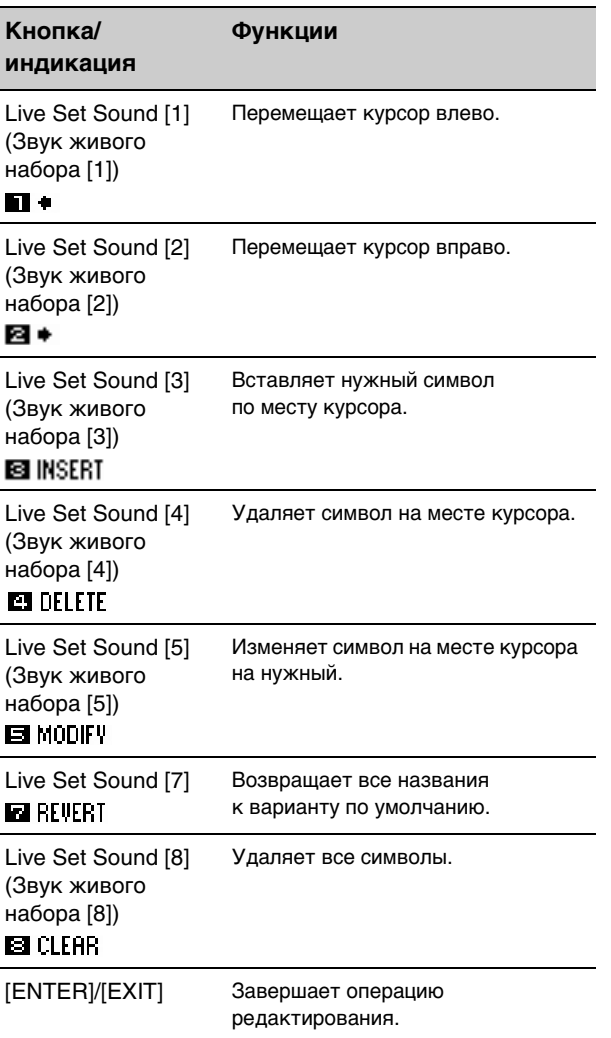

## <span id="page-22-1"></span>Сохранение и загрузка данных

На экранах File (Файл) (Кнопка [MENU] → File (Файл)) можно передать настройки и данные всей системы (например, живые наборы и звуки живых наборов) между этим инструментом и внешним USB-устройством хранения данных, подключенным к разъему USB [TO DEVICE].

<span id="page-22-0"></span>В данном разделе содержится описание процедур передачи данных в пользовательскую память на этом инструменте и из нее.

## <span id="page-22-4"></span><span id="page-22-2"></span>**Сохранение настроек на USB-устройстве хранения данных**

- **1. Подключите USB-устройство хранения данных к разъему USB [TO DEVICE] инструмента.**
- **2. Вызовите экран File (Файл).** Нажмите кнопку [MENU], выберите File (Файл), затем нажмите кнопку [ENTER].
- **3. Выберите контент, который необходимо сохранить.**

На USB-устройстве хранения данных можно сохранить следующие типы файлов.

<span id="page-22-5"></span>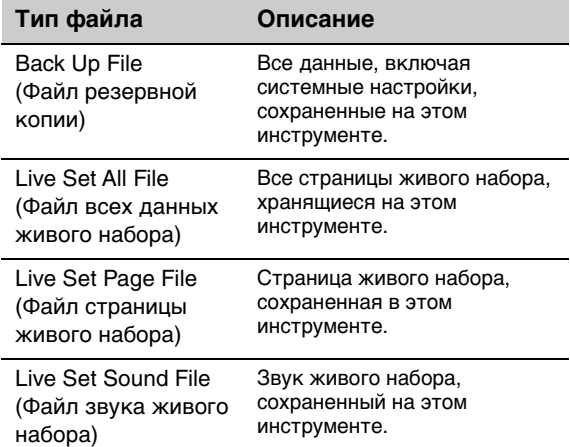

#### **4. Вызовите экран Save (Сохранение).**

Выберите Save (Сохранить) и нажмите кнопку [ENTER].

#### **Перезапись файлов**

Выберите файл для перезаписи из отображаемого списка.

#### **Сохранение в качестве нового файла**

Выберите New File (Создать файл), после чего появится экран Save Backup File (Сохранить файл резервной копии). Сведения об изменении имен файлов см. в разделе «Изменение имен файлов/ названий звуков живого набора».

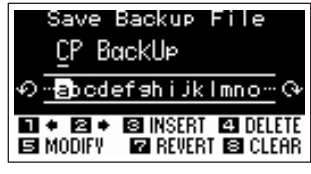

Экран изменения имени файла

## <span id="page-22-3"></span>**Загрузка настроек с USB-устройства хранения данных**

#### УВЕДОМЛЕНИЕ

**Операция загрузки перезаписывает данные, существующие во внутренней памяти инструмента. Следует всегда сохранять важные данные на USB-устройстве хранения данных, подключенном к разъему USB [TO DEVICE].**

- **1. Подключите USB-устройство хранения данных к разъему USB [TO DEVICE] инструмента.**
- **2. Вызовите экран File (Файл).** Нажмите кнопку [MENU], выберите File (Файл), затем нажмите кнопку [ENTER].
- **3. Выберите содержимое, которое необходимо загрузить с USB-устройства хранения данных.**

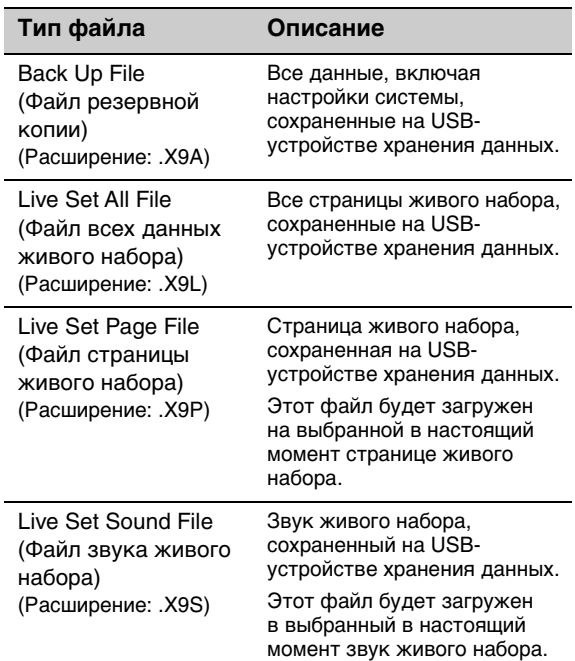

#### **4. Выберите Load (Загрузить) и нажмите кнопку [ENTER].**

Выберите папку, содержащую файл, который необходимо загрузить, затем нажмите кнопку [ENTER].

#### **5. Выберите файл на USB-устройстве хранения данных.**

На экране отображается сообщение Loading (Загрузка) → Completed. (Завершено.), после чего снова открывается главный экран. Чтобы отменить загрузку, выберите Cancel (Отмена), затем нажмите кнопку [ENTER].

## <span id="page-23-1"></span><span id="page-23-0"></span>**Меры предосторожности при использовании разъема USB [TO DEVICE]**

Инструмент оборудован встроенным разъемом USB [TO DEVICE]. При подключении устройства USB к разъему обращайтесь с ним с осторожностью. Выполняйте указанные ниже меры предосторожности.

#### ПРИМЕЧАНИЕ

Подробнее об обращении с USB-устройствами см. в руководстве пользователя соответствующего USB-устройства.

#### **Совместимые USB-устройства**

Только запоминающие устройства USB, которые являются флеш-устройствами, могут использоваться вместе с этим инструментом. Кроме того, этот инструмент не обязательно должен поддерживать все имеющиеся в продаже USB-устройства хранения данных. Yamaha не гарантирует, что инструмент будет нормально работать с любым подобным устройством. Перед тем, как покупать USB-устройство хранения данных с целью дальнейшего его использования с этим инструментом, посетите следующую веб-страницу, чтобы удостовериться, поддерживается ли данное устройство. <http://download.yamaha.com/>

Несмотря на то, что на этом инструменте можно использовать USB-устройства версий 2.0 до 3.0, время загрузки и сохранения данных может отличаться в зависимости от типа данных или состояния инструмента.

#### ПРИМЕЧАНИЕ

Максимальные номинальные характеристики разъема USB [TO DEVICE] — 5 В/500 мА. Не подключайте USB-устройства с характеристиками выше этих значений, так как это может повредить инструмент.

### **Подключение USB-устройства**

При подключении USB-устройства хранения данных к разъему USB [TO DEVICE] убедитесь, что устройство имеет соответствующий разъем. Соблюдайте правильную ориентацию.

### **Форматирование USB-устройства хранения данных**

Определенные типы USB-устройств хранения данных необходимо отформатировать перед их использованием с этим инструментом. Каждый раз при подключении такого устройства к разъему USB [TO DEVICE] на экране будет отображаться сообщение «Connect USB device» (Подключите устройство USB), напоминающее о необходимости форматирования, необходимо выполнить форматирование.

#### УВЕДОМЛЕНИЕ

**При выполнении операции форматирования перезаписываются все ранее существовавшие данные. Убедитесь, что на форматируемом USBустройстве хранения данных нет важных данных.**

#### **Защита от записи**

Для предотвращения непреднамеренного удаления данных применяйте защиту от записи, предусмотренную на USB-устройствах хранения данных. Для сохранения данных на USB-устройстве хранения данных обязательно отключите защиту от записи.

### **Извлечение USB-устройства хранения данных**

Перед извлечением USB-устройства хранения данных из разъема USB [TO DEVICE] убедитесь, что инструмент не взаимодействует с ним в данный момент, сохраняя или загружая какие-либо данные.

#### УВЕДОМЛЕНИЕ

**Избегайте частых подключений/отключений USB-устройств хранения данных. Невыполнение этой рекомендации может привести к тому, что инструмент перестанет отвечать на запросы и прекратит работу. Кроме того, нельзя извлекать USB-устройство хранения данных, пока оно полностью не установлено или пока оно взаимодействует с инструментом при сохранении или загрузке данных. В результате этого могут быть повреждены данные на USB-устройстве хранения данных или на самом инструменте. При этом также существует опасность того, что USB-устройство хранения данных будет повреждено без возможности восстановления.**

## <span id="page-24-0"></span>Использование с другими MIDI-устройствами

С помощью стандартных MIDI-кабелей (приобретаются отдельно) можно подключить другие MIDI-устройства, например синтезаторы и звуковые модули, к инструменту через MIDI-разъемы [IN] и [OUT]. Такой тип подключения позволяет обмениваться данными MIDI с этими устройствами.

Разъемы MIDI [IN]/[OUT], а также разъем USB [TO HOST] могут быть использованы для передачи/приема данных MIDI. На приведенных ниже рисунках показаны примеры использования разъемов MIDI [IN]/[OUT].

#### ПРИМЕЧАНИЕ

<span id="page-24-9"></span>Инструкции по настройке порта MIDI см. на [стр. 28.](#page-27-1)

## <span id="page-24-7"></span><span id="page-24-1"></span>**Управление синтезатором или модулем тон-генератора с инструмента**

Это подключение позволяет проигрывать звуки внешнего тон-генератора MIDI (синтезатора, модуля тон-генератора) при игре на клавиатуре инструмента. Используйте это подключение также в том случае, если необходимо, чтобы звучали оба инструмента.

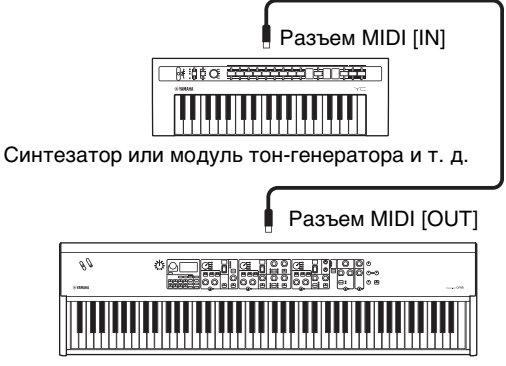

<span id="page-24-8"></span>CP88

## <span id="page-24-2"></span>**Управление инструментом с внешней MIDI-клавиатуры или синтезатора**

Используйте внешнюю MIDI-клавиатуру или синтезатор для дистанционного выбора и воспроизведения тембров инструмента.

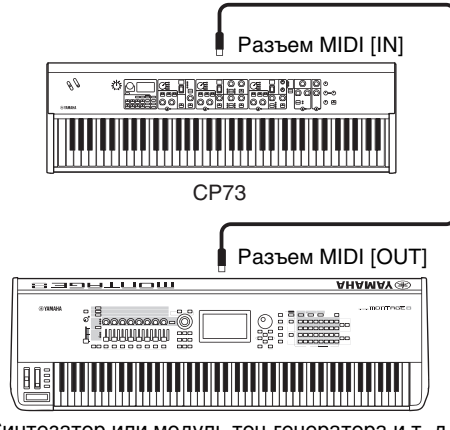

Синтезатор или модуль тон-генератора и т. д.

### <span id="page-24-6"></span><span id="page-24-5"></span>**Каналы приема и передачи MIDI**

Обеспечьте соответствие канала передачи MIDIданных внешнего MIDI-инструмента каналу приема MIDI-данных этого инструмента. Подробнее о настройке канала передачи MIDI-данных внешнего MIDI-инструмента см. в руководстве пользователя этого инструмента. Вы можете проверить и изменить настройки канала приема MIDI-данных на инструменте с помощью кнопки [MENU] → General (Общие) → MIDI Settings (Настройки MIDI) → MIDI Channel (Канал MIDI) → Rx.

Если необходимо, чтобы звучал только внешний MIDI-инструмент, выключите общую громкость этого инструмента или задайте для параметра «Local Control» (Локальное управление) значение Off (Выкл.), выполнив следующие действия: кнопка [MENU] → General (Общие) → Local Control (Локальное управление) [\(стр. 30\)](#page-29-3). Сведения о настройке канала приема данных MIDI на внешнем MIDI-инструменте см. в руководстве пользователя по этому инструменту.

## <span id="page-24-4"></span><span id="page-24-3"></span>**MIDI-каналы и MIDI-порты**

MIDI-данные назначаются одному из 16 каналов, но данное 16-канальное ограничение можно преодолеть, используя отдельные MIDI-порты, каждый из которых поддерживает 16 каналов. В инструменте используются два MIDI-порта в следующих случаях.

### $\blacksquare$  **Порт 1**

Этот порт может распознаваться и использоваться блоком тон-генератора данного инструмента. Когда инструмент используется для воспроизведения в качестве тон-генератора от внешнего MIDI-инструмента или компьютера, для параметра «MIDI Port» на подключенном MIDIустройстве или компьютере следует установить значение «1».

### $\blacksquare$  **Порт 2**

Этот порт используется как порт MIDI Thru, позволяя ретранслировать данные MIDI, полученные этим инструментом, на внешнее MIDIустройство. Это удобно, например, при подключении внешнего MIDI-устройства без разъема USB к компьютеру через инструмент и т. п. При использовании этого порта задайте для параметра MIDI значение Off, а для USB — значение On с помощью кнопки [MENU] → General (Общие) → MIDI Settings (Настройки MIDI) → MIDI Port (Порт MIDI).

MIDI-данные, поступающие через разъем

USB [TO HOST], повторно передаются на внешнее

MIDI-устройство через разъем MIDI [OUT]. MIDI-данные, поступающие через разъем MIDI [IN], повторно передаются на внешнее MIDI\_устройство через разъем USB [TO HOST].

При использовании USB-подключения номера MIDI-порта передачи данных и MIDI-порта приема данных должны совпадать, равно как и номера MIDI-канала передачи данных и MIDI-канала приема данных. Обязательно настройте MIDI-порт на внешнем устройстве, подключенном к данному инструменту, в соответствии с приведенной выше информацией.

## <span id="page-25-2"></span><span id="page-25-0"></span>Использование вместе с компьютером

Подключив этот инструмент к компьютеру, можно использовать программное обеспечение DAW или программу-секвенсор на компьютере для создания собственных композиций и записи сложных аранжировок.

#### <span id="page-25-3"></span>**DAW, программное обеспечение**

Аббревиатурой DAW (Цифровая рабочая аудиостанция) обозначается музыкальное программное обеспечение, предназначенное для записи, редактирования и микширования аудиои MIDI-данных. Основными приложениями DAW являются Cubase, Logic Pro, Ableton Live и Pro Tools.

Ниже приведены некоторые творческие возможности, которые можно реализовать, подключив этот инструмент к компьютеру:

- Использование инструмента как внешнего источника звука и/или MIDI-клавиатуры для DAW-приложения.
- Записывайте свою игру на инструменте в формате MIDI или аудиоформате для использования в приложении DAW.

## <span id="page-25-1"></span>**Подключение к компьютеру**

Для подключения инструмента к компьютеру необходимы кабель USB и драйвер Yamaha Steinberg USB. Следуйте приведенным ниже инструкциям. Учтите, что через кабель USB могут передаваться как аудиоданные, так и MIDI-данные. Ниже приводится инструкция по установке подключения.

#### **1. Загрузите последнюю версию драйвера Yamaha Steinberg USB Driver с веб-сайта компании Yamaha.**

После нажатия кнопки Download (Загрузить) извлеките сжатый файл.

http://download.yamaha.com/

#### <span id="page-25-5"></span>ПРИМЕЧАНИЕ

- Информация о требованиях к системе также доступна на указанном выше веб-сайте.
- Возможен выпуск новых версий и обновления драйвера Yamaha Steinberg USB Driver. Следует проверять наличие обновлений и загружать последние версии с указанного веб-сайта.
- **2. Установите драйвер Yamaha Steinberg USB Driver на компьютере.**

Инструкции по установке см. в интерактивном руководстве по установке, содержащемся в загруженном пакете файлов. При подключении данного инструмента к компьютеру следует подключить кабель USB к разъему USB [TO HOST] инструмента и USB-разъему компьютера, как показано на рисунке ниже.

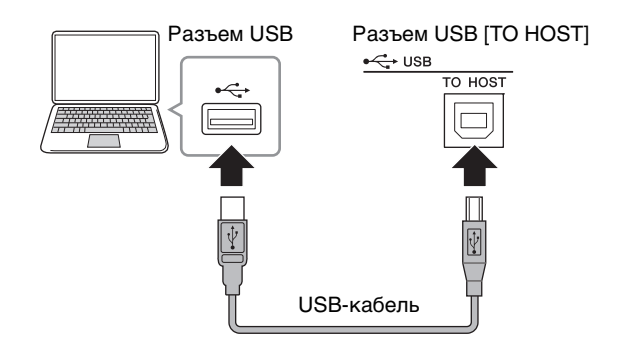

<span id="page-25-4"></span>**3. Настройте порт MIDI на этом инструменте.** Кнопка [MENU] → General (Общие) → MIDI Settings (Настройки MIDI) → MIDI Port  $($ Порт MIDI $)$   $\rightarrow$  USB  $\rightarrow$  On.

### **Техника безопасности при подключении к разъему USB [TO HOST]**

Подключая компьютер к разъему USB [TO HOST], следуйте правилам, приведенным ниже. Их несоблюдение может привести к зависанию компьютера и повреждению или потере данных. Если компьютер или инструмент перестают отвечать на запросы, перезапустите программное приложение или операционную систему компьютера либо выключите и снова включите питание инструмента.

#### УВЕДОМЛЕНИЕ

- **Используйте кабель USB типа AB. Не используйте кабель USB 3.0.**
- **Прежде чем подключать компьютер к разъему USB [TO HOST], выйдите из энергосберегающего режима компьютера (режима приостановки, ожидания или спящего режима).**
- **Прежде чем включить питание инструмента, подключите компьютер к разъему USB [TO HOST].**
- **Выполните следующие действия, прежде чем включить/выключить инструмент или подсоединить/отсоединить USB-кабель от порта USB [TO HOST].**
	- **Закройте все открытые приложения на компьютере.**
	- **Убедитесь, что не идет передача данных с инструмента. (Обратите внимание, что даже нажатие на клавишу приводит к передаче данных.)**
- **При подключении к компьютеру убедитесь, что между включением или выключением инструмента и подключением/отключением кабеля USB проходит как минимум шесть секунд.**

## <span id="page-26-3"></span><span id="page-26-2"></span><span id="page-26-1"></span><span id="page-26-0"></span>**Подключение устройства iPhone или iPad**

#### ПРИМЕЧАНИЕ

Чтобы устранить риск шума от других средств связи во время использования этого инструмента с приложением iPad или iPhone, необходимо включить авиарежим, а затем включить Wi-Fi.

#### УВЕДОМЛЕНИЕ

**Убедитесь, что устройство iPad или iPhone лежит на устойчивой поверхности, так как оно может упасть и сломаться.**

Приложения, совместимые с этим устройством, обеспечивают другие многочисленные удобные и творческие способы работы с музыкой. Подробные сведения о подключении устройств см. в «Руководстве по подключению iPhone/iPad», доступном на веб-сайте Yamaha.

### **iPhone/iPad Connection Manual (Руководство по подключению iPhone/iPad)**

Его можно загрузить на веб-сайте загрузок Yamaha: http://download.yamaha.com/

Сведения о совместимых мобильных устройствах и приложениях можно найти на следующей странице веб-сайта Yamaha. http://www.yamaha.com/kbdapps/

### <span id="page-26-4"></span>**USB-аудио**

Возможности приема/передачи аудиоданных инструментом ограничиваются максимум 2 каналами (1 стереоканалом), с частотой сэмплирования 44,1 кГц. Входной сигнал с разъема USB [TO HOST] выводится через разъемы [L]/[R] (тип разъема XLR), разъемы OUTPUT [L/MONO]/[R] и разъем [PHONES]. Входной уровень можно менять с помощью кнопки [MENU] → General (Общие) → USB Audio Volume (Громкость USB-аудио).

Выходной аудиосигнал через разъем USB [TO HOST] идентичен выводу аудиосигнала через разъемы OUTPUT [L]/[R] (тип разъема XLR), разъемы OUTPUT [L/MONO]/[R] и разъем [PHONES].

#### ПРИМЕЧАНИЕ

Входной аудиосигнал через разъемы INPUT [L/MONO]/[R] выводится только с разъемов OUTPUT [L]/[R] (тип разъема XLR), разъем OUTPUT [L/MONO]/[R] и разъем [PHONES] данного инструмента и не передается через разъем USB [TO HOST].

## <span id="page-27-3"></span><span id="page-27-0"></span>СПИСОК MENU (МЕНЮ)

С помощью кнопки [MENU] можно настраивать различные параметры и функции всей системы инструмента. Эти настройки сохраняются в инструменте.

## **Действие**

- **1. Нажмите кнопку [MENU].**
- **2. Используйте наборный диск кодирующего устройства и кнопку [ENTER] для вызова элемента, который необходимо изменить.**
- **3. Используйте наборный диск кодирующего устройства для изменения значения или настроек.**
- **4. Нажмите кнопку [ENTER] для применения настроек. На дисплее снова отобразится главный экран.**

## **General (Общие настройки)**

<span id="page-27-2"></span><span id="page-27-1"></span>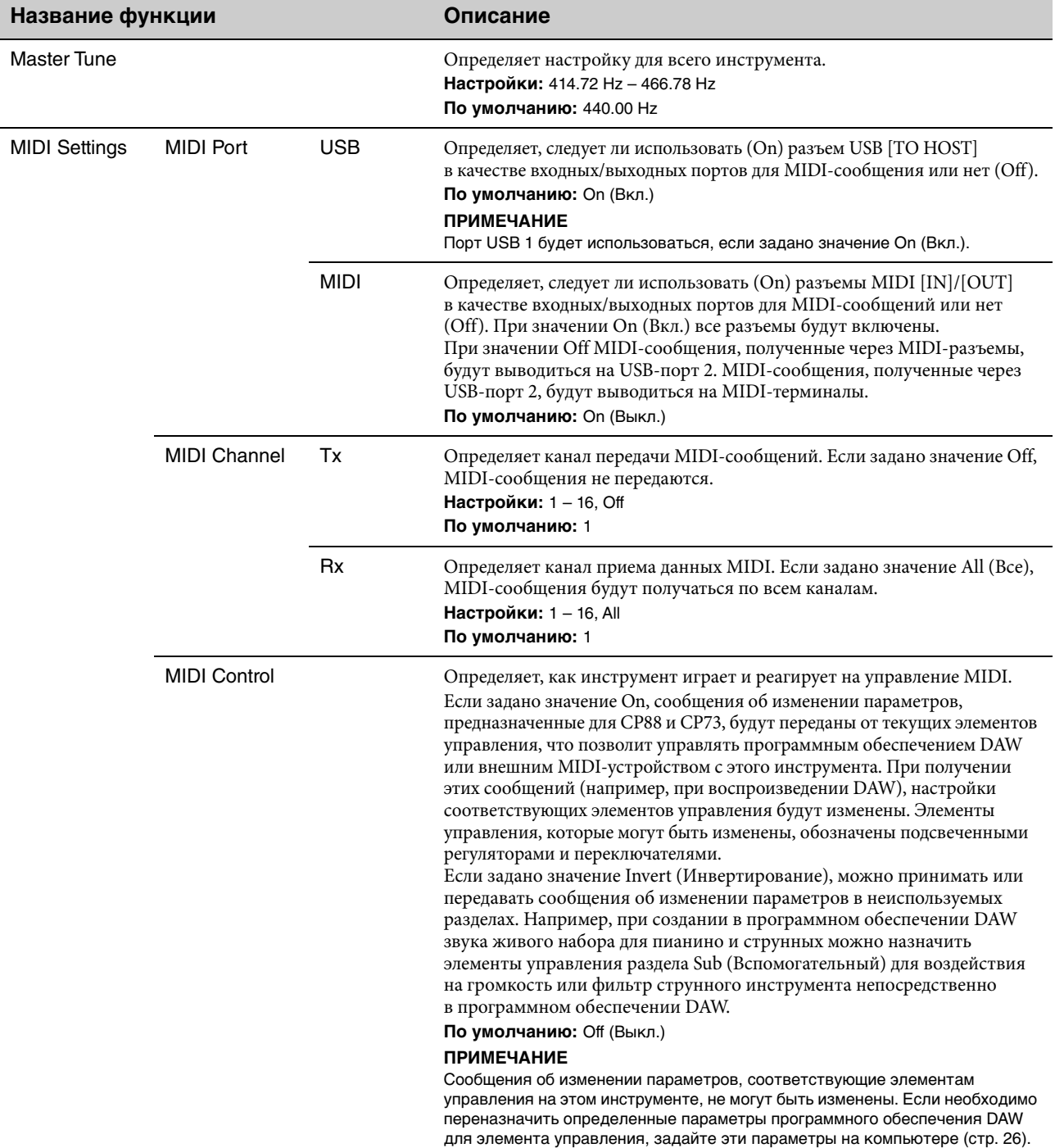

<span id="page-28-0"></span>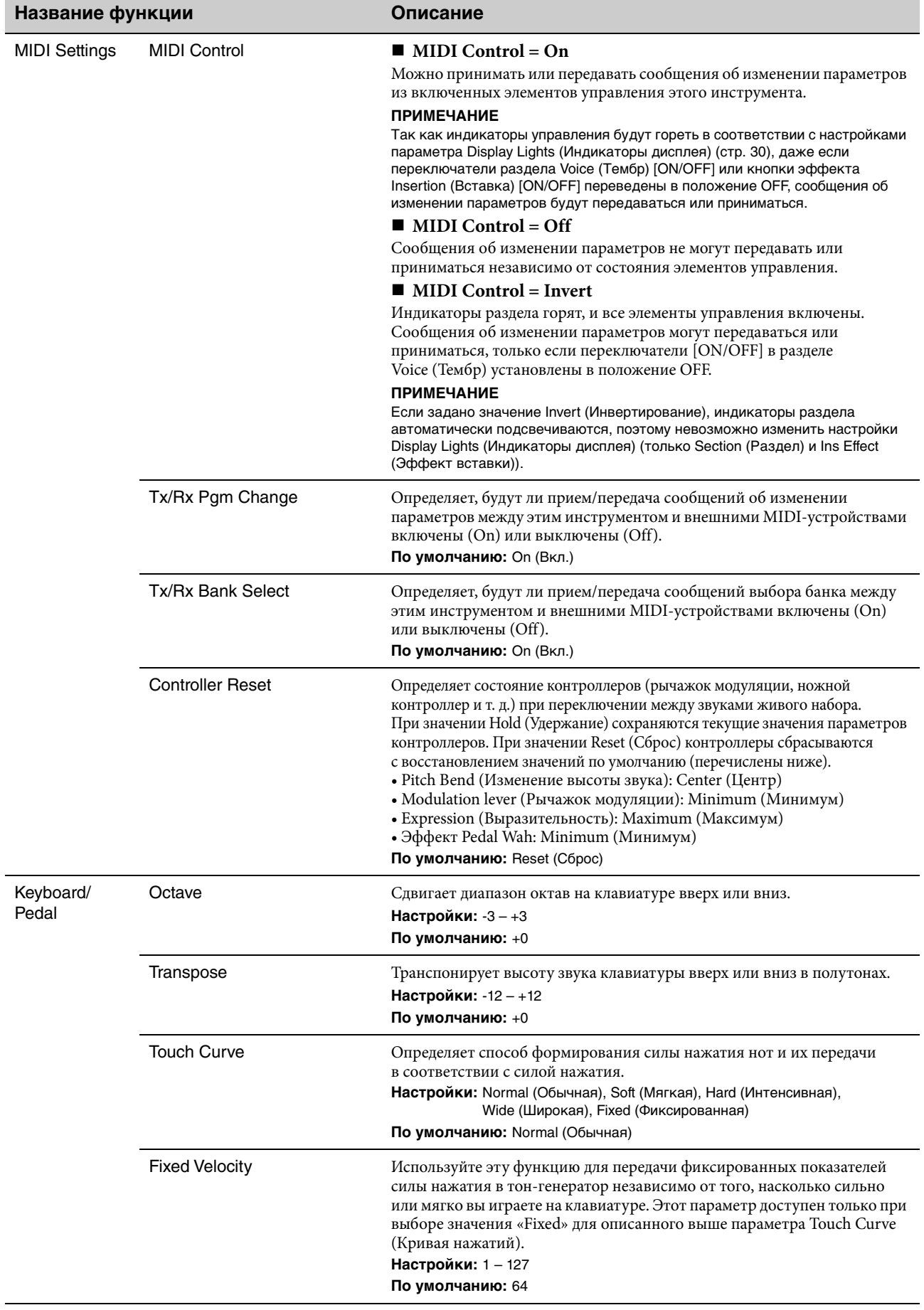

<span id="page-29-3"></span><span id="page-29-1"></span>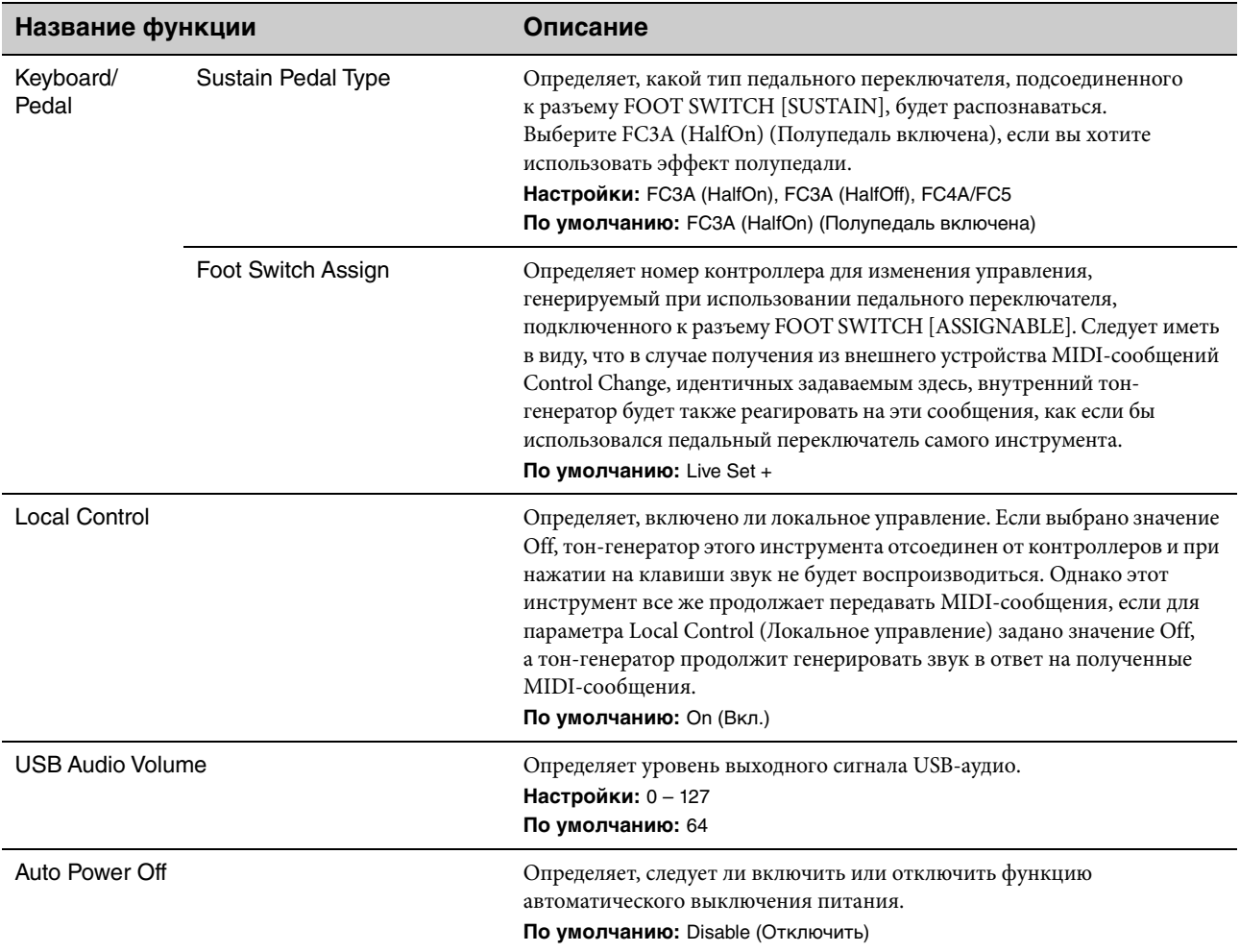

## <span id="page-29-2"></span>**Control Panel (Панель управления)**

<span id="page-29-4"></span><span id="page-29-0"></span>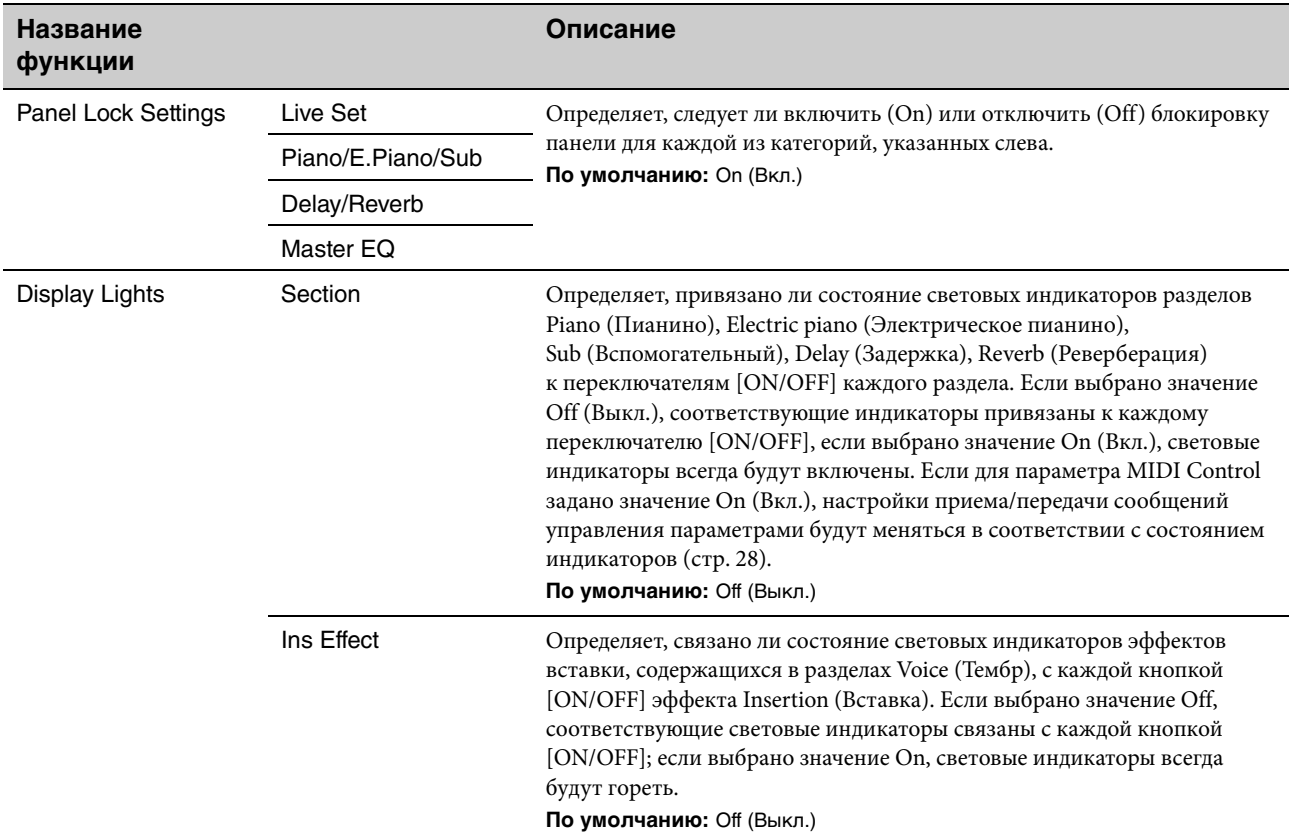

<span id="page-30-3"></span><span id="page-30-2"></span><span id="page-30-0"></span>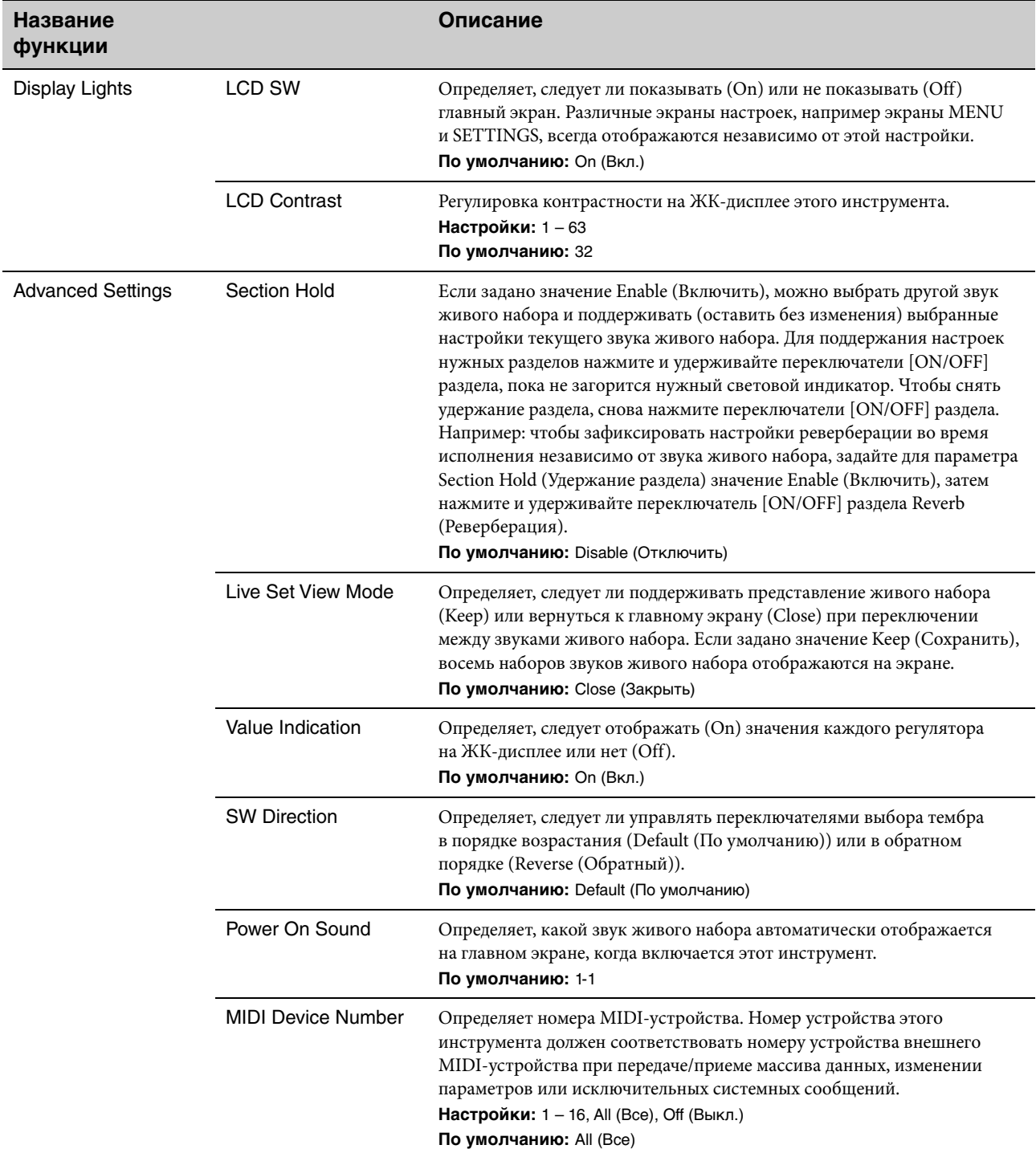

## <span id="page-30-1"></span>**Job (Задание)**

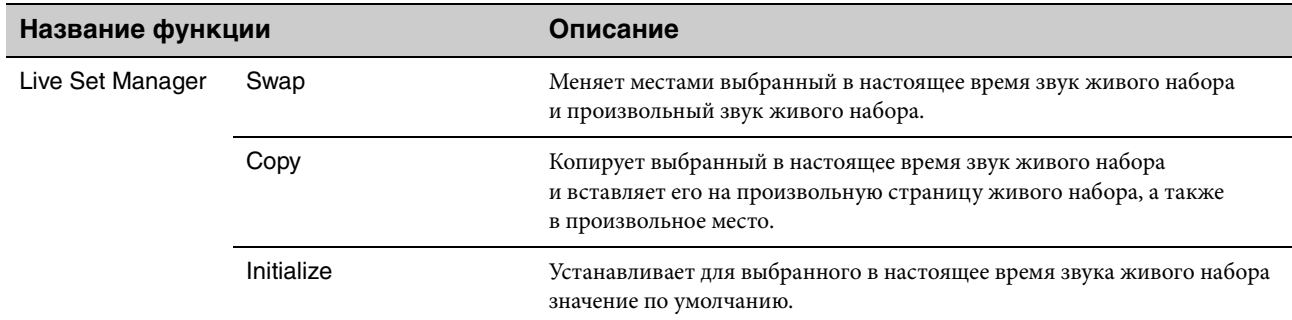

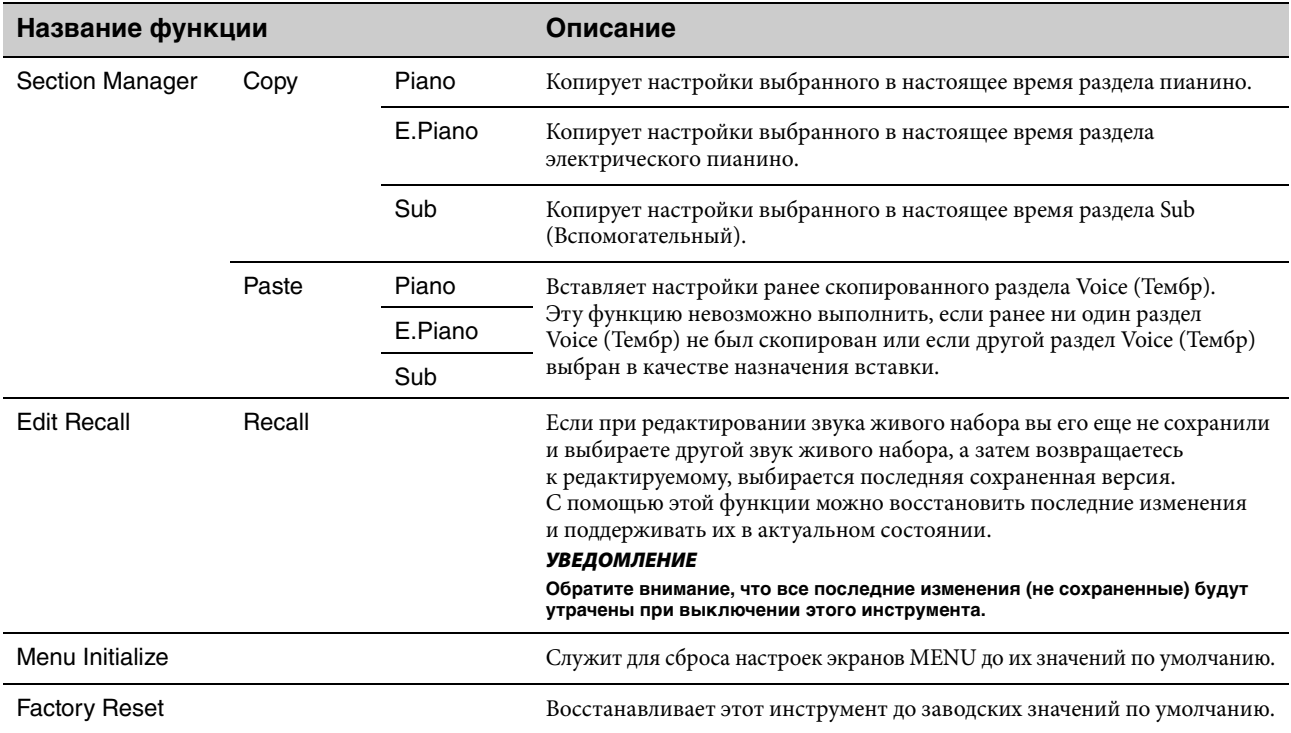

## <span id="page-31-0"></span>**File (Файл)**

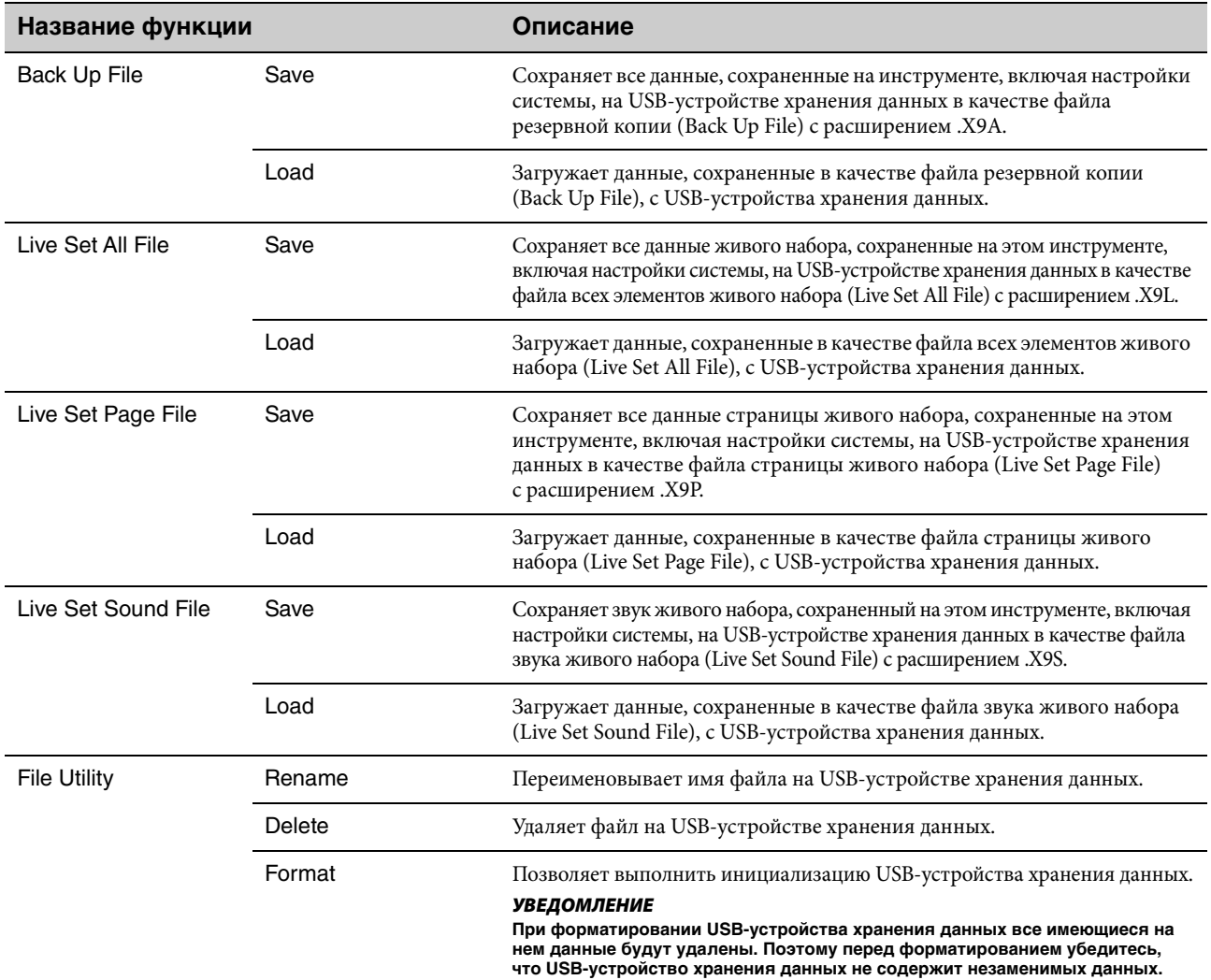

## **Version Info (Сведения о версии)**

Показывает версии загрузчика и микропрограммы этого инструмента, а также владельца авторских прав на этот инструмент.

## <span id="page-32-3"></span><span id="page-32-0"></span>СПИСОК SETTINGS (НАСТРОЙКИ)

С помощью кнопки [SETTINGS] можно настроить и сохранить различные настройки выбранного в настоящий момент звука живого набора. Эти настройки сохраняются в инструменте.

## **Действие**

- **1. Нажмите кнопку [SETTINGS].**
- **2. Используйте наборный диск кодирующего устройства и кнопку [ENTER] для вызова элемента, который необходимо изменить.**
- **3. Используйте наборный диск кодирующего устройства для изменения значения или настроек.**
- **4. Нажмите кнопку [ENTER] для применения настроек. На дисплее снова отобразится главный экран.**

<span id="page-32-2"></span>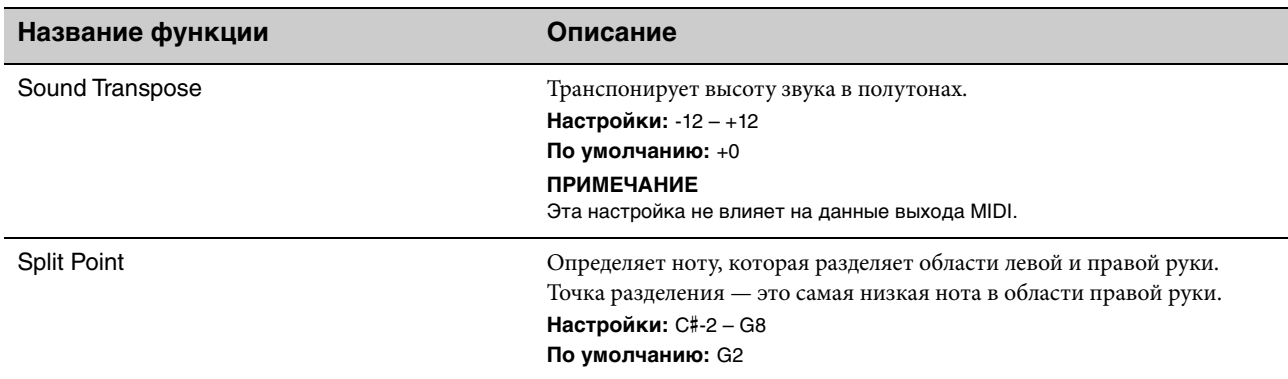

## **Function (Функция)**

## <span id="page-32-1"></span>**Master Keyboard (Основная клавиатура)**

С помощью функции Master Keyboard (Основная клавиатура) можно настроить этот инструмент для использования в качестве основной клавиатуры для сложных функций живого исполнения. Она позволяет разделить клавиатуру на максимум четыре разных зоны, каждая из которых позволяет управлять отдельными звуками на внешнем тон-генераторе. Например, можно сделать звук живого набора, который сочетает тембры этого инструмента и внешних тон-генераторов, или звук живого набора, который состоит исключительно из тембров внешних тон-генераторов.

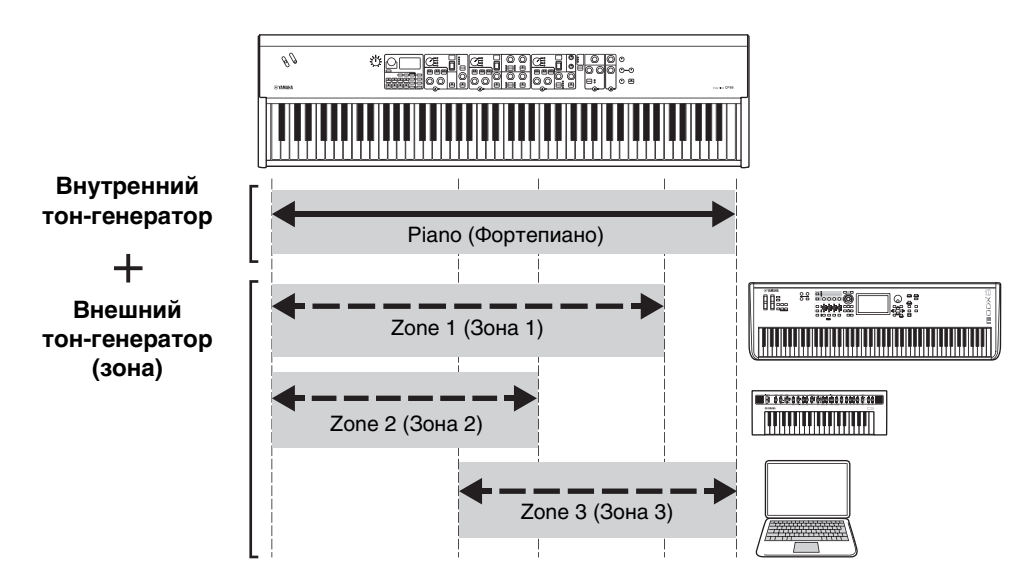

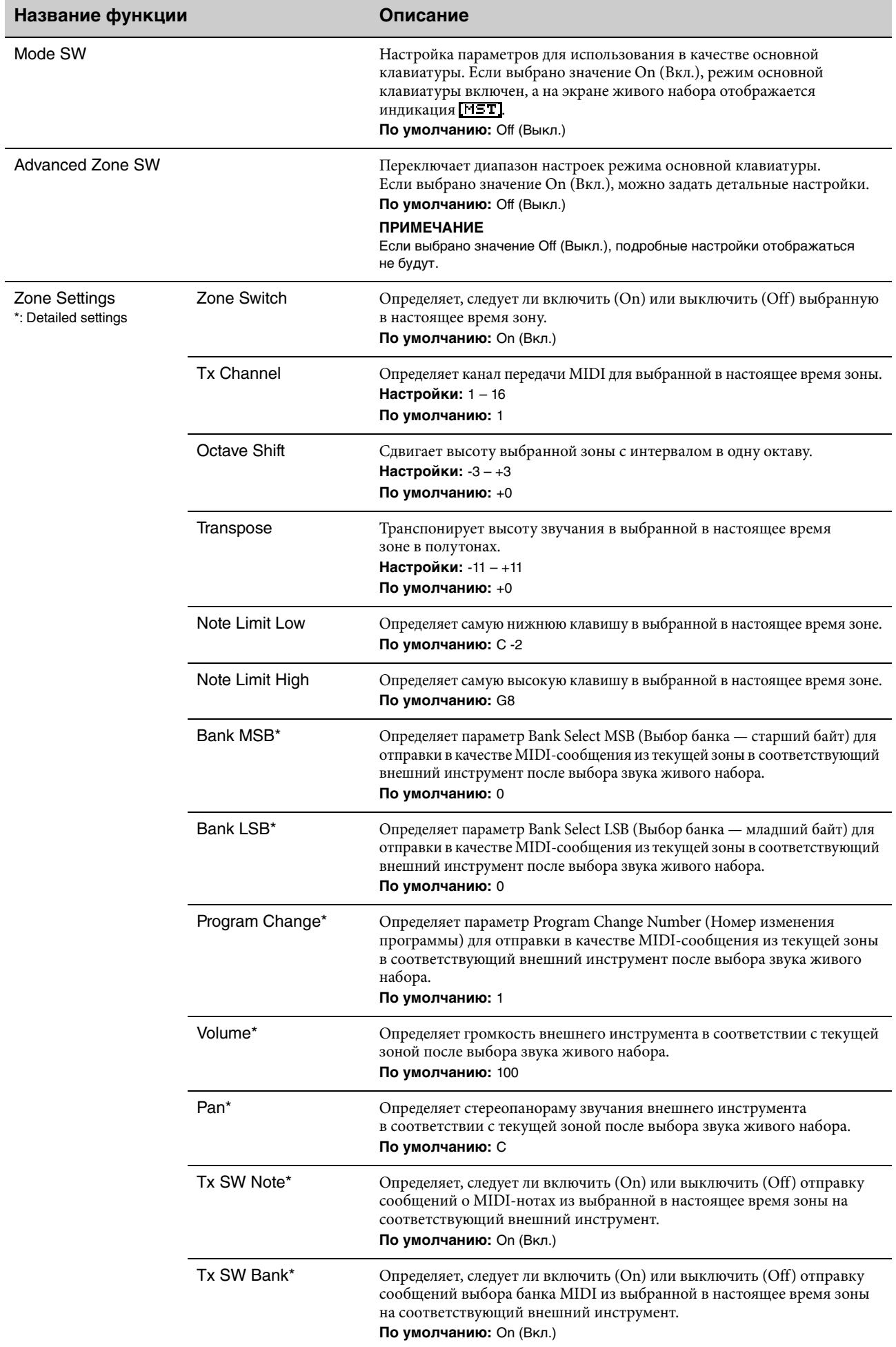

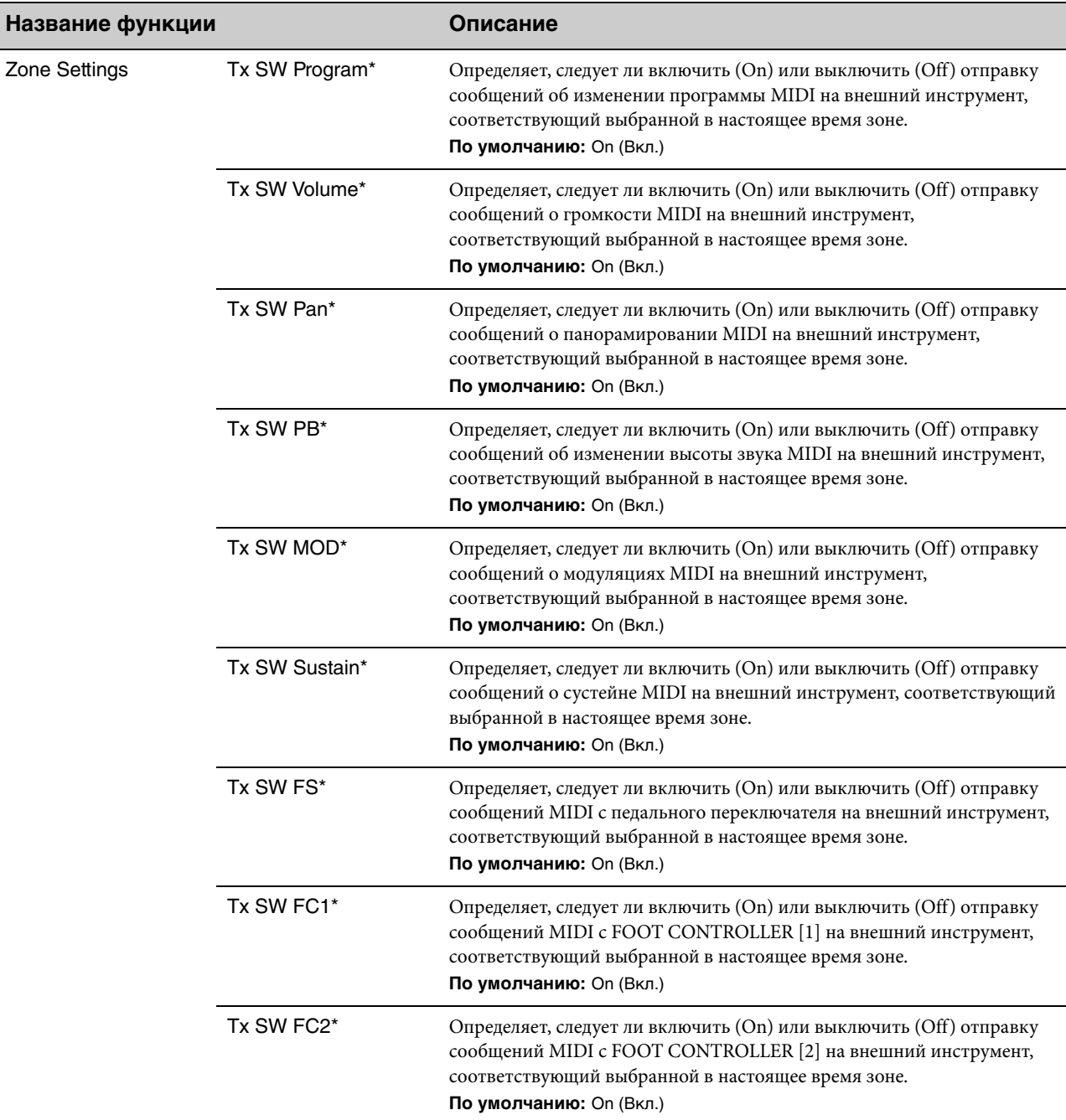

## **Advanced Mode (Расширенный режим)**

Расширенный режим позволяет использовать переключатель выбора тембра для выбора любого тембра в любом разделе Voice (Тембр) независимо от категории. Например, можно сочетать тембр из раздела Piano (Пианино) и эффект Wah (эффект вставки) из раздела Electric piano (Электрическое пианино), а также выполнить наложение тембров.

<span id="page-34-0"></span>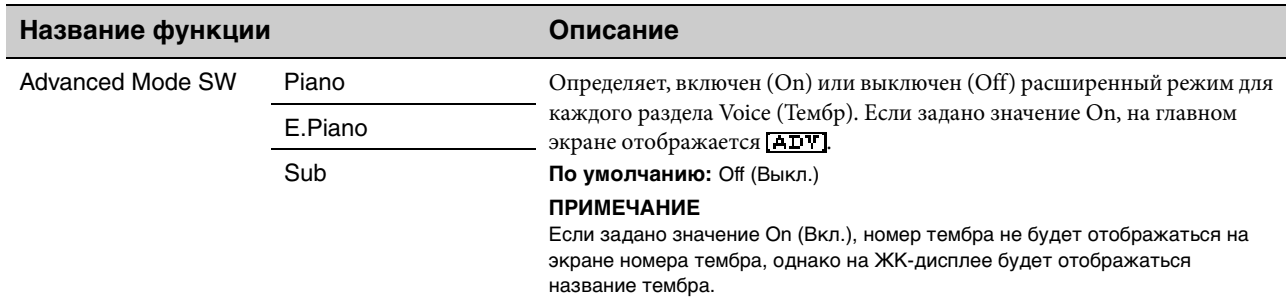

## **Controllers (Контроллеры)**

<span id="page-35-1"></span><span id="page-35-0"></span>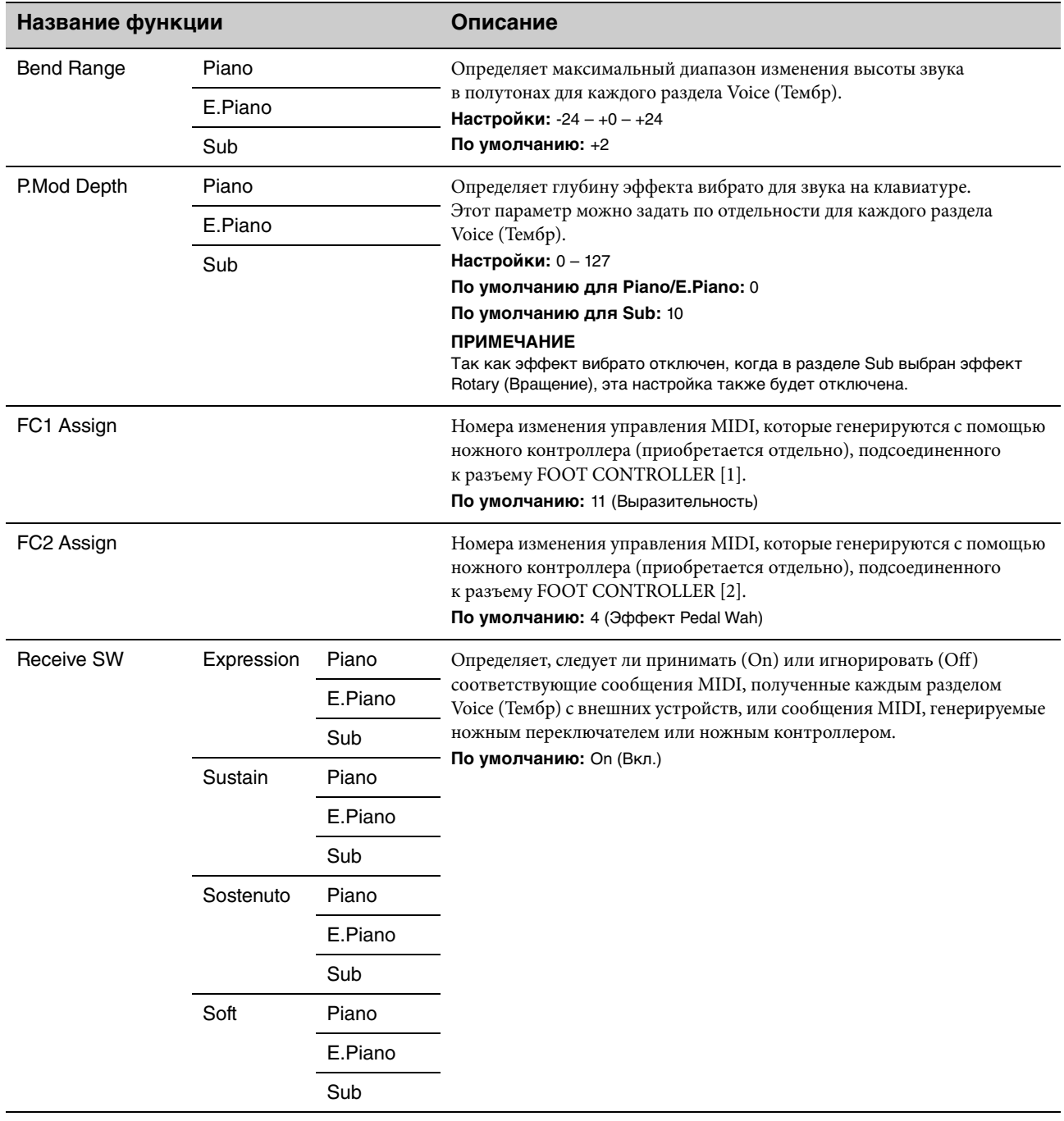

## **Name (Имя)**

Служит для изменения названий звуков живого набора. Подробные инструкции по редактированию см. в разделе [«Изменение имен файлов/названий звуков живого набора» \(стр. 22\) .](#page-21-1)

#### ПРИМЕЧАНИЕ

Чтобы сохранить измененные названия, необходимо использовать операцию сохранения [\(стр. 12](#page-11-2)).

## <span id="page-36-0"></span>Приложение

## <span id="page-36-1"></span>**Выводимые на экран сообщения**

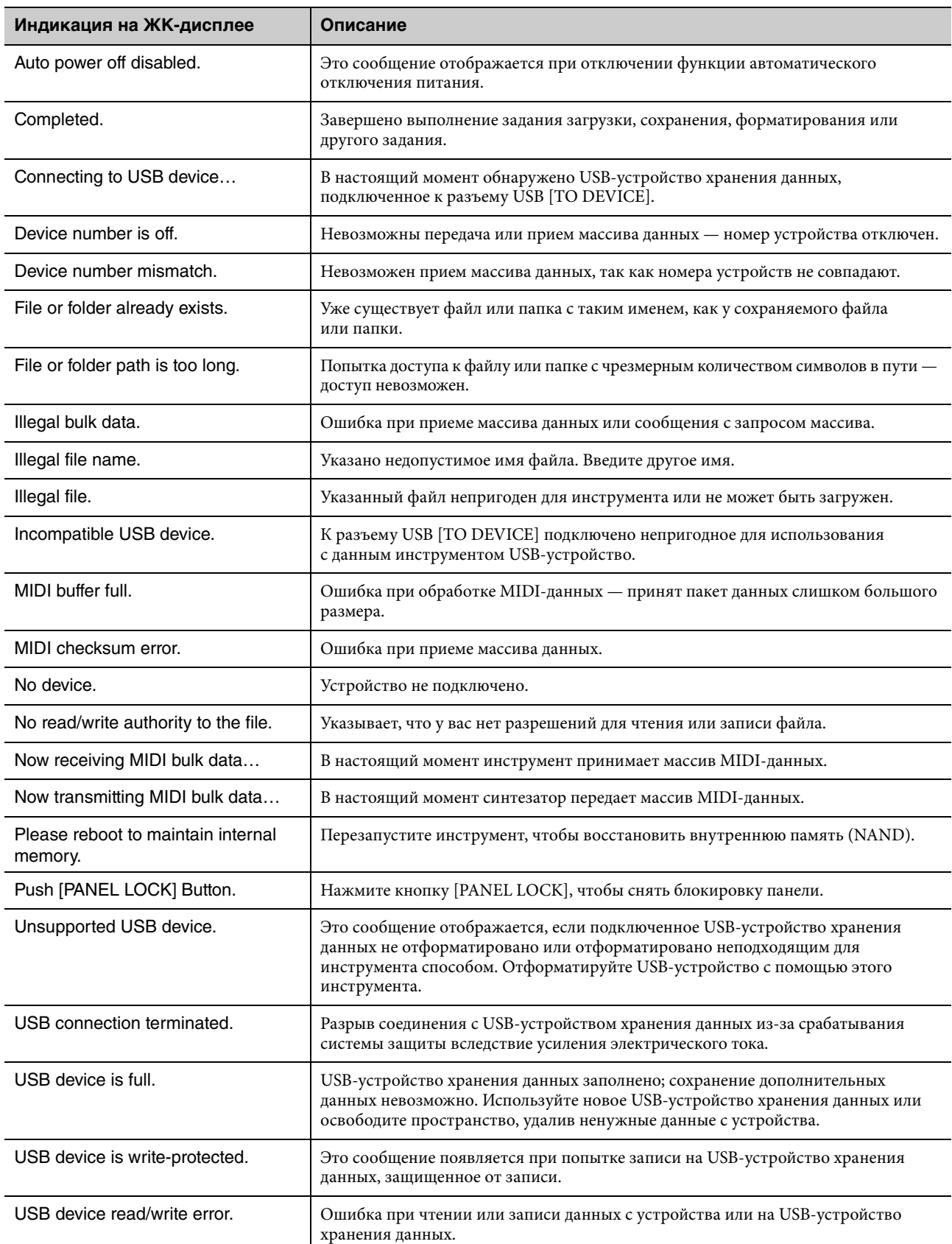

## <span id="page-37-0"></span>**Устранение неполадок**

Нет звука? Неправильный звук? При возникновении подобных неполадок проверьте следующее, прежде чем прийти к выводу о неисправности инструмента. Многие проблемы могут быть решены посредством восстановления заводских настроек ([стр. 21](#page-20-7)). Если не удается устранить неполадку, обратитесь к местному представителю корпорации Yamaha.

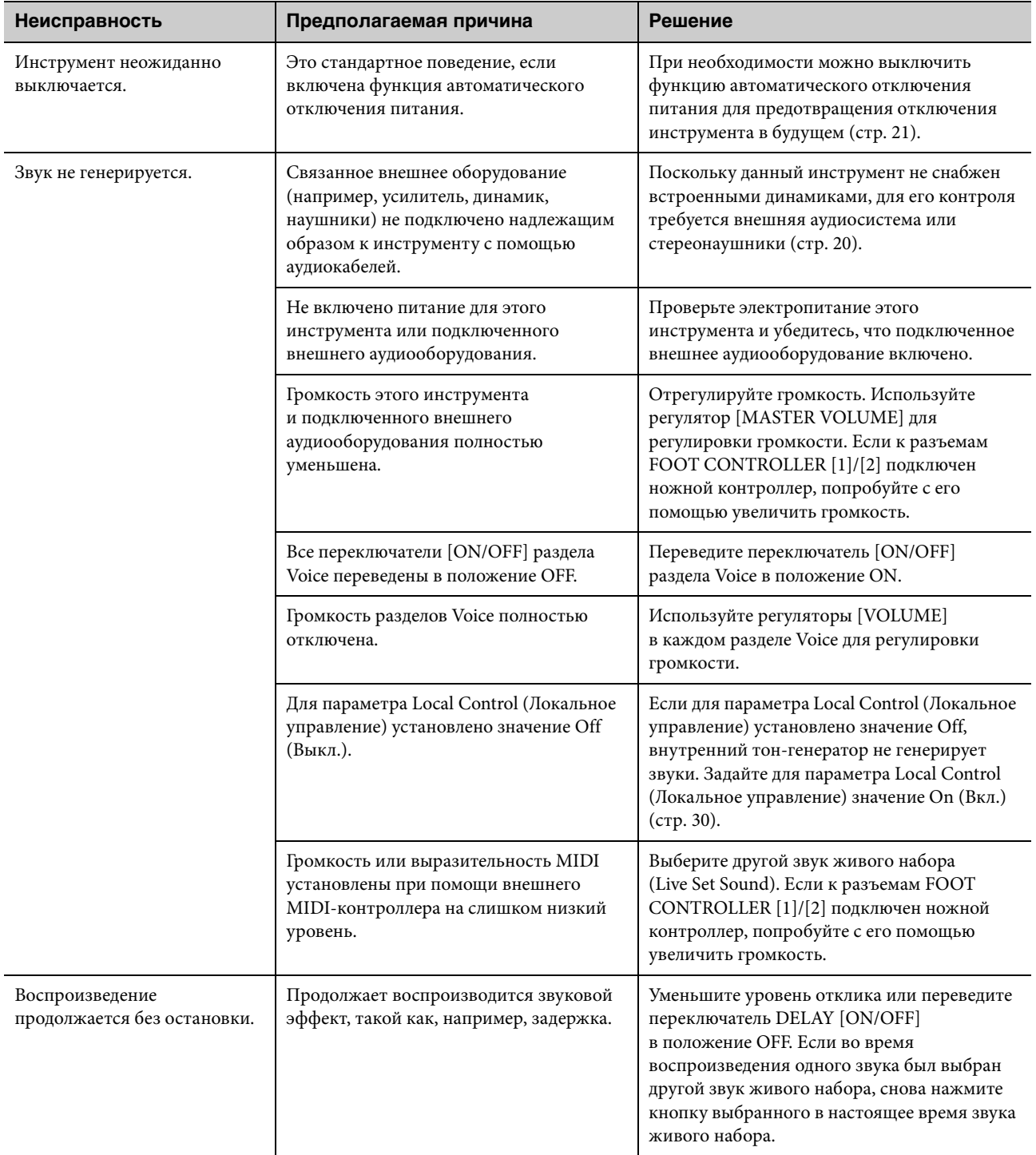

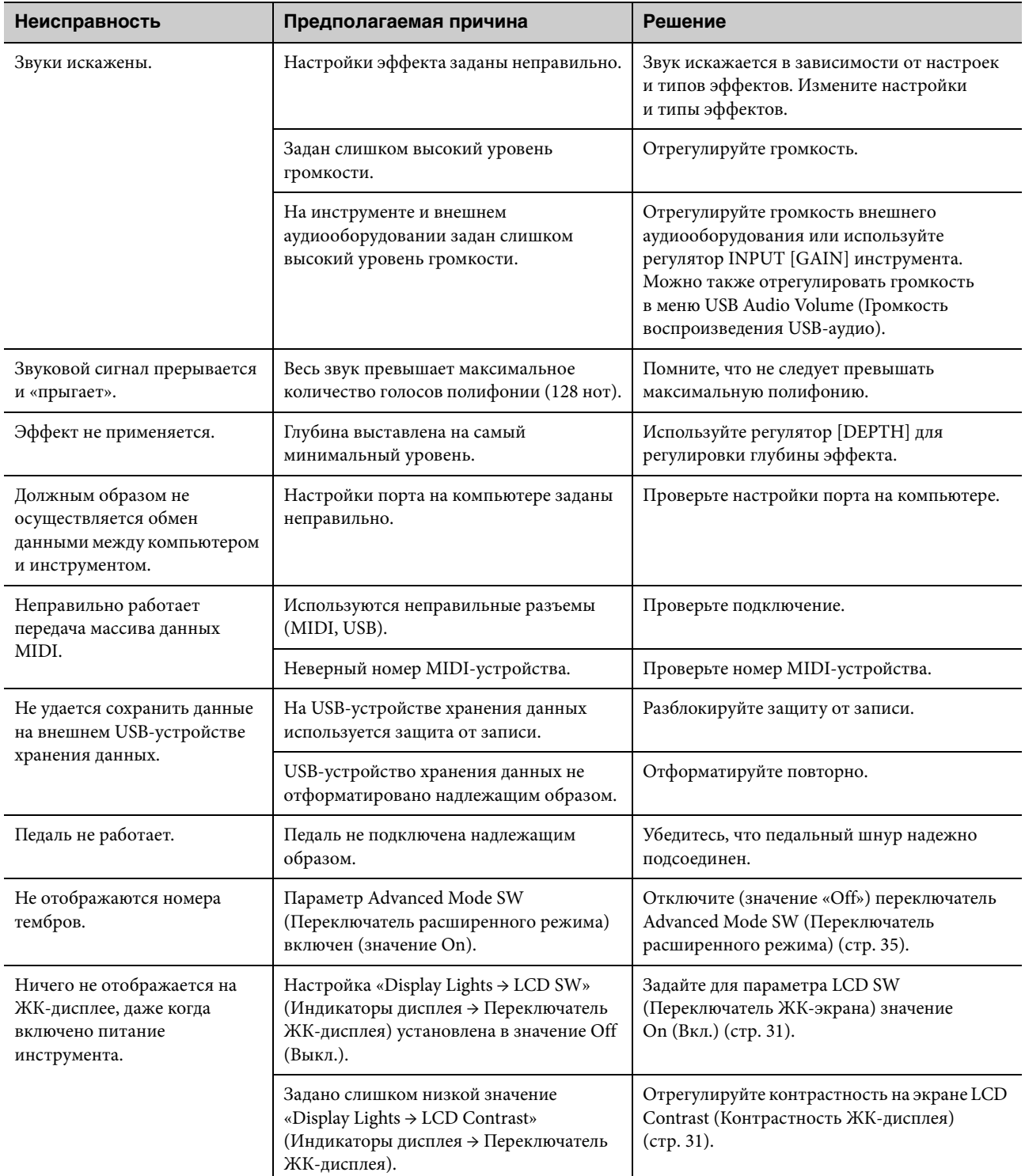

## <span id="page-39-0"></span>**MIDI**

MIDI (цифровой интерфейс для музыкальных инструментов) — это общепринятый стандартный формат обмена исполнениями, тембрами и другими данными между музыкальными инструментами. При этом обеспечивается обмен данными даже между музыкальными инструментами и оборудованием других производителей. Вдобавок к данным, генерируемым при игре на клавиатуре или выборе звука живого набора, через MIDI можно также обмениваться многими другими типами данных, например данными о темпе и данными регуляторов инструмента. Благодаря многофункциональности этой технологии можно не только играть на других инструментах с помощью клавиатуры этого инструмента и контроллеров, но и регулировать громкость или тон каждого раздела, а также регулировать звуковые эффекты.

По сути, практически все параметры, настраиваемые с помощью панели управления инструмента, можно также удаленно регулировать с другого MIDI-устройства.

### <span id="page-39-1"></span>**Каналы MIDI**

MIDI-данные могут передаваться и приниматься по одному из шестнадцати MIDI-каналов. Соответственно, возможен одновременный обмен данными воспроизведения между шестнадцатью партиями различных инструментов по одному MIDI-кабелю. Каналы MIDI очень похожи по своему характеру на телевизионные каналы, когда каждая телевизионная станция транслируется на отдельном канале. Например, ваш телевизор одновременно принимает много различных программ от разных телевизионных станций, а вы решаете, какую программу смотреть, выбирая соответствующий канал.

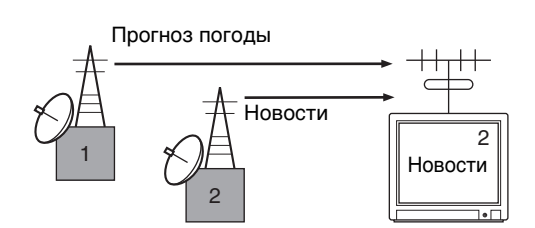

По такой же схеме можно настроить любое из многочисленных передающих устройств в MIDI-системе так, чтобы оно передавало данные на отдельный канал (т. е. канал передачи MIDI). Связь с принимающими устройствами системы осуществляется через MIDI-кабели. Если MIDI-канал принимающего устройства (т. е. канал приема MIDI) совпадает с каналом передачи MIDI, принимающее устройство будет воспроизводить звук в соответствии с данными, отправленными соответствующим передающим устройством.

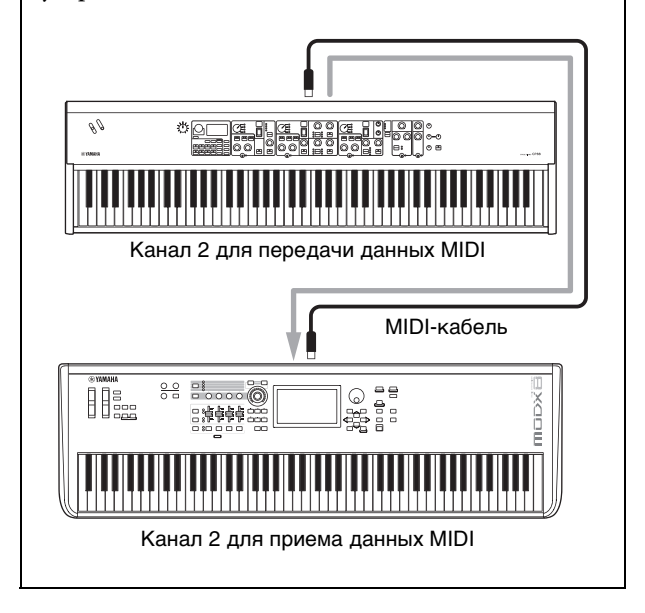

## <span id="page-40-0"></span>**Технические характеристики**

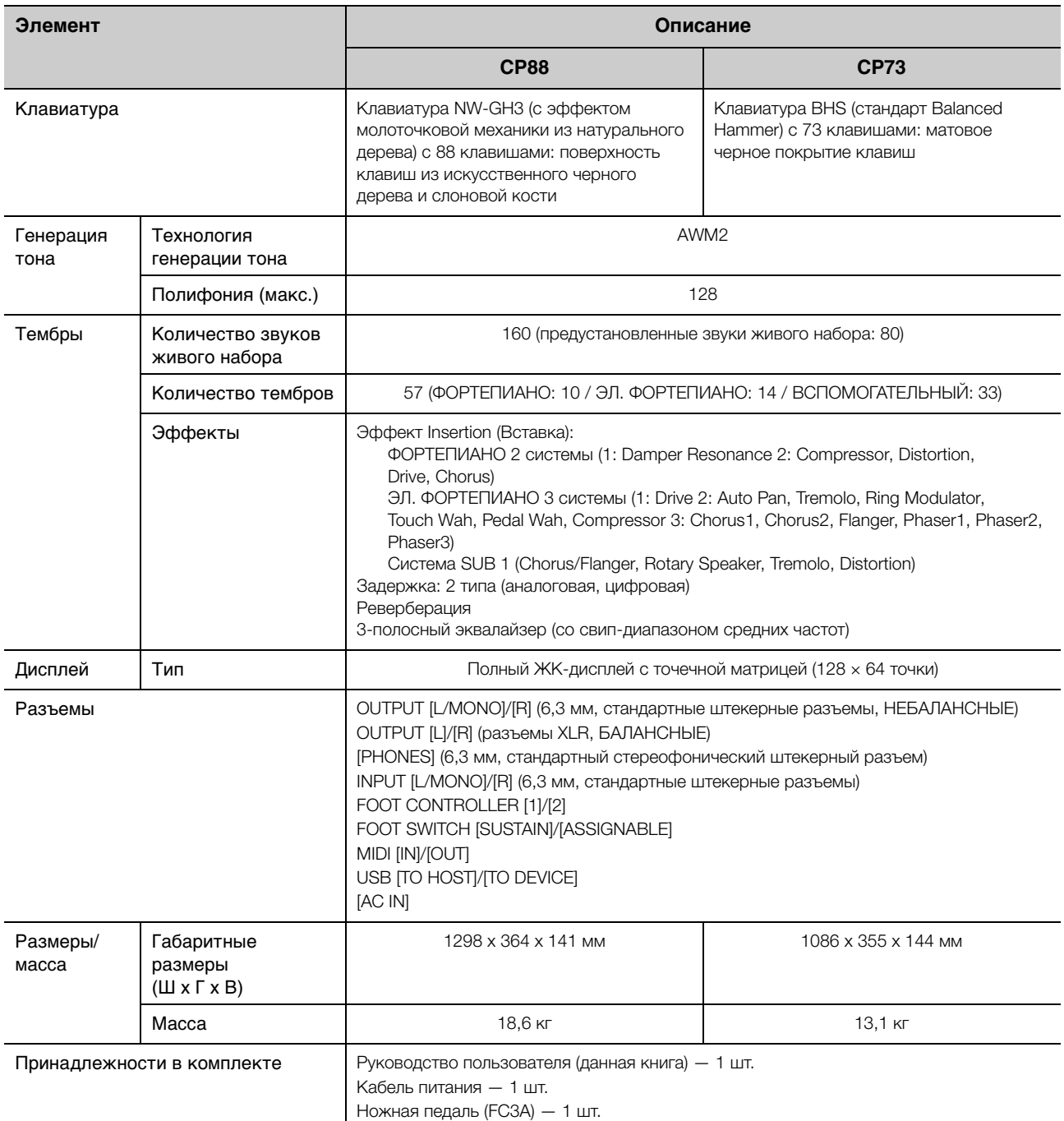

В содержании данного руководства приведены последние на момент публикации технические характеристики. Поскольку Yamaha постоянно совершенствует свою продукцию, приведенные в данном руководстве технические характеристики могут не совпадать с техническими характеристиками конкретного устройства. Для получения последней версии руководства посетите веб-сайт корпорации Yamaha и загрузите файл с руководством.

## <span id="page-41-0"></span>Предметный указатель

## $A - Z$

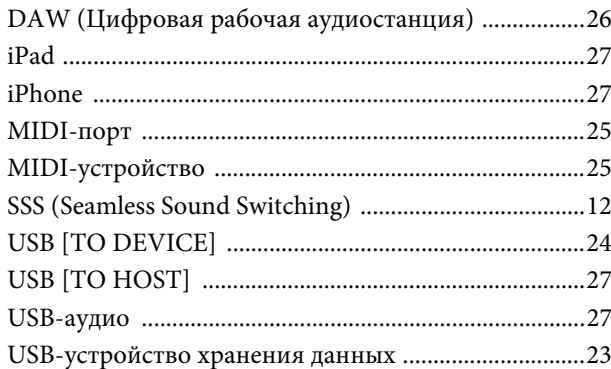

## $\mathbf{A}$

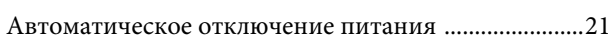

## $\bf{B}$

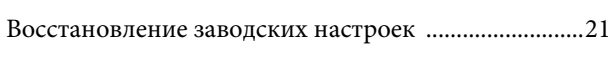

## $\overline{\mu}$

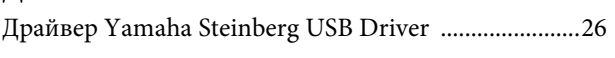

## Ж

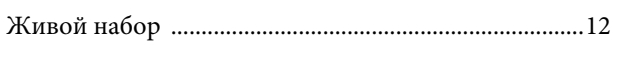

## $\overline{\mathbf{3}}$

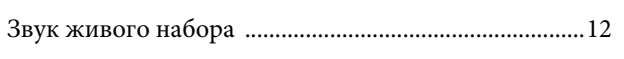

## $\mathbf K$

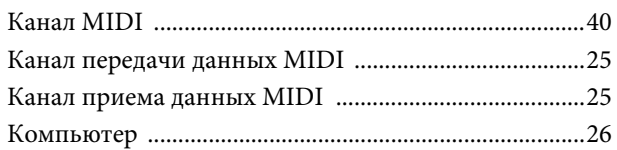

## $\overline{\mathbf{M}}$

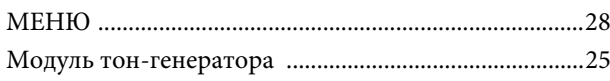

## $\mathbf H$

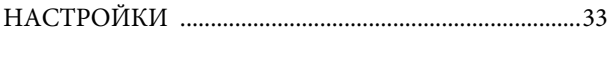

## $\mathbf{o}$

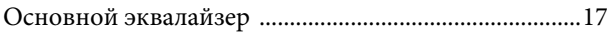

## $\mathbf{\Pi}$

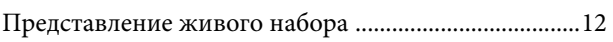

## $\overline{P}$

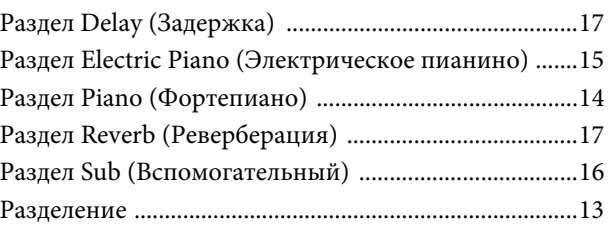

## $\mathbf C$

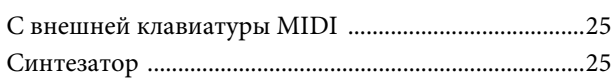

## $\overline{T}$

 $\Theta$ 

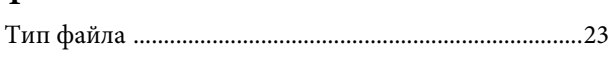

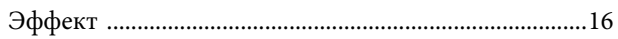

## **ДЛЯ ЗАМЕТОК**

## <span id="page-43-0"></span>DATA LIST

## <span id="page-43-2"></span><span id="page-43-1"></span>**Live Set Sound List**

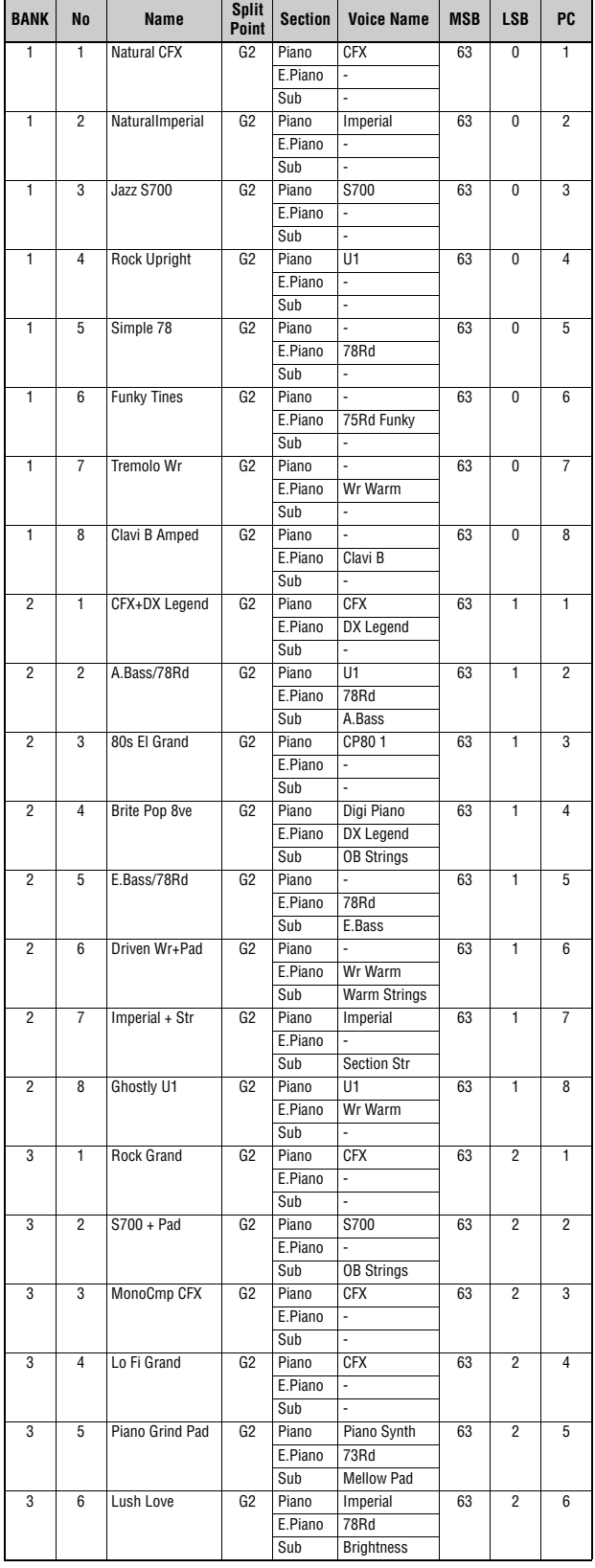

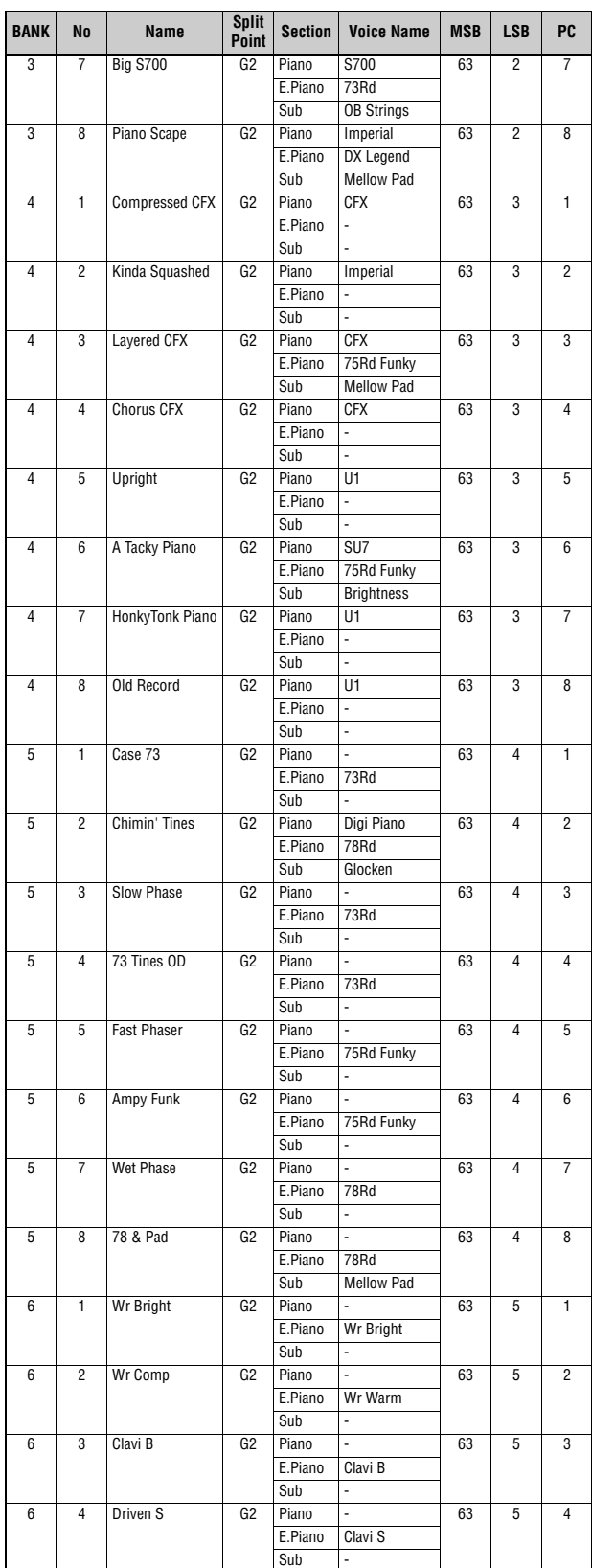

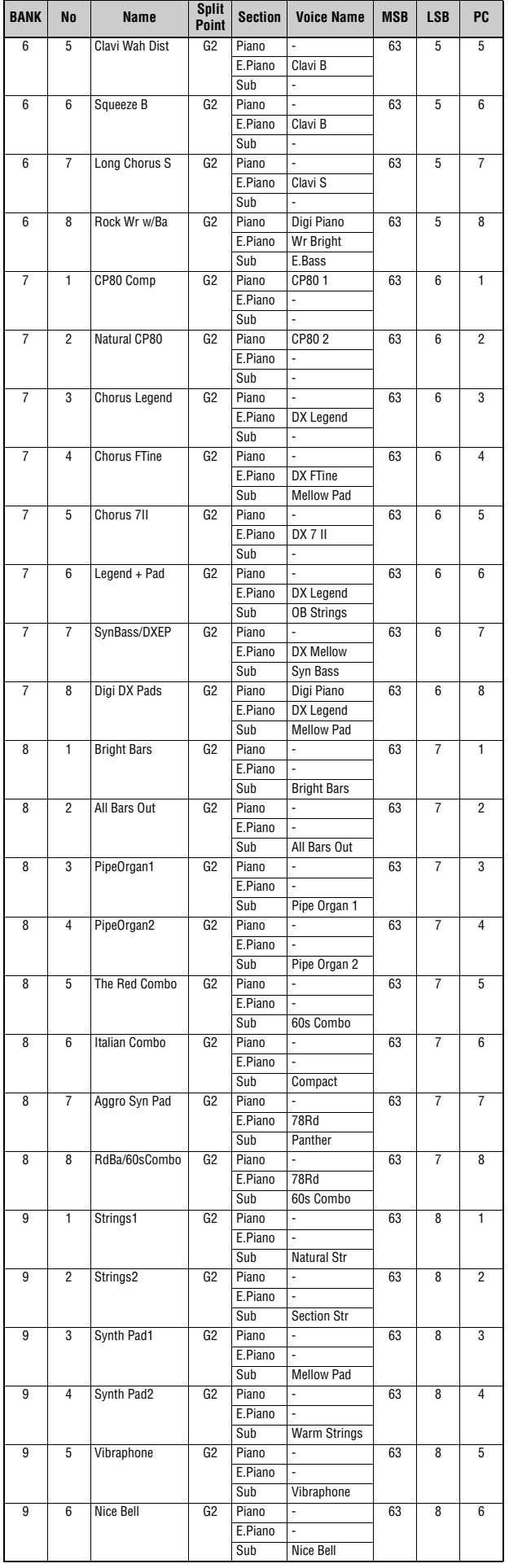

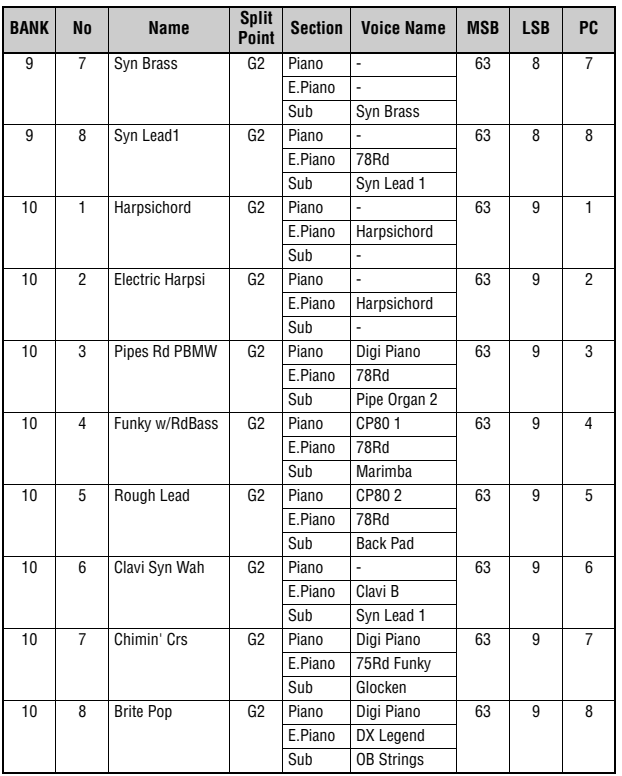

## <span id="page-45-1"></span><span id="page-45-0"></span>**Voice List**

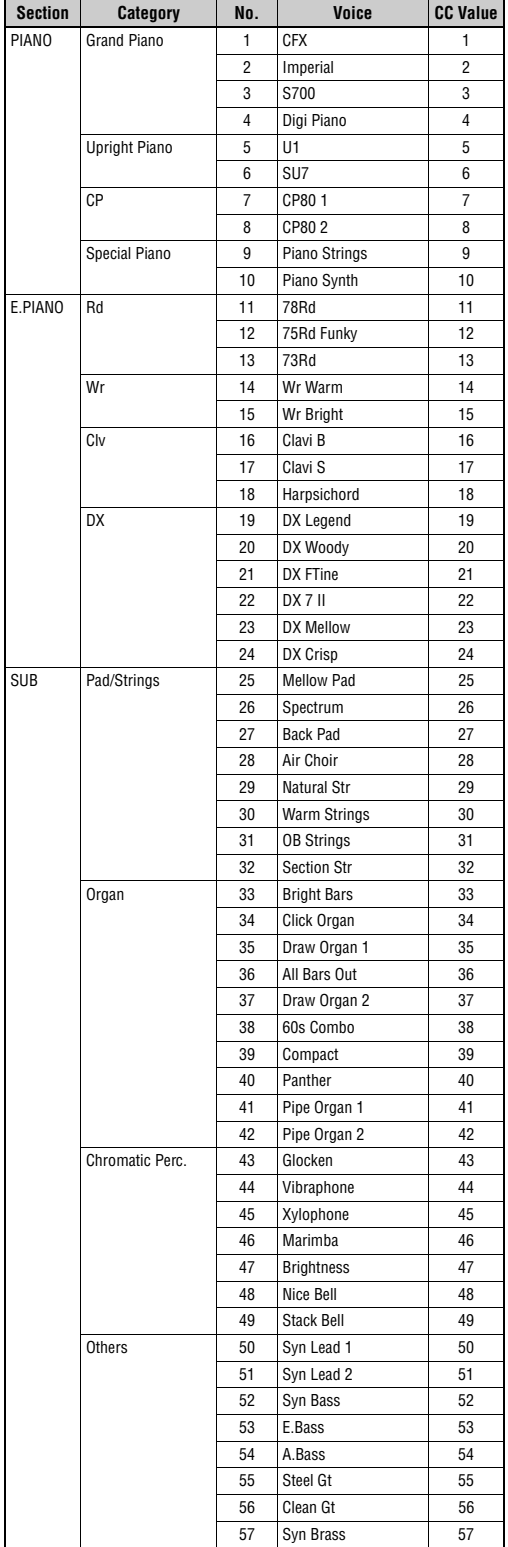

## <span id="page-46-1"></span><span id="page-46-0"></span>**Control Change Number List**

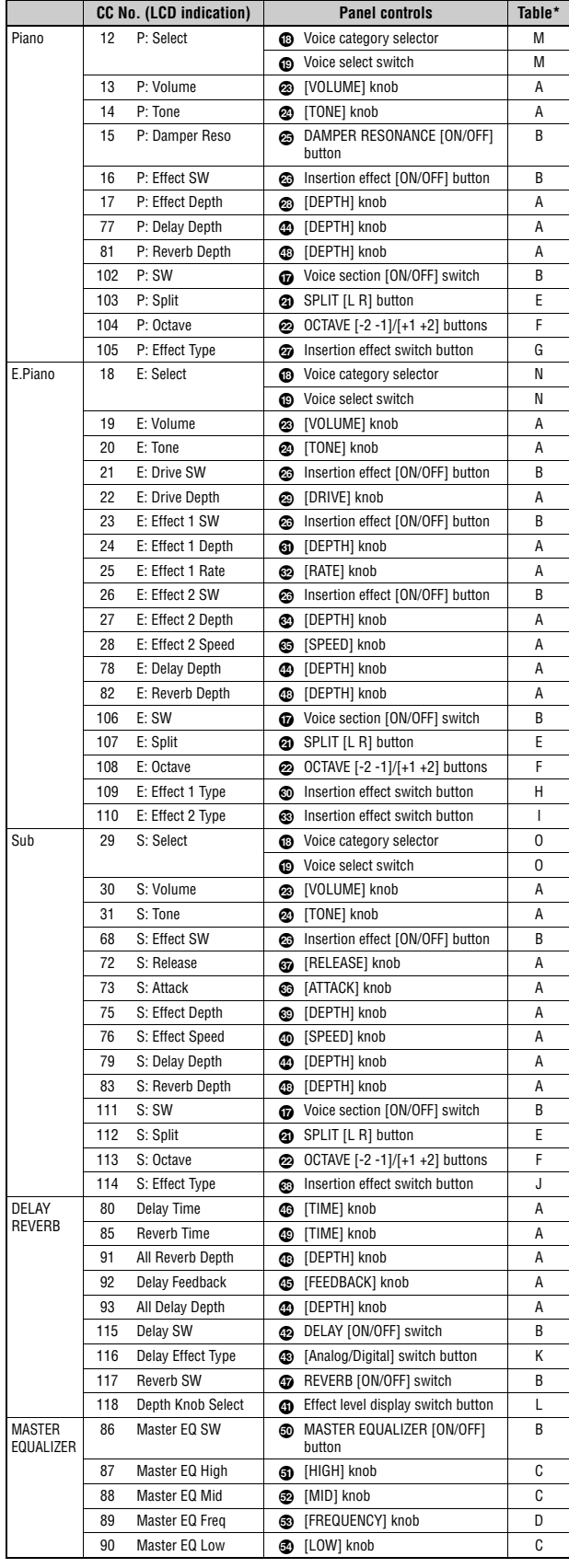

P:=Piano, E:=Electric Piano, S:=Sub<br>Parameters shown within parentheses do not affect the sound of this instrument.<br>☀ Only affected by foot switch, and not foot controller.<br>\*Parameter value/Controller value Correspondence

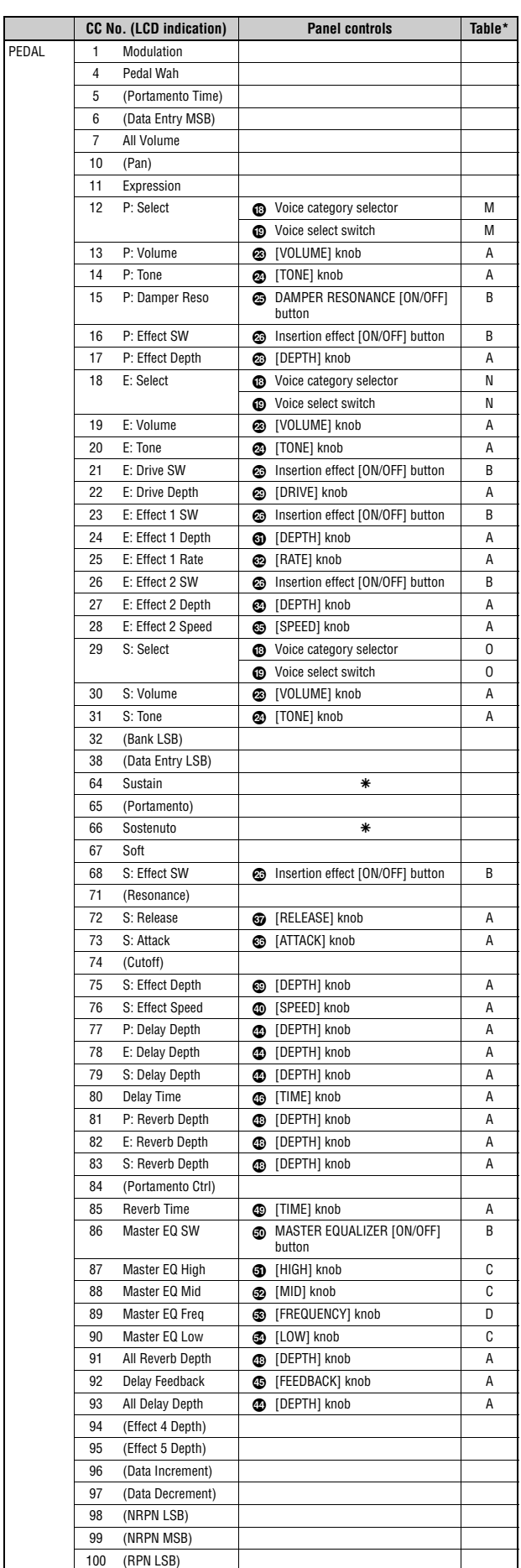

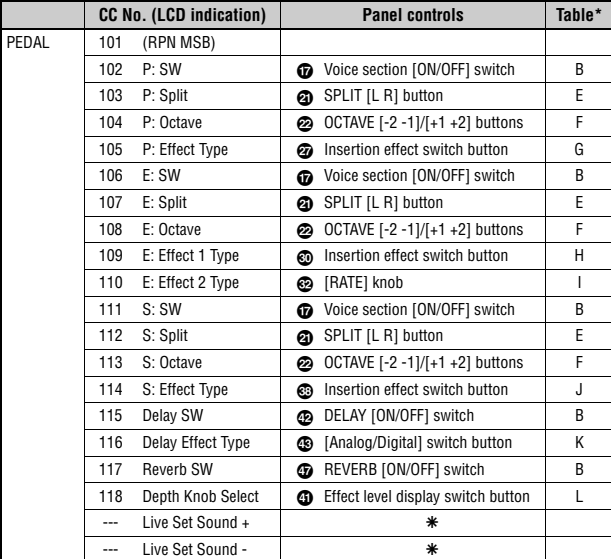

## <span id="page-47-0"></span>**Correspondence Table**

**A** 

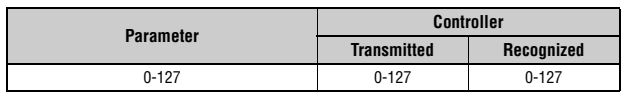

### **B**

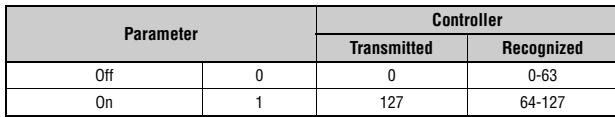

### **C**

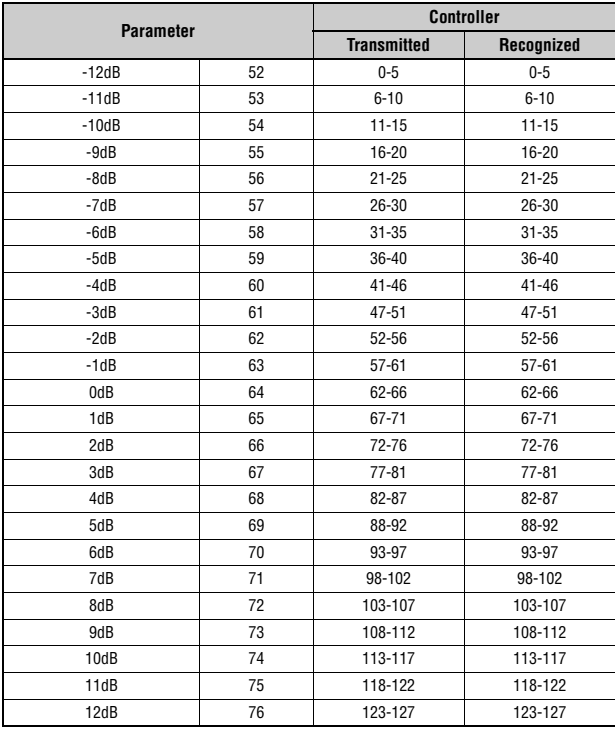

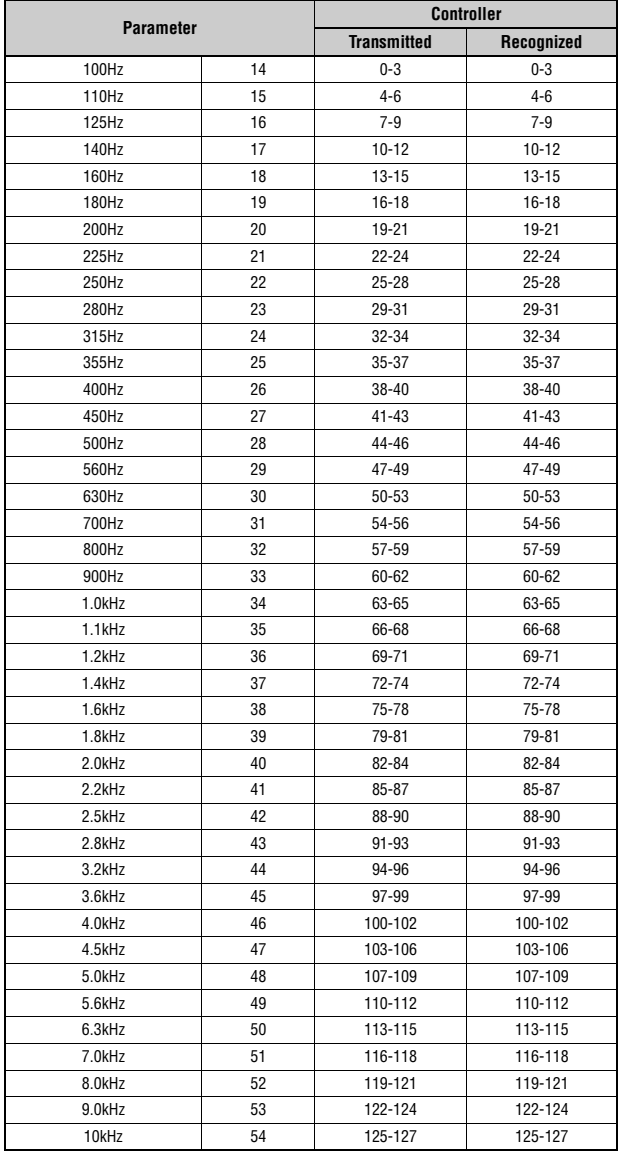

## **E**

**D** 

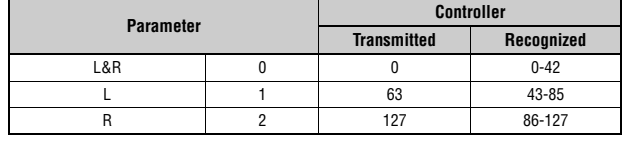

### **F**

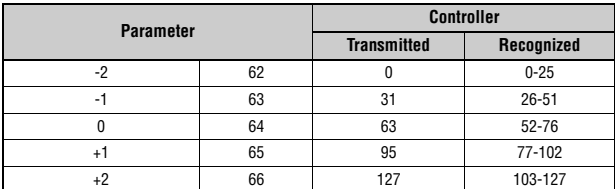

### **G**

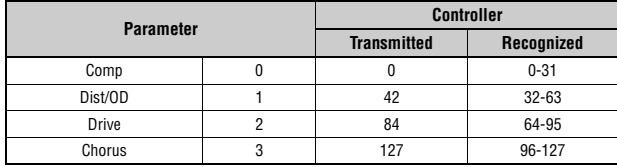

**H** 

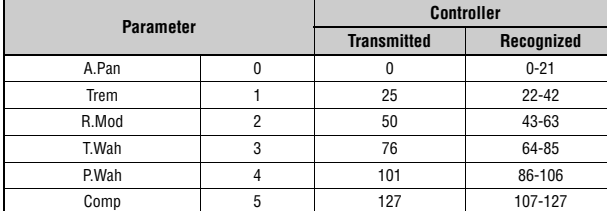

**I** 

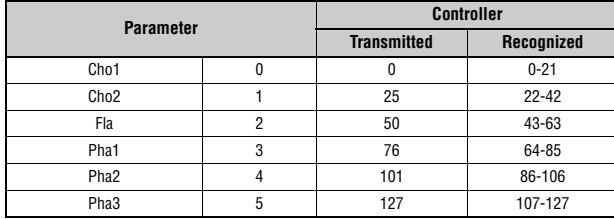

#### **J**

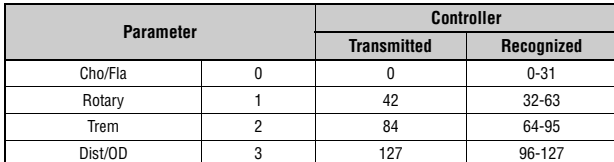

### **K**

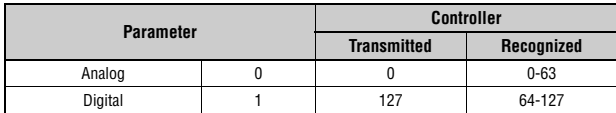

### **L**

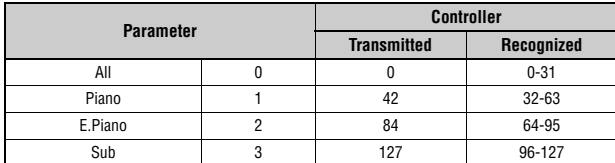

#### **M**

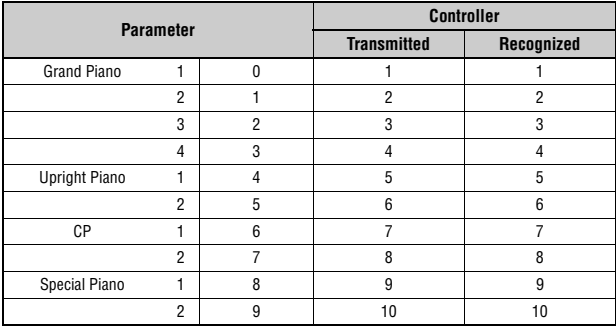

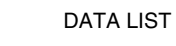

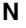

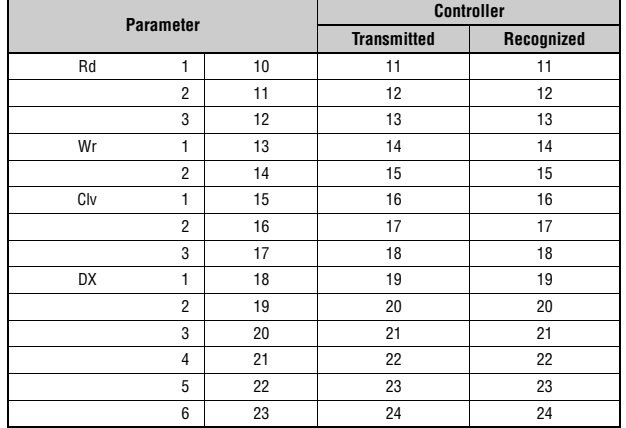

#### **O**

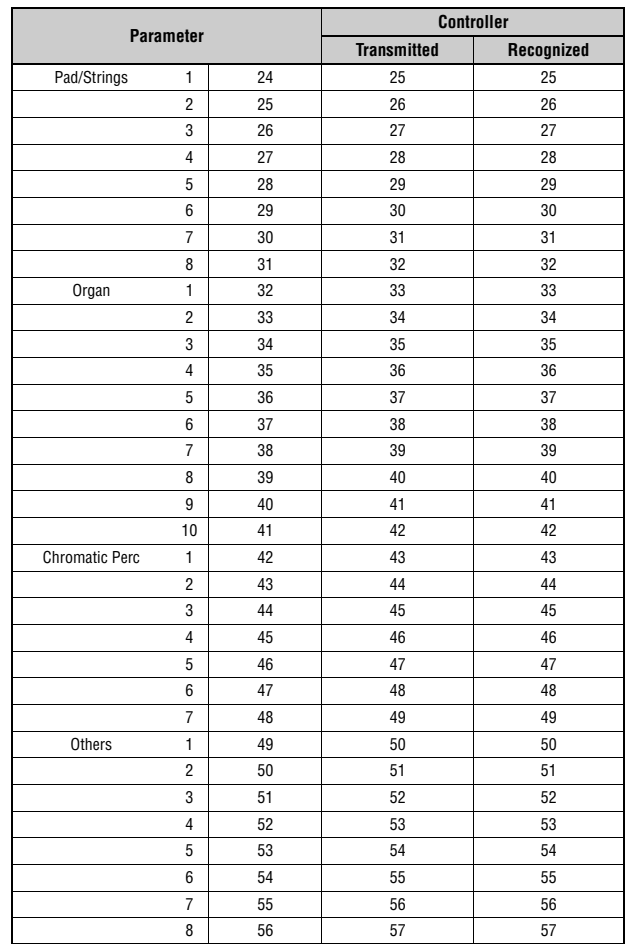

## <span id="page-49-0"></span>**MIDI Data Format**

#### **(1) TRANSMIT FLOW**

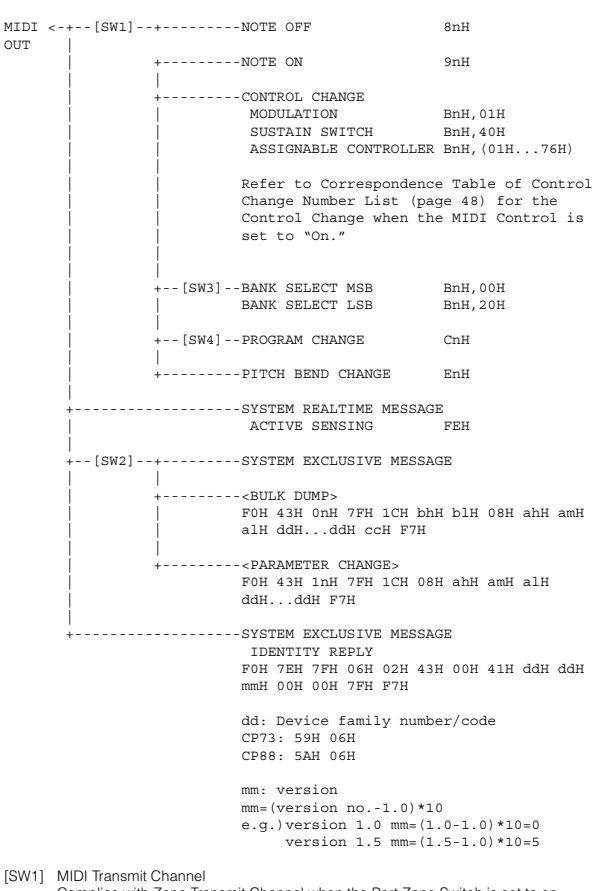

[SW1] MIDI Transmit Channel<br>Complies with Zone Transmit Channel when the Part Zone Switch is set to on.<br>Complies with Part number in any other case.<br>[SW2] SYSTEM MIDI Device Number

- When set to all, transmitted via 1. [SW3] SYSTEM Bank Select Switch [SW4] SYSTEM Program Change Switch
- 

#### **(2) RECEIVE FLOW**

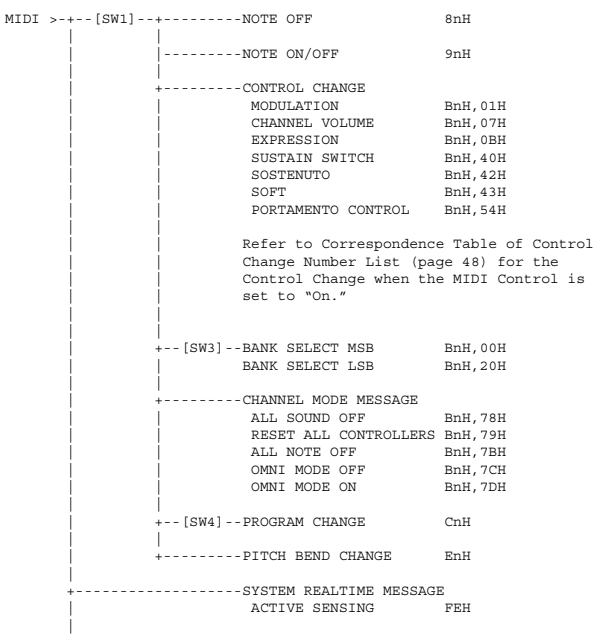

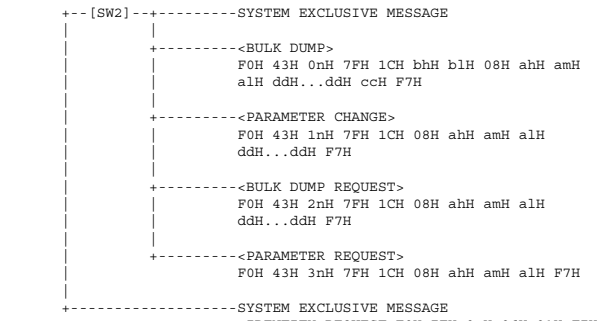

IDENTITY REQUEST F0H 7EH 0nH 06H 01H F7H

[SW1] Complies with MIDI Receive Channel. [SW2] SYSTEM MIDI Device Number [SW3] SYSTEM Bank Select Switch

[SW4] SYSTEM Program Change Switch

#### **(3) TRANSMIT/RECEIVE DATA**

#### **(3-1) CHANNEL VOICE MESSAGES**

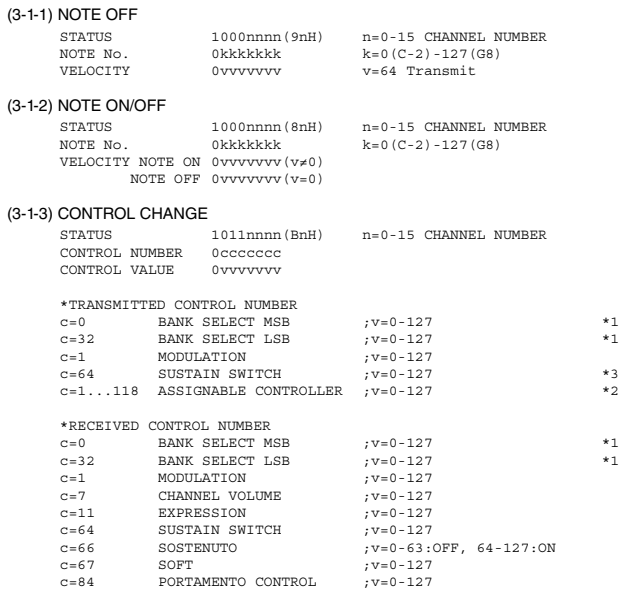

\*1 Relation between BANK SELECT and PROGRAM is as follows:

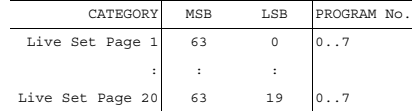

\*2 The default CONTROL NUMBERs of ASSIGNABLE CONTROLLER are as follows:

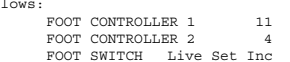

\*3 When Sustain is set to something other than "FC3A (HalfOn)," operating the foot switch transmits only values of 0 (off) or 127 (on).

Bank Select will be actually executed when a Program Change message is received. Bank Select and Program Change numbers that are not supported by Yamaha will be ignored.

#### (3-1-4) PROGRAM CHANGE

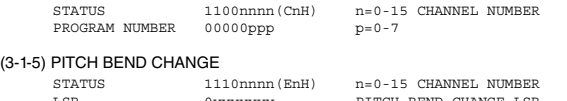

LSB 0vvvvvvv PITCH BEND CHANGE LSB MSB 0vvvvvvv PITCH BEND CHANGE MSB Transmitted with a resolution of 7 bits.

## **(3-2) CHANNEL MODE MESSAGES**

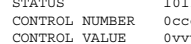

STATUS 10111 1120 1120 1120 1120 1121 1222<br>STATUS 1011 1222 1233 1240 1241 1252 1260 127 CONTROL NUMBER<br>CONTROL NUMBER<br>VYVVVV V=DATA VALUE v=DATA VALUE

#### (3-2-1) ALL SOUND OFF (CONTROL NUMBER = 78H, DATA VALUE = 0)

All the sounds currently being played, including channel messages such as note-on and hold-on of a certain channel, are muted this message is received.

#### (3-2-2) RESET ALL CONTROLLERS (CONTROL NUMBER = 79H, DATA VALUE = 0) owing controllers.

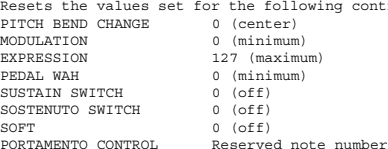

Doesn't reset the following data: PROGRAM CHANGE, BANK SELECT MSB/LSB, VOLUME

#### (3-2-3) ALL NOTE OFF (CONTROL NUMBER = 7BH, DATA VALUE = 0)

- All the notes currently set to on in certain channel(s) are muted when receiving this message. However, if Sustain or Sostenuto is on, notes will continue sounding until these are turned off.
- $(3-2-4)$  OMNI MODE OFF  $(CONTROL$  NUMBER = 7CH, DATA VALUE = 0) Performs the same function as when receiving ALL NOTES OFF.
- $(3-2-5)$  OMNI MODE ON  $(CONTROL$  NUMBER = 7DH, DATA VALUE = 0) Performs the same function as when receiving ALL NOTES OFF.

**(3-4) SYSTEM REAL TIME MESSAGES**

#### (3-4-1) ACTIVE SENSING

STATUS 11111110(FEH)

Transmitted every 200 msec.

Once this code is received, the instrument starts sensing. When neither status messages nor data are received for more than approximately 350 ms, the MIDI receive buffer will be cleared, and the sounds currently being played are forcibly turned off

#### **(3-5) SYSTEM EXCLUSIVE MESSAGE**

(3-5-1) UNIVERSAL NON REALTIME MESSAGE

#### (3-5-1-1) IDENTITY REQUEST (Receive only)

F0H 7EH 0nH 06H 01H F7H ("n" = Device No. However, this instrument receives under "omni.")

#### (3-5-1-2) IDENTITY REPLY (Transmit only)

F0H 7EH 7FH 06H 02H 43H 00H 41H ddH ddH mmH 00H 00H 7FH F7H

dd: Device family number/code CP73: 59H 06H CP88: 5AH 06H

mm: version mm=(version no.-1.0)\*10 e.g.) version 1.0 mm=(1.0-1.0)\*10=0 version 1.5 mm=(1.5-1.0)\*10=5

#### (3-5-2) UNIVERSAL REALTIME MESSAGE

#### (3-5-3)PARAMETER CHANGE

#### (3-5-3-1) NATIVE PARAMETER CHANGE, MODE CHANGE

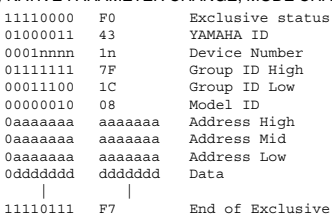

For parameters with data size of 2 or more, the appropriate number of data

bytes will be transmitted. See the following MIDI Data Table for Address.

#### (3-5-4) BULK DUMP

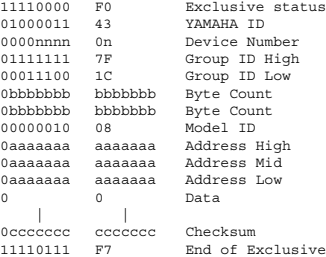

See the following MIDI Data Table for Address and Byte Count. Checksum is the value that results in a value of 0 for the lower 7 bits

en the Byte Count, Start Address, Data and Checksum itself are added. (3-5-5) DUMP REQUEST

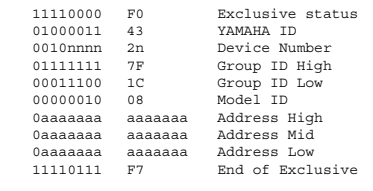

See the following DUMP REQUEST Table for Address.

#### (3-5-6) PARAMETER REQUEST

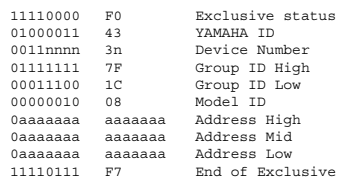

See the following MIDI Data Table for Address.

#### **(4) SYSTEM OVERVIEW (Keyboard and Tone Generator)**

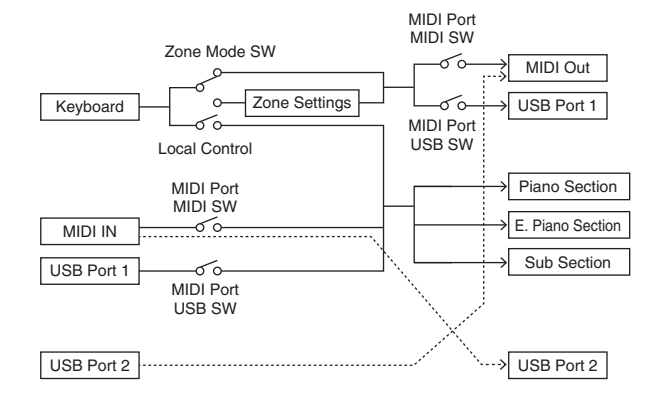

USB Port 2 is enabled when 'MIDI Port MIDI SW = OFF' and 'MIDI Port USB SW = ON'

ALL SOUND OFF clears all the sounds in the specific channel(s) played by both the keyboard<br>and the data via MIDI.<br>ALL NOTES OFF received via MIDI clears the sounds in the specific channel(s) played via MIDI.

## <span id="page-51-0"></span>**MIDI Data Table**

## **Bank Select**

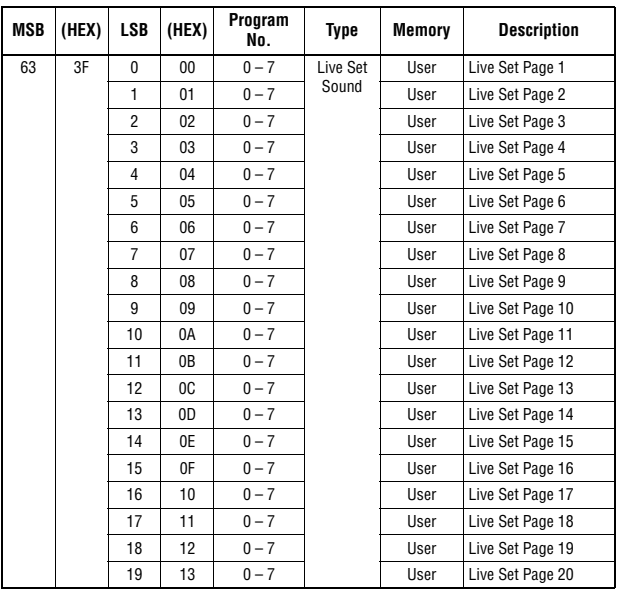

## **Parameter Base Address**

Group Number = 7F 1C, Model ID = 08

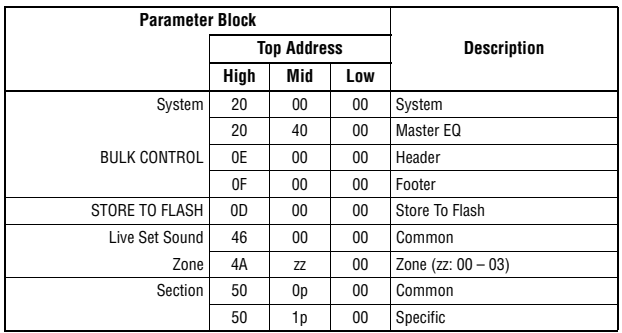

## **Bulk Dump Block**

"Top Address" indicates the top address of each block designated by the bulk dump operation.<br>"Byte Count" indicates the data size contained in each block designated by the bulk dump<br>operation.<br>The block from the Bulk Heade

of their order; however, they cannot be received if an irrelevant Block is included.<br>To execute 1 Multi/1 Voice bulk dump request, designate its corresponding Bulk Header address.<br>For information about "mm" and "nn" shown

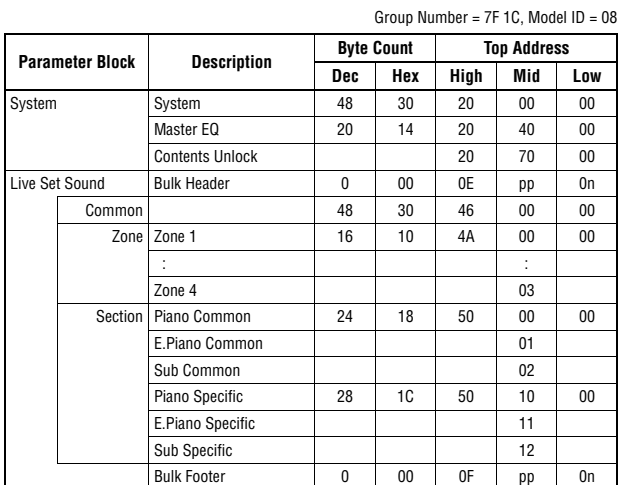

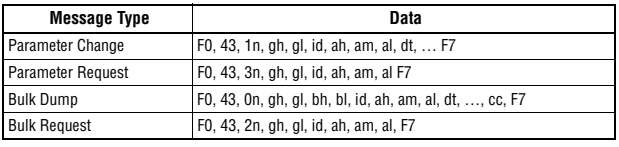

n: Device Number gh: Group Number High gl: Group Number Low bh: Byte Count High

bl: Byte Count Low id: Model ID ah: Parameter Address High am: Parameter Address Middle al: Parameter Address Low dt: Data

cc: Data Checksum

## **MIDI PARAMETER CHANGE TABLE (BULK CONTROL)**

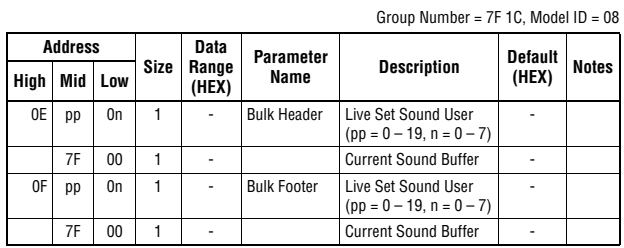

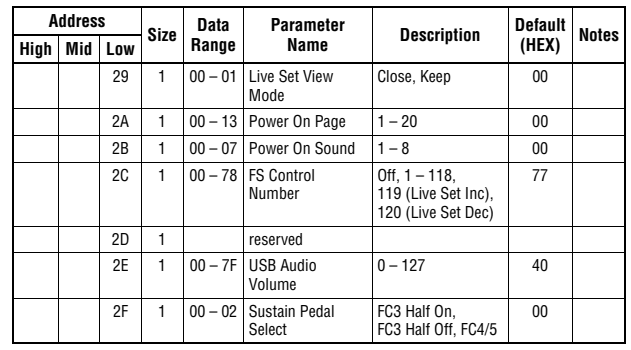

TOTAL SIZE =  $48$  30 (HEX)

#### **System MEQ**

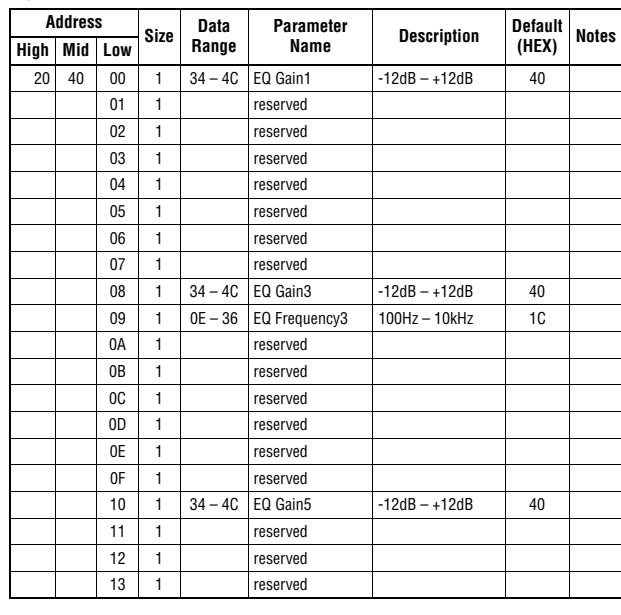

## **SYSTEM**

#### **System Common**

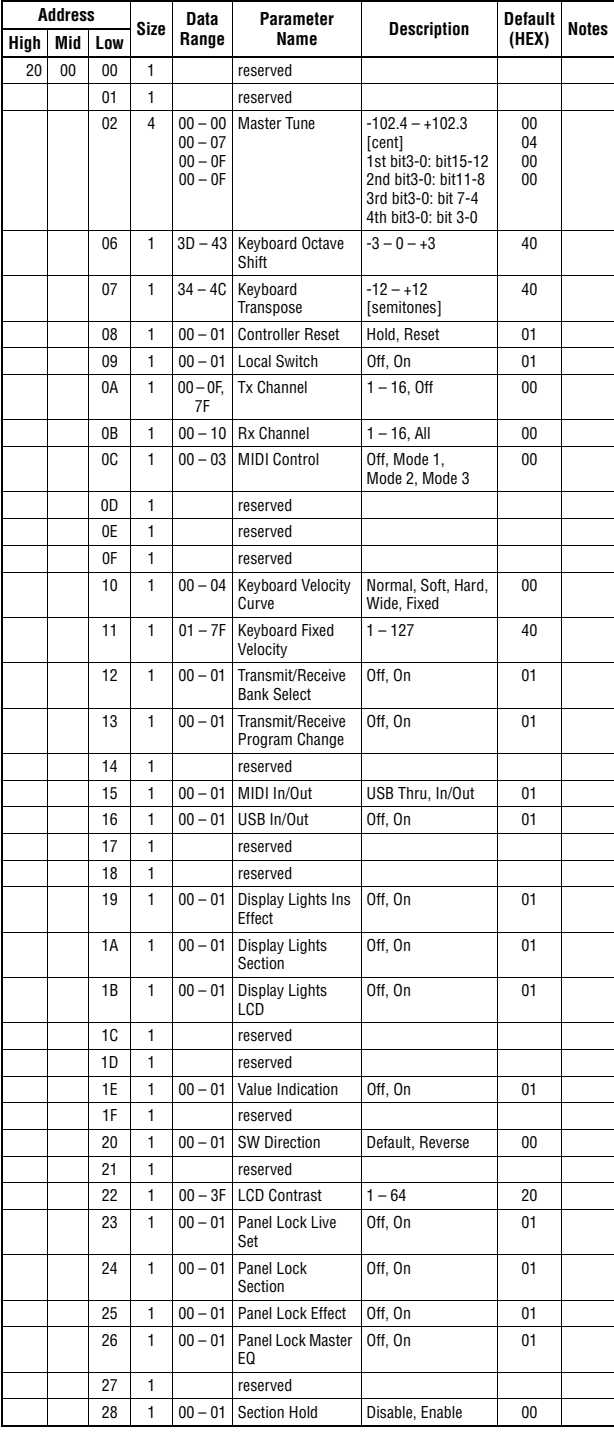

Group Number = 7F 1C, Model ID = 08

#### $TOTAL SIZE = 20$  14 (HEX)

## **LIVE SET SOUND**

#### **Live Set Sound Common**

 $G$ roup Number =  $7E$  10, Model ID = 08

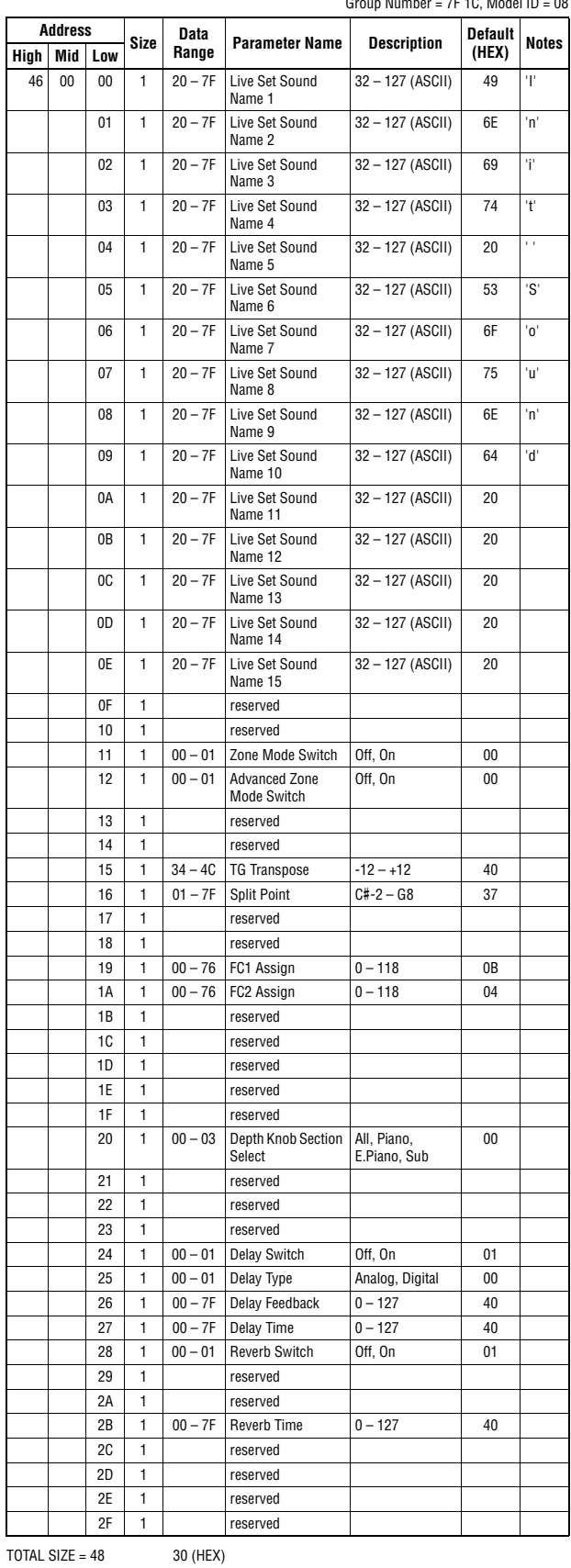

## **ZONE**

Group Number =  $7F$  1C, Model ID =  $08$ 

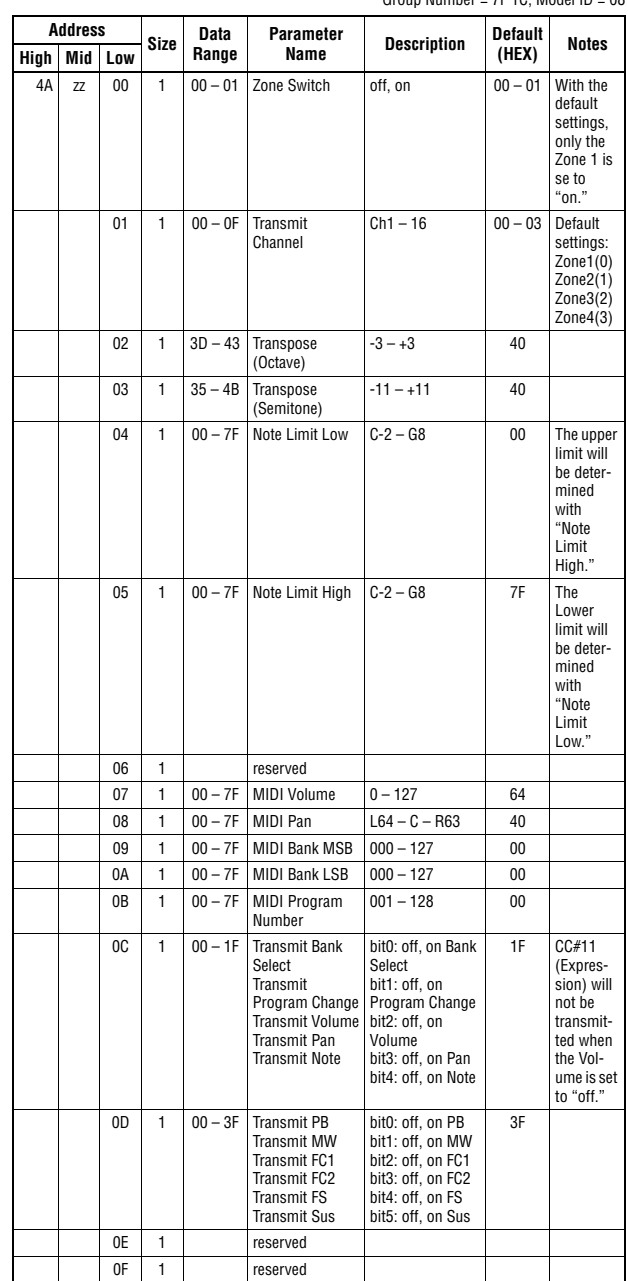

TOTAL SIZE =  $16$  10 (HEX)

zz = Zone Number 00 – 03 (HEX)

### **SECTION Section Common**

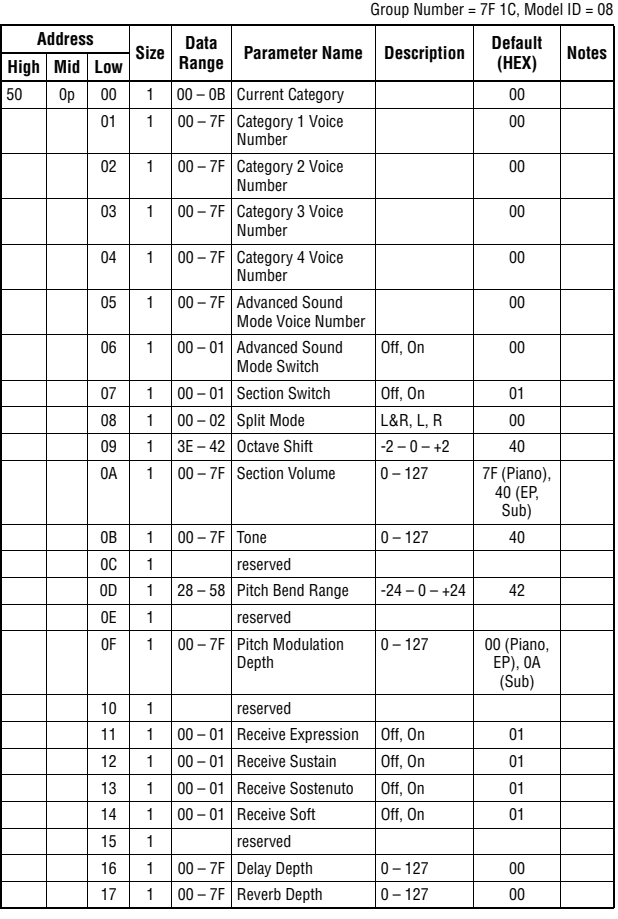

#### $TOTAL SIZE = 24$  18 (HEX)

#### **Section Specific**

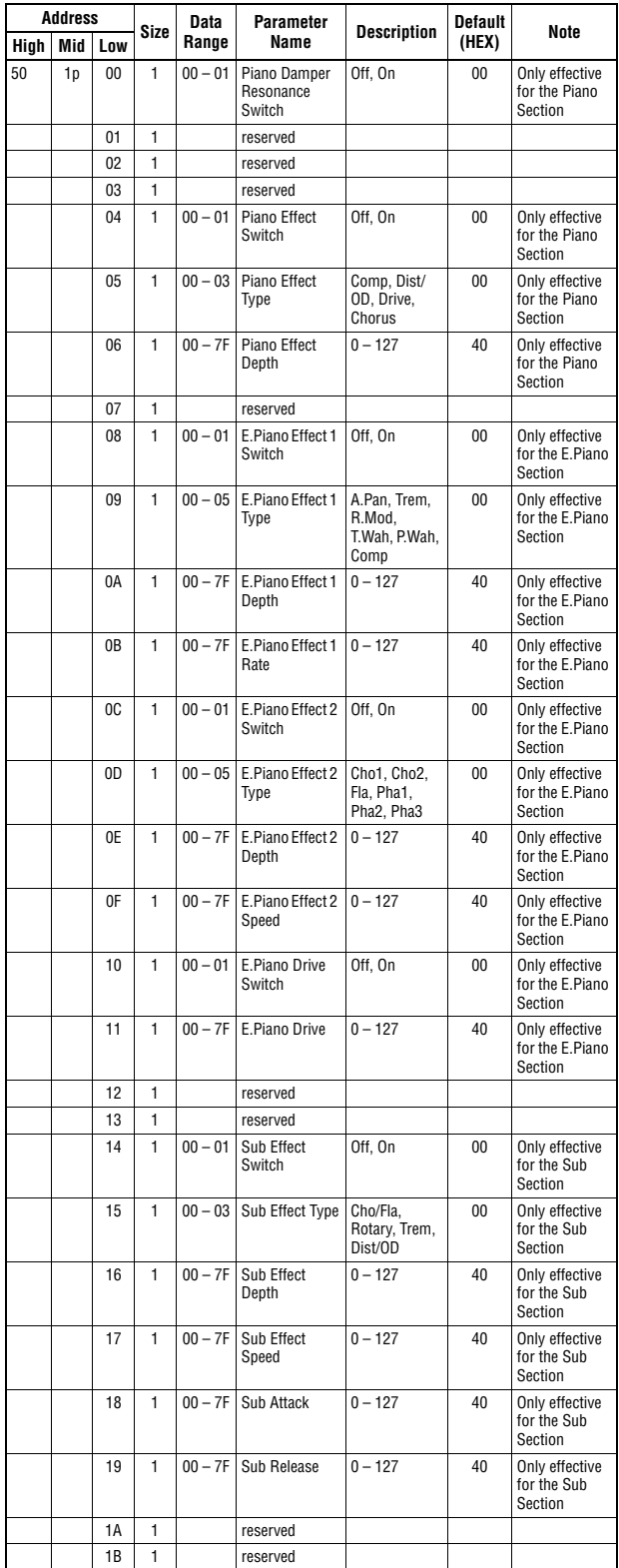

TOTAL SIZE =  $28$  1C (HEX)

#### DATA LIST

<span id="page-55-0"></span>**MIDI Implementation Chart** YAMAHA [Stage Piano] Date :29-NOV-2017 Model CP88/CP73 MIDI Implementation Chart Version : 1.0

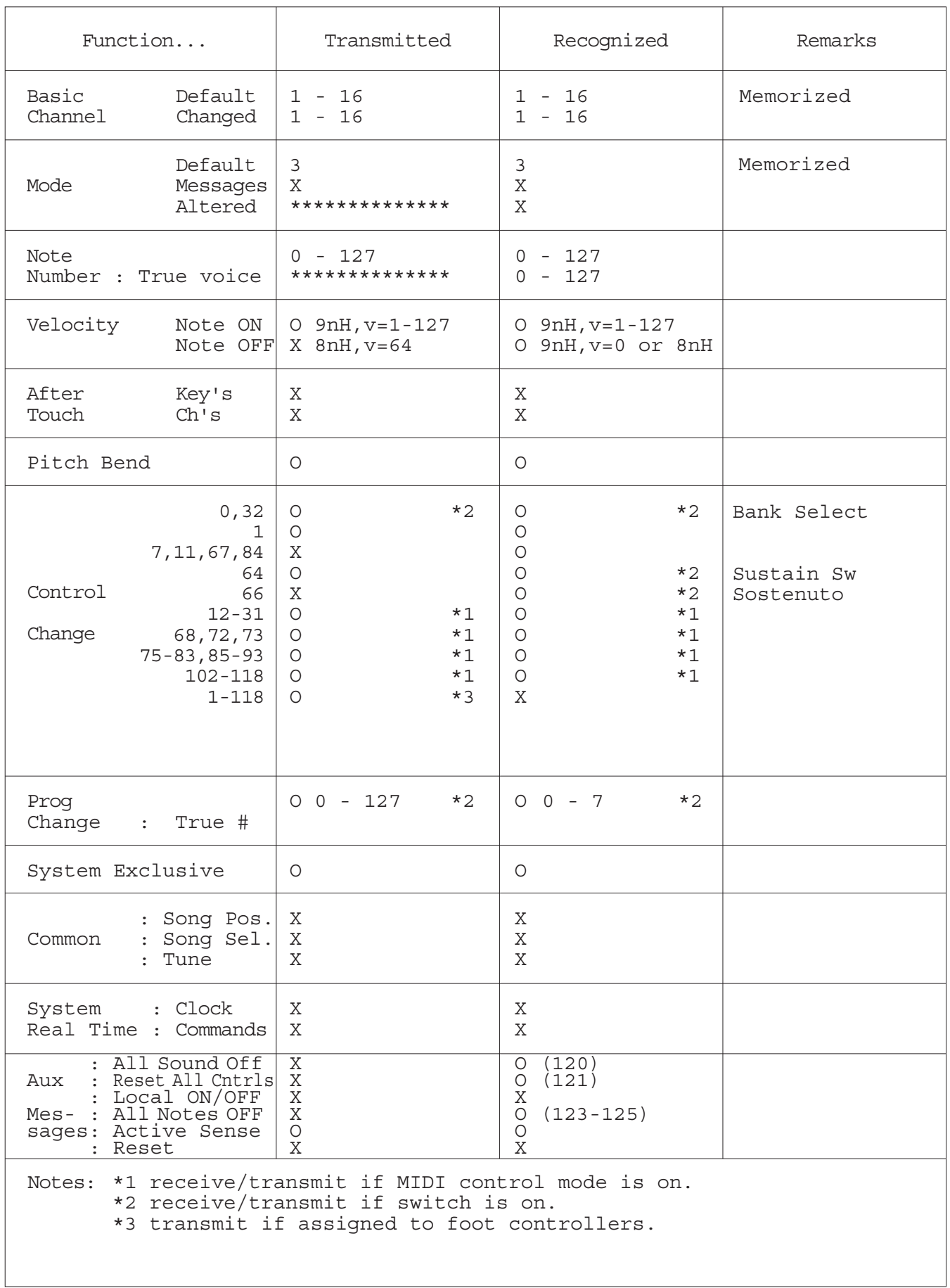

## **MEMO**

## **MEMO**

Die Einzelheiten zu Produkten sind bei Ihrer unten aufgeführten Niederlassung und bei Yamaha Vertragshändlern in den jeweiligen Bestimmungsländern erhältlich.

Подробные сведения об инструменте можно получить у местного представителя корпорации Yamaha или уполномоченного дистрибьютора, указанного в следующем списке.

#### **NORTH AMERICA**

#### **CANADA**

Yamaha Canada Music Ltd. 135 Milner Avenue, Toronto, Ontario M1S 3R1, Canada Tel: +1-416-298-1311

U.S.A.

**Yamaha Corporation of America** 6600 Orangethorpe Avenue, Buena Park, CA 90620, U.S.A.

Tel:  $+1-714-522-9011$ 

#### **CENTRAL & SOUTH AMERICA MEXICO**

Yamaha de México, S.A. de C.V.<br>Av. Insurgentes Sur 1647 Piso 9, Col. San José The Insurgentes, Delegación Benito Juárez, México,<br>D.F., C.P. 03900, México<br>Tel: +52-55-5804-0600

#### **BRAZIL**

Yamaha Musical do Brasil Ltda. Rua Fidêncio Ramos, 302 - Cj 52 e 54 - Torre B -<br>Vila Olímpia - CEP 04551-010 - São Paulo/SP, Brazil<br>Tel: +55-11-3704-1377

#### **ARGENTINA**

Yamaha Music Latin America, S.A., Sucursal Argentina<br>Olga Cossettini 1553, Piso 4 Norte, Madero Este-C1107CEK,<br>Buenos Aires, Argentina<br>Tel: +54-11-4119-7000

PANAMA AND OTHER LATIN<br>AMERICAN COUNTRIES/ **CARIBBEAN COUNTRIES** 

Yamaha Music Latin America, S.A.<br>Edif. Torre Banco General, F7, Urb. Marbella, Calle 47 y Aquilino de la Guardia, Panama,<br>P.O.Box 0823-05863, Panama, Rep.de Panama Tel:  $+507-269-5311$ 

#### **EUROPE**

#### THE UNITED KINGDOM/IRELAND

Yamaha Music Europe GmbH (UK) Sherbourne Drive, Tilbrook, Milton Keynes, MK7 8BL, U.K.<br>Tel: +44-1908-366700 **GERMANY** Example Music Europe GmbH<br>Siemensstrasse 22-34, 25462 Rellingen, Germany<br>Tel: +49-4101-303-0 SWITZERLAND/LIECHTENSTEIN Yamaha Music Europe GmbH, Branch<br>Switzerland in Thalwil Switzerland in Thaiwin<br>Seestrasse 18a, 8800 Thalwil, Switzerland<br>Tel: +41-44-3878080 **AUSTRIA/CROATIA/CZECH REPUBLIC/** HUNGARY/ROMANIA/SLOVAKIA/ **SLOVENIA** 

Yamaha Music Europe GmbH, Branch Austria<br>Schleiergasse 20, 1100 Wien, Austria<br>Tel: +43-1-60203900

#### **POLAND**

Yamaha Music Europe GmbH<br>Sp.z o.o. Oddział w Polsce ul. Wielicka 52, 02-657 Warszawa, Poland<br>Tel: +48-22-880-08-88

#### **BULGARIA**

Dinacord Bulgaria LTD.<br>Bul.Iskarsko Schose 7 Targowski Zentar Ewropa 1528 Sofia, Bulgaria<br>Tel: +359-2-978-20-25

#### **MALTA**

**Olimpus Music Ltd.** Valletta Road, Mosta MST9010, Malta<br>Tel: +356-2133-2093

#### NETHERLANDS/BELGIUM/

**LUXEMBOURG** 

**Yamaha Music Europe, Branch Benelux<br>Clarissenhof 5b, 4133 AB Vianen, The Netherlands** Tel: +31-347-358040

**FRANCE NATIVE<br>Transla Music Europe<br>7 rue Ambroise Croizat, Zone d'activités de Pariest,<br>77183 Croissy-Beaubourg, France<br>Tel: +33-1-6461-4000** Tel: +33-1-6461-4000 **ITALY** Yamaha Music Europe GmbH, Branch Italy<br>Via Tinelli N.67/69 20855 Gerno di Lesmo (MB), Italy<br>Tel: +39-039-9065-1 **SPAIN/PORTUGAL Yamaha Music Europe GmbH Ibérica, Sucursal** en España Citra. de la Coruña km. 17,200, 28231<br>Las Rozas de Madrid, Spain<br>Tel: +34-91-639-88-88 **GREECE Philippos Nakas S.A. The Music House**<br>19th klm. Leof. Lavriou 190 02 Peania – Attiki, Greece Tel:  $+30-210-6686260$ **SWEDEN** Yamaha Music Europe GmbH Germany filial Scandinavia Scandinavia<br>JA Wettergrensgata 1, 400 43 Göteborg, Sweden<br>Tel: +46-31-89-34-00 **DENMARK** Yamaha Music Denmark, Fillial of Yamaha Music Europe GmbH, Tyskland<br>Generatorvej 8C, ST. TH., 2860 Søborg, Denmark<br>Tel: +45-44-92-49-00 **FINLAND** F-Musiikki Ov Antaksentie 4<br>FI-01510 Vantaa, Finland<br>Tel: +358 (0)96185111 **NORWAY** Yamaha Music Europe GmbH Germany -**Norwegian Branch** Grini Næringspark 1, 1332 Østerås, Norway<br>Tel: +47-6716-7800 **ICELAND** Hljodfaerahusid Ehf.<br>Sidumula 20 IS-108 Reykjavik, Iceland Tel:  $+354 - 525 - 5050$ **CYPRUS** Nakas Music Cyprus Ltd. Nikis Ave 2k 1086 Nicosia Tel:  $+357-22-511080$ Major Music Center<br>21 Ali Riza Ave. Ortakoy<br>P.O.Box 475 Lefkoşa, Cyprus Tel: (392) 227 9213 **RUSSIA** Yamaha Music (Russia) LLC. Room 37, entrance 7, bld. 7, Kievskaya street,<br>Moscow, 121059, Russia Tel: +7-495-626-5005 **OTHER EUROPEAN COUNTRIES** Yamaha Music Europe GmbH Siemensstrasse 22-34, 25462 Rellingen, Germany<br>Tel: +49-4101-303-0 **AFRICA Yamaha Music Gulf FZE** JAFZA-16, Office 512, P.O.Box 17328, JAFZA-10, Office 312, F.O.<br>Jebel Ali FZE, Dubai, UAE<br>Tel: +971-4-801-1500 **MIDDLE EAST** 

**TURKEY** Yamaha Music Europe GmbH Merkezi Almanya Türkiye İstanbul Şubesi Maslak Meydan Sodak, Spring Giz Plaza Bagimsiz<br>Böl. No:3, Sariyer Istanbul, Turkey<br>Tel: +90-212-999-8010 **ISRAEL** 

**RBX International Co., Ltd.**<br>P.O Box 10245, Petach-Tikva, 49002<br>Tel: (972) 3-925-6900

#### **OTHER COUNTRIES**

Yamaha Music Gulf FZE JAFZA-16, Office 512, P.O.Box 17328,<br>Jebel Ali FZE, Dubai, UAE Tel: +971-4-801-1500

#### **ASIA**

THE PEOPLE'S REPUBLIC OF CHINA Yamaha Music & Electronics (China) Co., Ltd.<br>2F, Yunhedasha, 1818 Xinzha-lu, Jingan-qu, 21, Talliedasha, 1919<br>Shanghai, China<br>Tel: +86-400-051-7700 **HONG KONG TOTAL LANSIC CO., Ltd.**<br> **The Music Co., Ltd.**<br>
11/F., Silvercord Tower 1, 30 Canton Road,<br>
Tsimshatsui, Kowloon, Hong Kong<br>
Tel: +852-2737-7688 **INDIA** Yamaha Music India Private Limited P-401, JMD Megapolis, Sector-48, Sohna Road,<br>Gurgaon-122018, Haryana, India Tel: +91-124-485-3300

#### **INDONESIA**

PT. Yamaha Musik Indonesia (Distributor) The Lamana Music Center Bldg. Jalan Jend. Gatot<br>Subroto Kav. 4, Jakarta 12930, Indonesia Tel: +62-21-520-2577

#### **KOREA**

**UKEA**<br>Vamaha Music Korea Ltd.<br>11F, Prudential Tower, 298, Gangnam-daero,<br>Gangnam-gu, Seoul, 06253, Korea<br>Tel: +82-2-3467-3300

### **MALAYSIA**

IALAT SIA<br>Yamaha Music (Malaysia) Sdn. Bhd.<br>Yo.8, Jalan Perbandaran, Kelana Jaya, 47301<br>Petaling Jaya, Selangor, Malaysia<br>Tel: +60-3-78030900

#### **SINGAPORE**

**EXAMPLE CONCEPT**<br> **EXAMPLE CONCEPT**<br> **EXAMPLE CONCEPT**<br> **EXAMPLE CONCEPT**<br> **EXAMPLE CONCEPT**<br> **EXAMPLE CONCEPT**<br> **EXAMPLE CONCEPT**<br> **EXAMPLE CONCEPT**<br> **EXAMPLE CONCEPT**<br> **EXAMPLE CONCEPT**<br> **EXAMPLE CONCEPT**<br> **EXAMPLE CONC** 

#### **TAIWAN**

Yamaha Music & Electronics Taiwan Co., Ltd. 2F., No.1, Yuandong Rd., Banqiao Dist., New Taipei City 22063, Taiwan (R.O.C.)<br>Tel: +886-2-7741-8888

#### **THAILAND**

Siam Music Yamaha Co., Ltd. 3, 4, 15, 16th Fl., Siam Motors Building,<br>891/1 Rama 1 Road, Wangmai, Pathumwan, Bangkok 10330, Thailand<br>Tel: +66-2215-2622

## VIETNAM

Yamaha Music Vietnam Company Limited<br>15th Floor, Nam A Bank Tower, 201-203 Cach Mang Thang Tam St., Ward 4, Dist.3, Ho Chi Minh City, Vietnam<br>Tel: +84-28-3818-1122

#### **OTHER ASIAN COUNTRIES**

https://asia-latinamerica-mea.vamaha.com/ index.html

#### **OCEANIA**

#### **AUSTRALIA**

Yamaha Music Australia Pty. Ltd.<br>Level 1, 80 Market Street, South Melbourne, VIC 3205 Australia<br>Tel: +61-3-9693-5111

#### **NEW ZEALAND**

Music Works LTD<br>P.O.BOX 6246 Wellesley, Auckland 4680,

#### New Zealand Tel: +64-9-634-0099

**COUNTRIES AND TRUST** 

#### **TERRITORIES IN PACIFIC OCEAN** https://asia-latinamerica-mea.yamaha.com/ index.html

Head Office/Manufacturer: Yamaha Corporation 10-1, Nakazawa-cho, Naka-ku, Hamamatsu, 430-8650, Japan (For European Countries) Importer: Yamaha Music Europe GmbH Siemensstrasse 22-34, 25462 Rellingen, Germany

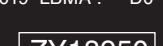

Published 06/2019 LBMA\*.\*-\*\*D0

**® YAMAHA** 

Manual Development Group © 2018 Yamaha Corporation

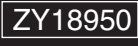